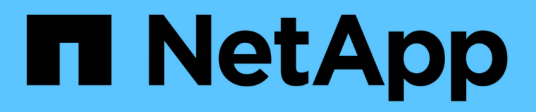

## **Gestion des volumes FlexGroup via l'interface de ligne de commandes** ONTAP 9

NetApp April 24, 2024

This PDF was generated from https://docs.netapp.com/fr-fr/ontap/flexgroup/index.html on April 24, 2024. Always check docs.netapp.com for the latest.

# **Sommaire**

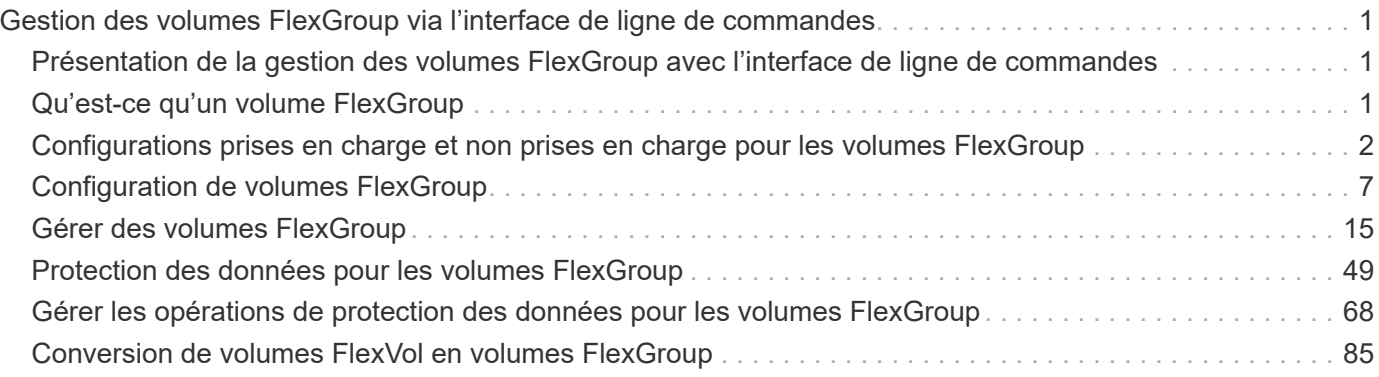

# <span id="page-2-0"></span>**Gestion des volumes FlexGroup via l'interface de ligne de commandes**

## <span id="page-2-1"></span>**Présentation de la gestion des volumes FlexGroup avec l'interface de ligne de commandes**

Vous pouvez configurer, gérer et protéger les volumes FlexGroup pour garantir l'évolutivité et les performances. Les volumes FlexGroup sont des volumes scale-out qui fournissent des performances élevées et une répartition automatique de la charge.

Vous pouvez configurer des volumes FlexGroup si les conditions suivantes sont vraies :

- Vous exécutez ONTAP 9.1 ou une version ultérieure.
- Vous pouvez utiliser NFSv4.x, NFSv3, SMB 2.0 ou SMB 2.1.
- Vous souhaitez utiliser l'interface de ligne de commandes ONTAP et non System Manager, ni un outil de création de scripts automatisé.

Vous trouverez des informations détaillées sur la syntaxe des commandes dans l'aide de l'interface de ligne de commande et dans les pages de manuel ONTAP.

System Manager propose un sous-ensemble important de la fonctionnalité FlexGroup.

- Vous voulez appliquer les bonnes pratiques, pas explorer toutes les options disponibles.
- Vous disposez des privilèges d'administrateur de cluster et non des privilèges d'administrateur de SVM.

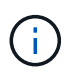

Depuis ONTAP 9.5, FlexGroups remplace Infinite volumes, qui ne sont pas pris en charge dans ONTAP 9.5 ou versions ultérieures.

## **Informations associées**

Les informations conceptuelles sur les volumes FlexVol sont applicables aux volumes FlexGroup. Pour plus d'informations sur les volumes FlexVol et la technologie ONTAP, consultez la bibliothèque de référence ONTAP et les rapports techniques (TR).

## <span id="page-2-2"></span>**Qu'est-ce qu'un volume FlexGroup**

Un volume FlexGroup est un conteneur NAS scale-out qui offre de hautes performances, une évolutivité et une distribution automatiques de la charge. Un volume FlexGroup contient plusieurs composants qui partagent le trafic de manière automatique et transparente. *Comments* sont les volumes FlexVol sous-jacents qui composent un volume FlexGroup.

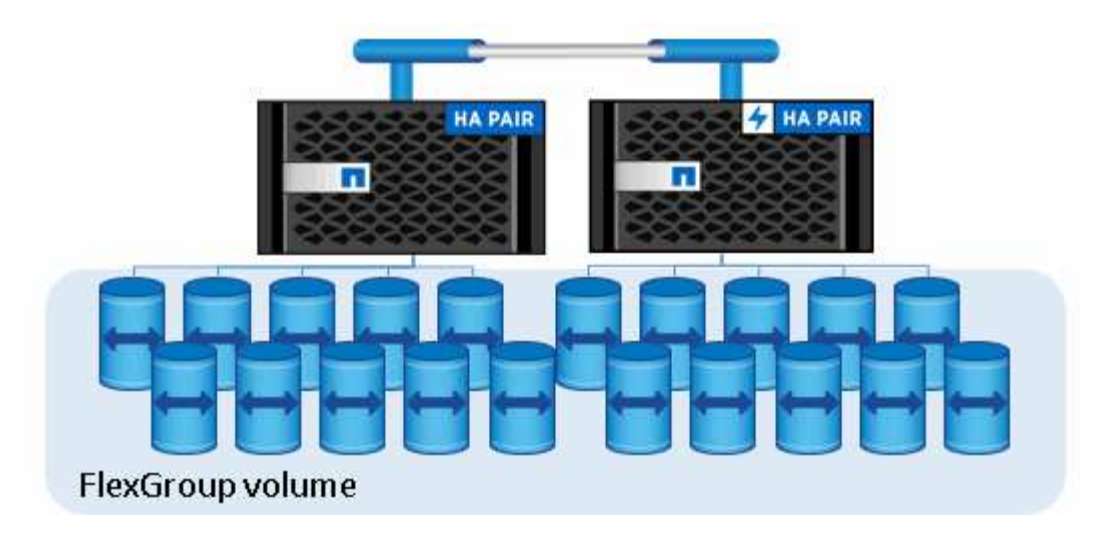

Les volumes FlexGroup offrent les avantages suivants :

• Haute évolutivité

La taille maximale d'un volume FlexGroup dans ONTAP 9.1 et les versions ultérieures est de 20 po, avec 400 milliards de fichiers sur un cluster à 10 nœuds.

• Hautes performances

Les volumes FlexGroup peuvent utiliser les ressources du cluster pour gérer les charges de travail qui bénéficient d'un débit élevé et d'une faible latence.

• Une gestion simplifiée

Un volume FlexGroup est un conteneur d'espace de noms unique qui peut être géré de la même manière que les volumes FlexVol.

## <span id="page-3-0"></span>**Configurations prises en charge et non prises en charge pour les volumes FlexGroup**

Notez les fonctionnalités de ONTAP prises en charge par les volumes FlexGroup dans ONTAP 9.

## **Fonctions prises en charge à partir de ONTAP 9.14.1**

• Balisage des copies Snapshot : prise en charge de la création, de la modification et de la suppression de balises de copie Snapshot (libellés et commentaires SnapMirror) pour les copies Snapshot sur des volumes FlexGroup à l'aide du volume snapshot commande.

## **Fonctions prises en charge à partir de ONTAP 9.13.1**

- Protection anti-ransomware autonome (ARP) pour les volumes FlexGroup, incluant les fonctionnalités prises en charge suivantes :
	- FlexGroup étend les opérations : un nouveau composant hérite des attributs de protection antiransomware autonome.
	- Conversions FlexVol en FlexGroup : les conversions de FlexVols avec la protection anti-ransomware

autonome active sont possibles.

- Rééquilibrage de FlexGroup : la protection anti-ransomware autonome est prise en charge lors des opérations de rééquilibrage fluide et sans interruption.
- Planifiez une seule opération de rééquilibrage des FlexGroup.
- SnapMirror fanout relations avec SVM DR sur volumes FlexGroup. Prend en charge la ventilation jusqu'à huit sites.

## **Fonctionnalités prises en charge à partir d'ONTAP 9.12.1**

- Rééquilibrage FlexGroup
- SnapLock pour SnapVault
- FabricPool, FlexGroup et SVM DR fonctionnent ensemble. (Dans les versions antérieures à ONTAP 9.12.1, deux de ces fonctionnalités fonctionnaient ensemble, mais pas les trois en même temps.)
- Taille du composant de volume FlexGroup jusqu'à 300 To maximum sur les plateformes AFF et FAS avec ONTAP 9.12.1 P2 et versions ultérieures.

## **Fonctionnalités prises en charge à partir d'ONTAP 9.11.1**

• Volumes SnapLock

SnapLock ne prend pas en charge les fonctionnalités suivantes avec les volumes FlexGroup :

- Obligation légale
- Conservation basée sur les événements
- SnapLock pour SnapVault

Vous configurez SnapLock au niveau de FlexGroup. Vous ne pouvez pas configurer SnapLock au niveau du composant.

## [Qu'est-ce que SnapLock](https://docs.netapp.com/fr-fr/ontap/snaplock/snaplock-concept.html)

• Suppression du répertoire asynchrone du client

[Gérer les droits des clients pour supprimer rapidement des répertoires](#page-24-0)

## **Fonctionnalités prises en charge à partir d'ONTAP 9.10.1**

• Conversion de volumes FlexVol en volumes FlexGroup au sein d'une source SVM-DR

[Conversion d'un volume FlexVol en volume FlexGroup au sein d'une relation SVM-DR](#page-65-0)

• Prise en charge de FlexClone pour la reprise après incident des SVM pour les volumes FlexGroup

[En savoir plus sur la création de volumes FlexClone.](https://docs.netapp.com/fr-fr/ontap/volumes/create-flexclone-task.html)

## **Fonctionnalités prises en charge à partir d'ONTAP 9.9.1**

• Reprise d'activité de SVM

Le clonage d'un volume FlexGroup faisant partie d'une relation SVM-DR n'est pas pris en charge.

• SnapMirror gère 2 relations ou plus (A à B, A à C), avec un maximum de 8 pieds en éventail.

[Considérations relatives à la création de relations SnapMirror en cascade et avec fanout pour FlexGroups](#page-66-0)

• Relations SnapMirror en cascade (de A à B à C) jusqu'à deux niveaux

[Considérations relatives à la création de relations SnapMirror en cascade et avec fanout pour FlexGroups](#page-66-0)

## **Fonctionnalités prises en charge à partir d'ONTAP 9.8**

- Restauration d'un seul fichier à partir d'un coffre-fort FlexGroup SnapMirror ou d'une destination UDP
	- La restauration peut être d'un volume FlexGroup de n'importe quelle géométrie vers un volume FlexGroup de n'importe quelle géométrie
	- Un seul fichier par opération de restauration est pris en charge
- La conversion des volumes a été effectué à partir de systèmes 7-mode vers des volumes FlexGroup

Pour plus d'informations, consultez l'article de la base de connaissances ["Comment convertir un FlexVol](https://kb.netapp.com/Advice_and_Troubleshooting/Data_Storage_Software/ONTAP_OS/How_To_Convert_a_Transitioned_FlexVol_to_FlexGroup) [converti en FlexGroup"](https://kb.netapp.com/Advice_and_Troubleshooting/Data_Storage_Software/ONTAP_OS/How_To_Convert_a_Transitioned_FlexVol_to_FlexGroup).

- $\cdot$  NFSv4 2
- Suppression asynchrone de fichiers et de répertoires
- Analyse du système de fichiers (FSA)
- FlexGroup en tant que datastore VMware vSphere
- Prise en charge supplémentaire de la sauvegarde sur bande et de la restauration via NDMP, notamment :
	- Extension de sauvegarde redémarrable NDMP (RBE) et extension de gestion Snapshot (SSME)
	- Les variables d'environnement EXCLUDE et MULTI\_SUBTREE\_NAMES prennent en charge les sauvegardes FlexGroup
	- Introduction de la variable d'environnement IGNORE\_CTIME\_MTIME pour les sauvegardes FlexGroup
	- Restauration de fichiers individuels dans un FlexGroup à l'aide du message NDMP\_SNAP\_RECOVER, qui fait partie de l'extension 0x2050 Les sessions de vidage et de restauration sont abandonnées au cours d'une mise à niveau ou d'une restauration.

## **Fonctions prises en charge à partir de ONTAP 9.7**

- Volume FlexClone
- NFSv4 et NFSv4.1
- PNFS
- Sauvegarde sur bande et restauration à l'aide de NDMP

Pour la prise en charge de NDMP sur les volumes FlexGroup, vous devez connaître les points suivants :

◦ Le message NDMP\_SNAP\_RECOVER de la classe d'extension 0x2050 ne peut être utilisé que pour restaurer un volume FlexGroup entier.

Les fichiers individuels d'un volume FlexGroup ne peuvent pas être restaurés.

◦ L'extension de sauvegarde NDMP redémarrable (RBE) n'est pas prise en charge pour les volumes FlexGroup.

- Les variables d'environnement EXCLUDE et MULTI\_SUBTREE\_NAMES ne sont pas prises en charge pour les volumes FlexGroup.
- Le ndmpcopy La commande est prise en charge pour le transfert de données entre les volumes FlexVol et FlexGroup.

Si vous restaurez Data ONTAP 9.7 vers une version antérieure, les informations de transfert incrémentiel des transferts précédents ne sont pas conservées. Par conséquent, vous devez effectuer une copie de base après le rétablissement.

- VMware vStorage APIs for Array Integration (VAAI)
- Conversion d'un volume FlexVol en volume FlexGroup
- Volumes FlexGroup en tant que volumes d'origine FlexCache

## **Fonctions prises en charge à partir de ONTAP 9.6**

- Partages SMB disponibles en permanence
- Configurations MetroCluster
- Modification du nom d'un volume FlexGroup (volume rename commande)
- Réduction ou réduction de la taille d'un volume FlexGroup ( $volume$  size commande)
- Dimensionnement élastique
- Chiffrement d'agrégat NetApp (NAE)
- Cloud Volumes ONTAP

## **Fonctions prises en charge à partir de ONTAP 9.5**

- Allègement de la charge des copies (ODX
- Protection d'accès au niveau du stockage
- Améliorations apportées aux notifications de modification pour les partages SMB

Des notifications de modification sont envoyées pour les modifications apportées au répertoire parent sur lequel l' changenotify la propriété est définie et pour les modifications apportées à tous les sousrépertoires de ce répertoire parent.

- FabricPool
- Application des quotas
- Statistiques qtree
- QoS adaptative pour les fichiers dans les volumes FlexGroup
- FlexCache (cache uniquement ; FlexGroup en tant qu'origine pris en charge dans ONTAP 9.7)

## **Fonctions prises en charge à partir de ONTAP 9.4**

- FPolicy
- Audit de fichiers
- Débit au sol (QoS min) et QoS adaptative pour les volumes FlexGroup
- Débit maximal (QoS Max) et débit au sol (QoS min) pour les fichiers dans les volumes FlexGroup

Vous utilisez le volume file modify Commande pour gérer la « QoS policy group » associée à un fichier.

- Limites SnapMirror détendues
- Multicanal SMB 3.x

## **Fonctions prises en charge à partir de ONTAP 9.3**

- Configuration antivirus
- Notifications de modification pour les partages SMB

Les notifications sont envoyées uniquement pour les modifications apportées au répertoire parent sur lequel l' changenotify la propriété est définie. Les notifications de modification ne sont pas envoyées pour les modifications apportées aux sous-répertoires du répertoire parent.

- Qtrees
- Plafond de débit (QoS max)
- Étendre le volume FlexGroup source et le volume FlexGroup de destination dans une relation SnapMirror
- La sauvegarde et la restauration de SnapVault
- Relations unifiées de protection des données
- Option croissance automatique et option Autohrink
- Le nombre d'inodes a été prévu pour l'ingestion

## **Fonctionnalité prise en charge depuis ONTAP 9.2**

- Chiffrement de volume
- Déduplication à la volée dans l'agrégat (déduplication entre plusieurs volumes)
- Chiffrement de volume NetApp (NVE)

## **Fonctions prises en charge à partir de ONTAP 9.1**

Les volumes FlexGroup ont été introduits avec la prise en charge de plusieurs fonctionnalités d'ONTAP dans ONTAP 9.1.

- Technologie SnapMirror
- Copies Snapshot
- Active IQ
- Compression adaptative à la volée
- Déduplication à la volée
- Compaction des données à la volée
- AFF
- Création de rapports sur les quotas
- Technologie Snapshot de NetApp
- Logiciel SnapRestore (niveau FlexGroup)
- Agrégats hybrides
- Déplacement du volume du composant ou du membre
- Déduplication post-traitement
- Technologie NetApp RAID-TEC
- Point de cohérence par agrégat
- Partage d'FlexGroup avec un volume FlexVol sur le même SVM

## **Configurations non prises en charge dans ONTAP 9**

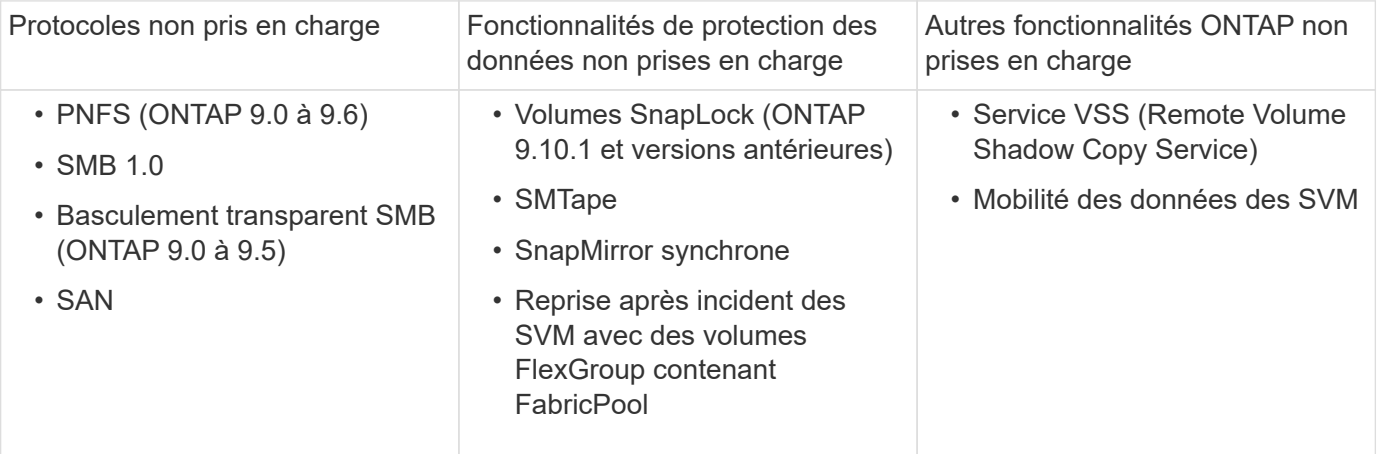

## **Informations associées**

["Centre de documentation ONTAP 9"](https://docs.netapp.com/ontap-9/index.jsp)

## <span id="page-8-0"></span>**Configuration de volumes FlexGroup**

## **Workflow de configuration de volumes FlexGroup**

Vous pouvez provisionner un volume FlexGroup où ONTAP sélectionne automatiquement les agrégats selon les meilleures pratiques pour des performances optimales, ou créer un volume FlexGroup en sélectionnant manuellement les agrégats et en le configurant pour un accès aux données.

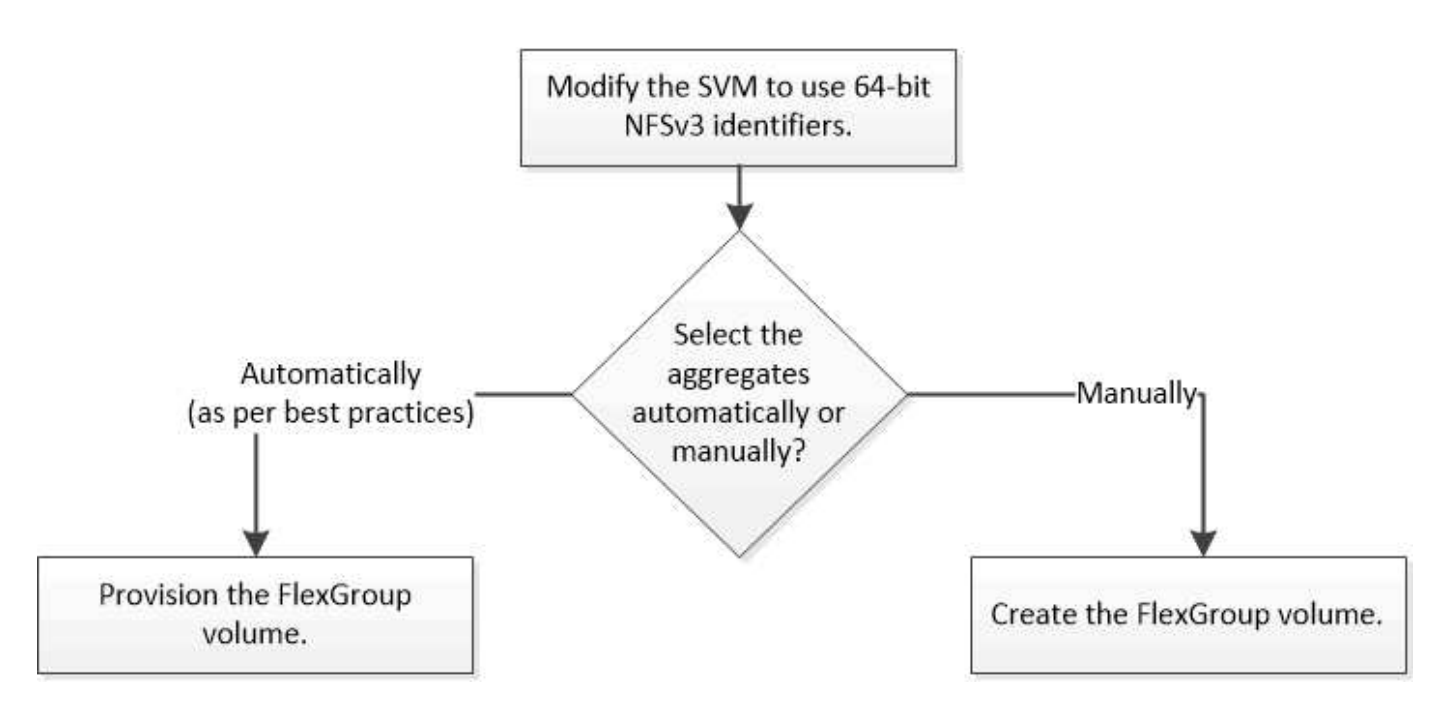

## **Ce dont vous avez besoin**

On doit avoir créé le SVM avec NFS et SMB ajouté à la liste des protocoles autorisés pour la SVM.

#### **Description de la tâche**

Le provisionnement automatique d'un volume FlexGroup n'est possible que sur les clusters dont quatre nœuds ou moins. Dans les clusters de plus de quatre nœuds, vous devez créer un volume FlexGroup manuellement.

## **Activer les identifiants NFSv3 64 bits sur un SVM**

Pour prendre en charge le nombre élevé de fichiers de volumes FlexGroup et éviter les collisions avec des ID de fichiers, il est recommandé d'activer des identifiants de fichiers 64 bits sur la SVM sur laquelle le volume FlexGroup doit être créé.

## **Étapes**

- 1. Connectez-vous au niveau de privilège avancé : set -privilege advanced
- 2. Modifier le SVM pour utiliser les FSID NFSv3 64 bits et les ID de fichiers : vserver nfs modify -vserver svm name -v3-64bit-identifiers enabled

```
cluster1::*> vserver nfs modify -vserver vs0 -v3-64bit-identifiers
enabled
Warning: You are attempting to increase the number of bits used for
NFSv3
           FSIDs and File IDs from 32 to 64 on Vserver "vs0". This could
           result in older client software no longer working with the
volumes
           owned by Vserver "vs0".
Do you want to continue? {y|n}: y
Warning: Based on the changes you are making to the NFS server on
Vserver
           "vs0", it is highly recommended that you remount all NFSv3
clients
           connected to it after the command completes.
Do you want to continue? {y|n}: y
```
#### **Une fois que vous avez terminé**

Tous les clients doivent être remontés. Cette opération est requise car les ID du système de fichiers changent, et les clients peuvent recevoir des messages de traitement des fichiers obsolètes lors d'une tentative d'exécution des opérations NFS.

## **Provisionner automatiquement un volume FlexGroup**

Un volume FlexGroup peut être automatiquement provisionné. ONTAP crée et configure un volume FlexGroup en sélectionnant automatiquement les agrégats. Les agrégats sont sélectionnés en fonction des meilleures pratiques pour des performances optimales.

#### **Ce dont vous avez besoin**

Chaque nœud du cluster doit disposer d'au moins un agrégat.

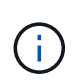

Pour créer un volume FlexGroup pour FabricPool dans ONTAP 9.5, chaque nœud doit disposer d'au moins un agrégat FabricPool.

#### **Description de la tâche**

ONTAP sélectionne deux agrégats disposant de la plus grande quantité d'espace utilisable sur chaque nœud pour créer le volume FlexGroup. Si deux agrégats ne sont pas disponibles, ONTAP sélectionne un agrégat par nœud pour créer le volume FlexGroup.

#### **Étapes**

1. Provisionnez le volume FlexGroup :

Si vous utilisez… Utilisez cette commande…

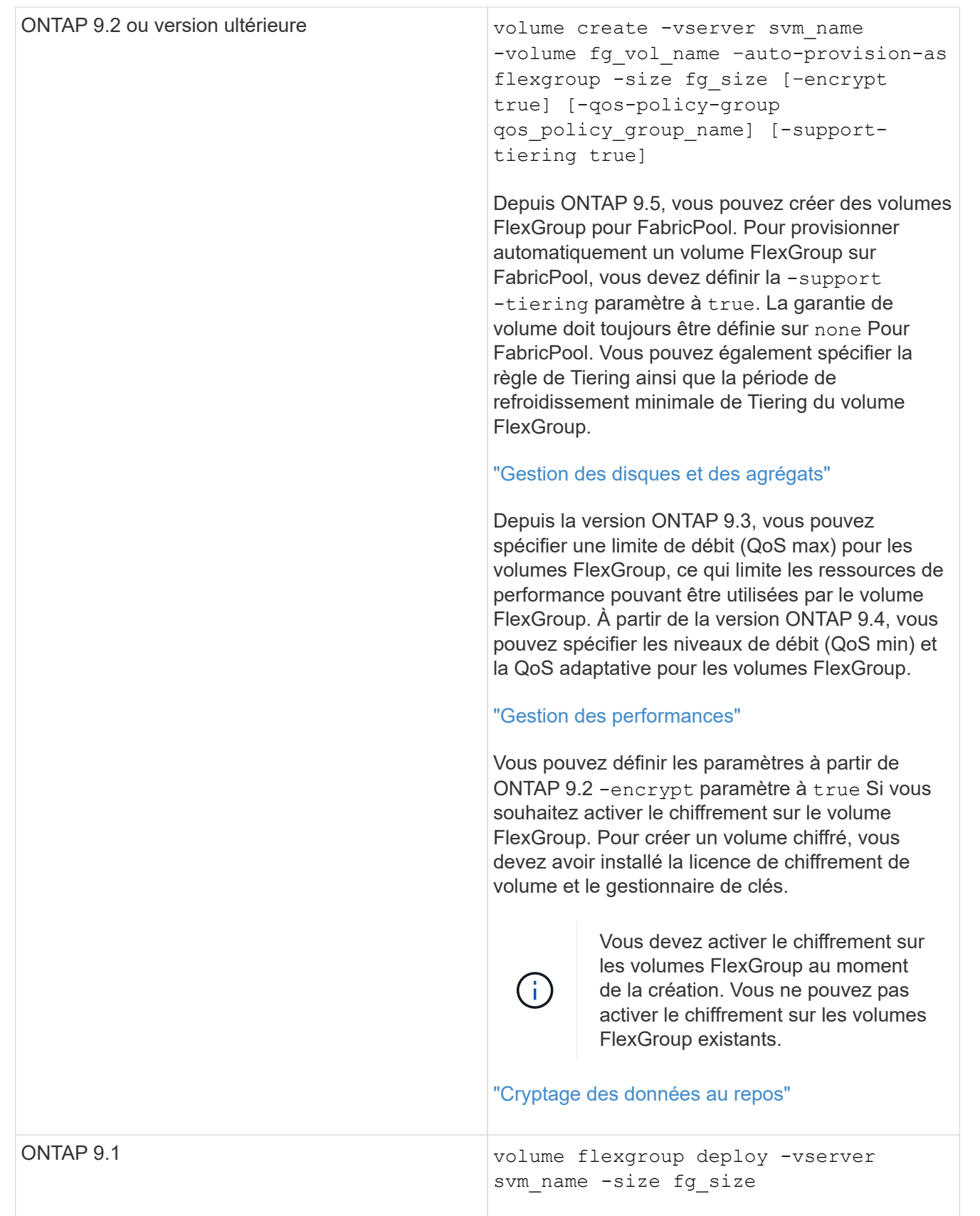

Le size Paramètre spécifie la taille du volume FlexGroup en Ko, Mo, Go, To ou po.

L'exemple suivant montre comment provisionner un volume FlexGroup de 400 To dans ONTAP 9.2 :

```
cluster-1::> volume create -vserver vs0 -volume fg –auto-provision-as
flexgroup -size 400TB
Warning: The FlexGroup "fg" will be created with the following number of
constituents of size 25TB: 16.
The constituents will be created on the following aggregates:
aggr1,aggr2
Do you want to continue? \{y|n\}: y
[Job 34] Job succeeded: Successful
```
L'exemple suivant montre comment créer une « policy group » QoS pour le plafond de débit et comment l'appliquer à un volume FlexGroup :

cluster1::> qos policy-group create -policy group pg-vs1 -vserver vs1 -max-throughput 5000iops

cluster-1::> volume create -vserver vs0 -volume fg –auto-provision-as flexgroup -size 400TB -qos-policy-group pg-vs1 Warning: The FlexGroup "fg" will be created with the following number of constituents of size 25TB: 16. The constituents will be created on the following aggregates: aggr1,aggr2 Do you want to continue? {y|n}: y [Job 34] Job succeeded: Successful

L'exemple suivant montre comment provisionner un volume FlexGroup de 400 To sur des agrégats de FabricPool dans ONTAP 9.5 :

cluster-1::> volume create -vserver vs0 -volume fg –auto-provision-as flexgroup -size 400TB -support-tiering true -tiering-policy auto Warning: The FlexGroup "fg" will be created with the following number of constituents of size 25TB: 16. The constituents will be created on the following aggregates: aggr1,aggr2 Do you want to continue? {y|n}: y [Job 34] Job succeeded: Successful

Le volume FlexGroup est créé avec huit composants sur chaque nœud du cluster. Les composants sont répartis de manière égale entre les deux agrégats les plus importants de chaque nœud.

Par défaut, le volume FlexGroup est créé avec le volume Paramètre de garantie d'espace disponible sauf sur les systèmes AFF. Pour les systèmes AFF, le volume FlexGroup est créé par défaut avec le none garantie d'espace.

2. Montez le volume FlexGroup avec une Junction path : volume mount -vserver vserver name -volume vol name -junction-path junction path

```
cluster1::> volume mount -vserver vs0 -volume fg2 -junction-path /fg2
```
#### **Une fois que vous avez terminé**

Vous devez monter le volume FlexGroup à partir du client.

Si vous exécutez ONTAP 9.6 ou version antérieure et si la machine virtuelle de stockage (SVM) a configuré NFSv3 et NFSv4, le montage du volume FlexGroup du client peut échouer. Dans ce cas, vous devez spécifier de manière explicite la version NFS lors du montage du volume FlexGroup à partir du client.

```
# mount -t nfs -o vers=3 192.53.19.64:/fg2 /mnt/fg2
# ls /mnt/fg2
file1 file2
```
## **Créer un volume FlexGroup**

Vous pouvez créer un volume FlexGroup en sélectionnant manuellement les agrégats sur lesquels le volume FlexGroup doit être créé, puis en précisant le nombre de composants sur chaque agrégat.

#### **Description de la tâche**

Vous devez connaître l'espace requis par les agrégats pour la création d'un volume FlexGroup.

Lors de la création d'un volume FlexGroup, vous devez prendre en compte les directives suivantes pour obtenir les meilleures performances avec un volume FlexGroup :

• Un volume FlexGroup ne doit couvrir que les agrégats situés sur des systèmes matériels identiques.

L'utilisation de systèmes matériels identiques permet d'offrir des performances prévisibles sur l'ensemble du volume FlexGroup.

• Un volume FlexGroup doit couvrir plusieurs agrégats avec les mêmes configurations de type de disque et de groupe RAID.

Pour assurer des performances prévisibles, vous devez vous assurer que tous les agrégats se trouvent sur tous les SSD, tous les disques durs ou tous les agrégats hybrides. En outre, les agrégats doivent avoir le même nombre de disques et de groupes RAID sur le volume FlexGroup.

• Un volume FlexGroup peut couvrir plusieurs parties d'un cluster.

Un volume FlexGroup n'a pas besoin d'être configuré pour couvrir l'ensemble du cluster, mais il peut donc tirer parti des ressources matérielles disponibles.

- Lors de la création d'un volume FlexGroup, il est préférable que les agrégats sur lesquels le volume FlexGroup est déployé présentent les caractéristiques suivantes :
	- Une quantité approximative d'espace libre doit être disponible sur plusieurs agrégats, notamment en cas de provisionnement fin.
- Environ 3 % de l'espace libre doit être réservé aux métadonnées de l'agrégat après la création du volume FlexGroup.
- Pour les systèmes FAS, il est recommandé d'avoir deux agrégats par nœud et pour les systèmes AFF, vous devez disposer d'un agrégat par nœud pour le volume FlexGroup.
- Pour chaque volume FlexGroup, vous devez créer au moins huit composants répartis sur deux agrégats ou plus sur les systèmes FAS et sur un ou plusieurs agrégats sur les systèmes AFF.

#### **Avant de commencer**

• À partir de ONTAP 9.13.1, vous pouvez créer des volumes dont l'analyse de la capacité et le suivi des activités sont activés. Pour activer le suivi de la capacité ou des activités, exécutez le volume create commande avec -analytics-state ou -activity-tracking-state réglez sur on.

Pour en savoir plus sur l'analyse de la capacité et le suivi des activités, reportez-vous à la section [Activez](https://docs.netapp.com/fr-fr/ontap/task_nas_file_system_analytics_enable.html) [l'analyse du système de fichiers](https://docs.netapp.com/fr-fr/ontap/task_nas_file_system_analytics_enable.html).

## **Étapes**

```
1. Créer le volume FlexGroup : volume create -vserver svm name -volume flexgroup name
  -aggr-list aggr1, aggr2, .. -aggr-list-multiplier constituents per aggr -size
  fg_size [–encrypt true] [-qos-policy-group qos_policy_group_name]
```
◦ Le -aggr-list Le paramètre spécifie la liste des agrégats à utiliser pour les composants de volume FlexGroup.

Chaque entrée de la liste crée un composant sur l'agrégat spécifié. Vous pouvez spécifier un agrégat plusieurs fois afin d'avoir plusieurs composants créés sur l'agrégat.

Pour assurer des performances prévisibles sur l'ensemble du volume FlexGroup, tous les agrégats doivent utiliser les mêmes configurations de type de disque et de groupe RAID.

◦ Le -aggr-list-multiplier le paramètre spécifie le nombre de fois pour effectuer l'itération sur les agrégats répertoriés avec le -aggr-list Paramètre lors de la création d'un volume FlexGroup.

La valeur par défaut du -aggr-list-multiplier le paramètre est 4.

- Le size Paramètre spécifie la taille du volume FlexGroup en Ko, Mo, Go, To ou po.
- Depuis ONTAP 9.5, vous pouvez créer des volumes FlexGroup pour FabricPool, qui n'utilisent que tous les agrégats SSD.

Pour créer un volume FlexGroup pour FabricPool, tous les agrégats spécifiés avec le -aggr-list Le paramètre doit être FabricPool. La garantie de volume doit toujours être définie sur none Pour FabricPool. Vous pouvez également spécifier la règle de Tiering ainsi que la période de refroidissement minimale de Tiering du volume FlexGroup.

[Gestion des disques et des agrégats](https://docs.netapp.com/fr-fr/ontap/disks-aggregates/index.html)

◦ À partir de la version ONTAP 9.4, vous pouvez spécifier les niveaux de débit (QoS min) et la QoS adaptative pour les volumes FlexGroup.

["Gestion des performances"](https://docs.netapp.com/fr-fr/ontap/performance-admin/index.html)

◦ Depuis la version ONTAP 9.3, vous pouvez spécifier une limite de débit (QoS max) pour les volumes FlexGroup, ce qui limite les ressources de performance pouvant être utilisées par le volume

FlexGroup.

◦ Vous pouvez définir les paramètres à partir de ONTAP 9.2 -encrypt paramètre à true Si vous souhaitez activer le chiffrement sur le volume FlexGroup.

Pour créer un volume chiffré, vous devez avoir installé la licence de chiffrement de volume et le gestionnaire de clés.

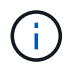

Vous devez activer le chiffrement sur les volumes FlexGroup au moment de la création. Vous ne pouvez pas activer le chiffrement sur les volumes FlexGroup existants.

["Cryptage des données au repos"](https://docs.netapp.com/fr-fr/ontap/encryption-at-rest/index.html)

```
cluster-1::> volume create -vserver vs0 -volume fg2 -aggr-list
aggr1,aggr2,aggr3,aggr1 -aggr-list-multiplier 2 -size 500TB
Warning: A FlexGroup "fg2" will be created with the following number of
constituents of size 62.50TB: 8.
Do you want to continue? {y|n}: y
[Job 43] Job succeeded: Successful
```
Dans l'exemple précédent, si vous souhaitez créer le volume FlexGroup pour FabricPool, tous les agrégats (aggr1, aggr2 et aggr3) doivent être des agrégats dans FabricPool. Montez le volume FlexGroup avec une Junction path: volume mount -vserver vserver name -volume vol name -junction-path junction\_path

```
cluster1::> volume mount -vserver vs0 -volume fg2 -junction-path /fg
```
#### **Une fois que vous avez terminé**

Vous devez monter le volume FlexGroup à partir du client.

Si vous exécutez ONTAP 9.6 ou version antérieure et si la machine virtuelle de stockage (SVM) a configuré NFSv3 et NFSv4, le montage du volume FlexGroup du client peut échouer. Dans ce cas, vous devez spécifier explicitement la version NFS lorsque vous montez le volume FlexGroup depuis le client.

```
# mount -t nfs -o vers=3 192.53.19.64:/fg /mnt/fg2
# ls /mnt/fg2
file1 file2
```
#### **Informations associées**

["Rapport technique de NetApp 4571 : Guide des meilleures pratiques et d'implémentation de NetApp](http://www.netapp.com/us/media/tr-4571.pdf) [FlexGroup"](http://www.netapp.com/us/media/tr-4571.pdf)

## <span id="page-16-0"></span>**Gérer des volumes FlexGroup**

## **Surveiller l'utilisation de l'espace d'un volume FlexGroup**

Vous pouvez afficher un volume FlexGroup et ses composants, et surveiller l'espace utilisé par le volume FlexGroup.

## **Description de la tâche**

Depuis la version ONTAP 9.6, le dimensionnement flexible est pris en charge. ONTAP développe automatiquement un composant d'un volume FlexGroup s'il n'occupe pas d'espace en rétrécit tout autre composant du volume FlexGroup dont l'espace libre est disponible d'une quantité équivalente. Le dimensionnement flexible évite toute erreur de manque d'espace générée en raison d'un ou plusieurs volumes composant FlexGroup manquer d'espace.

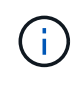

Depuis ONTAP 9.9.1, les fonctions de reporting et d'application des espaces logiques sont également disponibles pour les volumes FlexGroup. Pour plus d'informations, voir ["Création de](https://docs.netapp.com/ontap-9/topic/com.netapp.doc.dot-cm-vsmg/GUID-65C34C6C-29A0-4DB7-A2EE-019BA8EB8A83.html) [rapports sur l'espace logique et application des volumes".](https://docs.netapp.com/ontap-9/topic/com.netapp.doc.dot-cm-vsmg/GUID-65C34C6C-29A0-4DB7-A2EE-019BA8EB8A83.html)

## **Étape**

1. Afficher l'espace utilisé par le volume FlexGroup et ses composants : volume show -vserver vserver name -volume-style-extended [flexgroup | flexgroup-constituent]

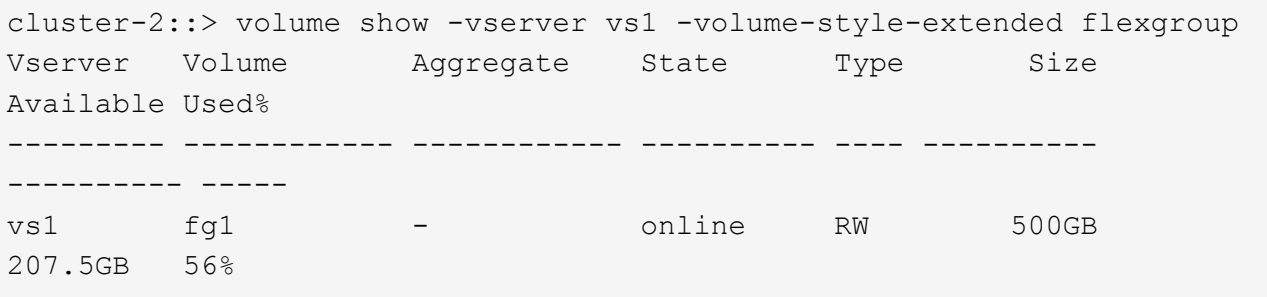

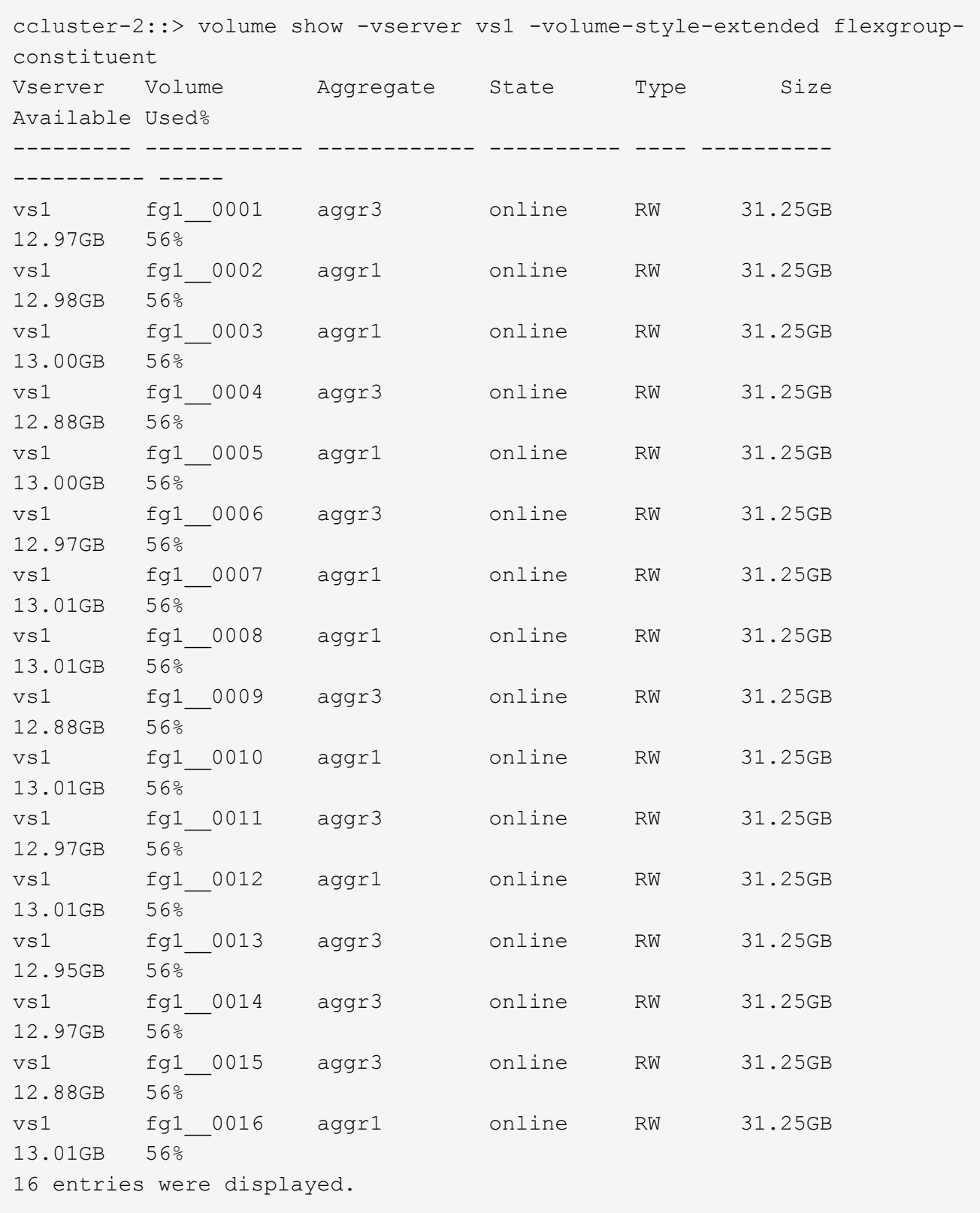

Vous pouvez utiliser l'espace disponible et le pourcentage d'espace utilisés pour surveiller l'utilisation de l'espace du volume FlexGroup.

## **Augmenter la taille d'un volume FlexGroup**

Pour augmenter la taille d'un volume FlexGroup, vous pouvez soit ajouter de la capacité aux composants existants du volume FlexGroup, soit étendre le volume FlexGroup avec de nouveaux composants.

## **Ce dont vous avez besoin**

Un espace suffisant doit être disponible dans les agrégats.

## **Description de la tâche**

Si vous souhaitez ajouter de l'espace, vous pouvez augmenter la taille collective du volume FlexGroup. L'augmentation de la taille d'un volume FlexGroup permet de dimensionner les composants existants du volume FlexGroup.

Pour améliorer les performances, vous pouvez étendre le volume FlexGroup. Il peut être utile de développer un volume FlexGroup et d'ajouter de nouveaux composants dans les situations suivantes :

- De nouveaux nœuds ont été ajoutés au cluster.
- Les nouveaux agrégats ont été créés sur les nœuds existants.
- Les composants existants du volume FlexGroup ont atteint la taille de FlexVol maximale du matériel, ce qui ne permet pas de redimensionner le volume FlexGroup.

Dans les versions antérieures à ONTAP 9.3, vous ne devez pas étendre les volumes FlexGroup après l'établissement d'une relation SnapMirror. Si vous développez le volume FlexGroup source après avoir rompant la relation SnapMirror dans des versions antérieures à ONTAP 9.3, vous devez à nouveau effectuer un transfert de base vers le volume FlexGroup de destination. Depuis ONTAP 9.3, vous pouvez étendre les volumes FlexGroup faisant partie d'une relation SnapMirror.

## **Étape**

1. Augmentez la taille du volume FlexGroup en augmentant la capacité ou les performances du volume FlexGroup, selon les besoins :

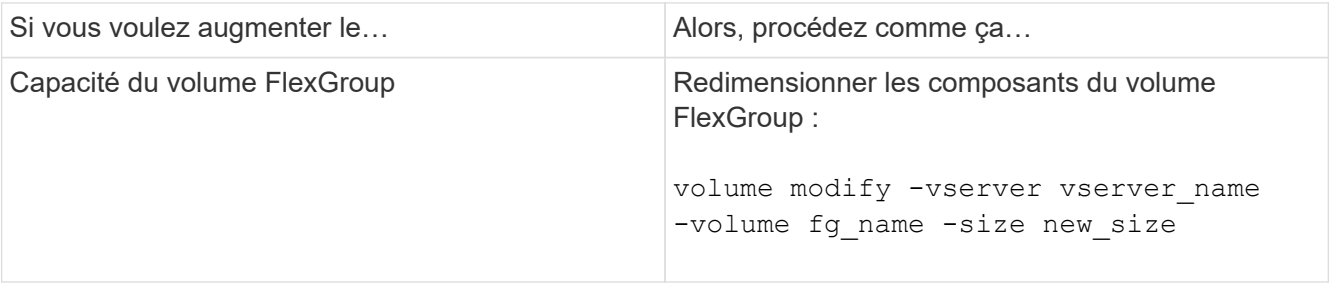

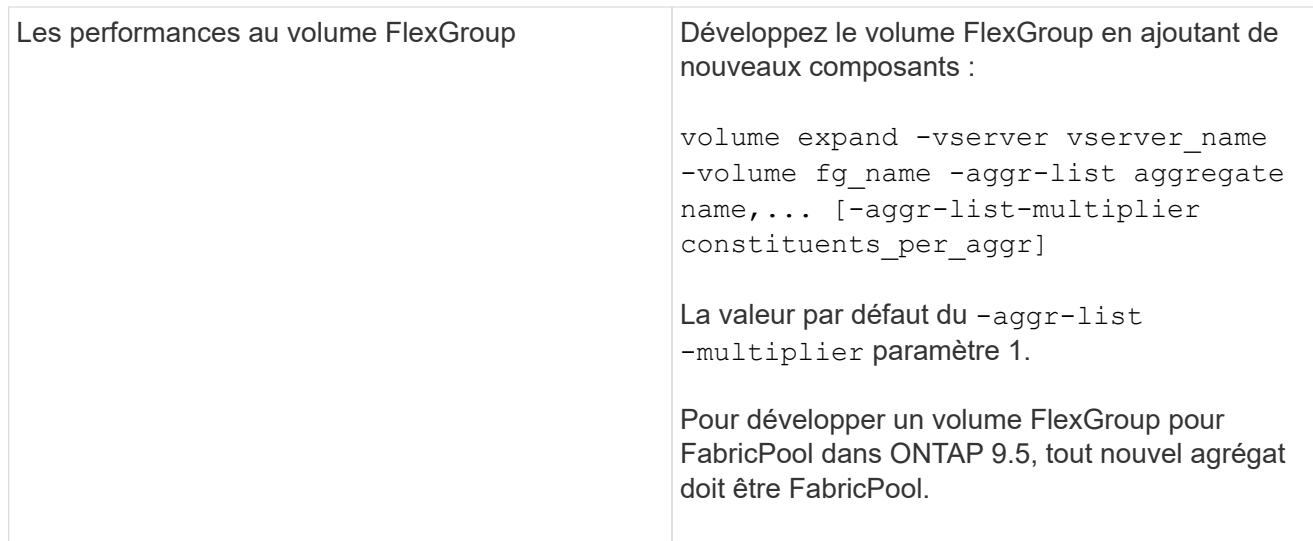

Dans la mesure du possible, vous devez augmenter la capacité d'un volume FlexGroup. Si vous devez développer un volume FlexGroup, vous devez ajouter des composants aux mêmes multiples que les composants du volume FlexGroup existant pour garantir la cohérence des performances. Par exemple, si le volume FlexGroup existant dispose de 16 composants avec huit composants par nœud, vous pouvez étendre le volume FlexGroup existant d'un volume de 8 ou 16 composants.

## **Exemples**

#### **Exemple d'augmentation de la capacité des constituants existants**

L'exemple suivant montre comment ajouter 20 To d'espace à un volume FlexGroup Volx :

```
cluster1::> volume modify -vserver svm1 -volume volX -size +20TB
```
Si le volume FlexGroup dispose de 16 composants, l'espace de chaque composant est augmenté de 1.25 To.

## **Exemple d'amélioration de la performance par l'ajout de nouveaux composants**

L'exemple suivant montre comment ajouter deux composants supplémentaires au volume FlexGroup Volx :

```
cluster1::> volume expand -vserver vs1 -volume volX -aggr-list aggr1,aggr2
```
La taille des nouveaux constituants est la même que celle des constituants existants.

## **Réduire la taille d'un volume FlexGroup**

Depuis ONTAP 9.6, vous pouvez redimensionner un volume FlexGroup à une valeur inférieure à sa taille actuelle afin de libérer l'espace inutilisé du volume. Si vous réduisez la taille d'un volume FlexGroup, ONTAP redimensionne automatiquement tous les composants FlexGroup.

## **Étape**

1. Vérifiez la taille actuelle du volume FlexGroup : 'taille du volume -vserver *vserver\_name* -volume *fg\_name*'

2. Réduire la taille du volume FlexGroup : volume size -vserver *vserver\_name* -volume *fg\_name new\_size*

Lorsque vous spécifiez la nouvelle taille, vous pouvez spécifier une valeur inférieure à la taille actuelle ou une valeur négative à l'aide du signe moins (-) par lequel la taille actuelle du volume FlexGroup est réduite.

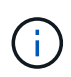

Si la réduction automatique est activée pour le volume (volume autosize commande), la taille automatique minimale est définie sur la nouvelle taille du volume.

L'exemple suivant affiche la taille actuelle du volume FlexGroup nommé Volx et redimensionne le volume à 10 To  $\cdot$ 

```
cluster1::> volume size -vserver svm1 -volume volX
(volume size)
vol size: FlexGroup volume 'svm1:volX' has size 15TB.
cluster1::> volume size -vserver svm1 -volume volX 10TB
(volume size)
vol size: FlexGroup volume 'svm1:volX' size set to 10TB.
```
L'exemple suivant affiche la taille actuelle du volume FlexGroup nommé Volx et réduit la taille du volume de 5 To :

```
cluster1::> volume size -vserver svm1 -volume volX
(volume size)
vol size: FlexGroup volume 'svm1:volX' has size 15TB.
cluster1::> volume size -vserver svm1 -volume volX -5TB
(volume size)
vol size: FlexGroup volume 'svm1:volX' size set to 10TB.
```
## **Configurez les volumes FlexGroup pour qu'ils augmentent ou réduisent automatiquement leur taille**

Depuis ONTAP 9.3, vous pouvez configurer des volumes FlexGroup pour qu'ils puissent croître ou diminuer automatiquement en fonction de l'espace dont ils ont besoin actuellement.

#### **Ce dont vous avez besoin**

Le volume FlexGroup doit être en ligne.

#### **Description de la tâche**

Deux modes sont disponibles pour la dimensionnement automatique des volumes FlexGroup :

• Augmentez automatiquement la taille du volume (grow mode)

La croissance automatique permet d'éviter que le volume FlexGroup manque d'espace si l'agrégat peut fournir plus d'espace. Vous pouvez configurer la taille maximale du volume. L'augmentation est automatiquement déclenchée en fonction de la quantité de données écrites sur le volume par rapport à la quantité d'espace utilisé actuelle, ainsi que des seuils définis.

Par défaut, la taille maximale qu'un volume peut atteindre est de 120 % de la taille à laquelle la croissance automatique est activée. Si vous devez vous assurer que le volume peut augmenter de manière à ce qu'il dépasse, vous devez définir la taille maximale du volume en conséquence.

• Réduisez la taille du volume automatiquement (grow\_shrink mode)

La réduction automatique empêche la taille d'un volume que nécessaire, ce qui libère de l'espace dans l'agrégat pour les autres volumes.

Autoshrink ne peut être utilisé qu'en combinaison avec la croissance automatique pour répondre aux demandes d'espace changeantes et n'est pas disponible seul. Lorsque l'option Autohrink est activée, ONTAP gère automatiquement le comportement de décroissance d'un volume afin d'éviter une boucle infinie d'actions Autohrink et Autoshrink.

L'augmentation automatique du nombre maximal de fichiers qu'il peut contenir peut s'avérer nécessaire à mesure qu'un volume augmente. Lorsqu'un volume est réduit, le nombre maximal de fichiers qu'il peut contenir reste inchangé et un volume ne peut pas être automatiquement réduit en dessous de la taille qui correspond à son nombre maximal actuel de fichiers. Par conséquent, il est possible qu'il ne soit pas possible de réduire automatiquement un volume jusqu'à sa taille d'origine.

## **Étape**

1. Configurez le volume pour qu'il augmente ou diminue automatiquement sa taille : volume autosize -vserver vserver name -volume vol name -mode [grow | grow shrink]

Vous pouvez également spécifier la taille maximale, la taille minimale et les seuils pour agrandir ou réduire le volume.

La commande suivante active les changements de taille automatiques pour un volume appelé fg1. Le volume est configuré pour atteindre une taille maximale de 5 To lorsqu'il est plein à 70 %.

```
cluster1::> volume autosize -volume fg1 -mode grow -maximum-size 5TB
-grow-threshold-percent 70
vol autosize: volume "vs_src:fg1" autosize settings UPDATED.
```
## **Supprimez rapidement les répertoires du cluster**

Depuis ONTAP 9.8, vous pouvez utiliser la fonctionnalité *FAST-Directory delete* à faible latence pour supprimer les répertoires des partages clients Linux et Windows de manière asynchrone (c'est-à-dire en arrière-plan). Les administrateurs du cluster et des SVM peuvent effectuer des suppressions asynchrones sur les volumes FlexVol et FlexGroup.

Si vous utilisez une version de ONTAP antérieure à ONTAP 9.11.1, vous devez être un administrateur de cluster ou un administrateur de SVM en utilisant le mode de privilège avancé.

Depuis ONTAP 9.11.1, un administrateur de stockage peut accorder des droits sur un volume pour permettre

aux clients NFS et SMB d'effectuer des opérations de suppression asynchrone. Pour plus d'informations, voir ["Gérer les droits des clients pour supprimer rapidement des répertoires".](#page-24-0)

Depuis ONTAP 9.8, vous pouvez utiliser la fonctionnalité de suppression rapide des répertoires à l'aide de l'interface de ligne de commande ONTAP. Depuis la version ONTAP 9.9.1, vous pouvez utiliser cette fonctionnalité avec System Manager. Pour plus d'informations sur ce processus, voir ["Prendre les mesures](https://docs.netapp.com/us-en/ontap/task_nas_file_system_analytics_take_corrective_action.html) [correctives basées sur l'analytique"](https://docs.netapp.com/us-en/ontap/task_nas_file_system_analytics_take_corrective_action.html).

#### **System Manager**

1. Cliquez sur **Storage > volumes**, puis sur **Explorer**.

Lorsque vous placez le pointeur de la souris sur un fichier ou un dossier, l'option de suppression apparaît. Vous ne pouvez supprimer qu'un seul objet à la fois.

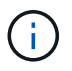

Lorsque des répertoires et des fichiers sont supprimés, les nouvelles valeurs de capacité de stockage ne sont pas affichées immédiatement.

#### **CLI**

**Utilisez l'interface de ligne de commande pour effectuer une suppression rapide du répertoire**

1. Entrer en mode de privilège avancé :

-privilege advance

2. Supprimez des répertoires sur un volume FlexVol ou FlexGroup :

```
volume file async-delete start -vserver vserver name -volume volume name
-path file path -throttle throttle
```
La valeur minimale de l'accélérateur est 10, la valeur maximale est 100,000 et la valeur par défaut est 5000.

L'exemple suivant supprime le répertoire nommé d2, qui se trouve dans le répertoire nommé d1.

```
cluster::*>volume file async-delete start -vserver vs1 -volume vol1
-path d1/d2
```
3. Vérifiez que le répertoire a été supprimé :

event log show

L'exemple suivant montre les valeurs de sortie du journal des événements lorsque le répertoire a été supprimé avec succès.

cluster-cli::\*> event log show Time Node Severity Event ------------------- ---------------- ------------- -------------------- MM/DD/YYYY 00:11:11 cluster-vsim INFORMATIONAL asyncDelete.message.success: Async delete job on path d1/d2 of volume (MSID: 2162149232) was completed.

#### **Annuler un travail de suppression de répertoire**

1. Entrer en mode de privilège avancé :

```
set -privilege advanced
```
2. Vérifiez que la suppression du répertoire est en cours :

volume file async-delete show

Si le SVM, le volume, l'ID de travail et le chemin d'accès de votre répertoire sont affichés, vous pouvez annuler le travail.

3. Annuler la suppression du répertoire :

```
volume file async-delete cancel -vserver SVM_name -volume volume_name
-jobid job_id
```
## <span id="page-24-0"></span>**Gérer les droits des clients pour supprimer rapidement des répertoires**

Depuis ONTAP 9.11.1, les administrateurs de stockage peuvent accorder des droits sur un volume pour permettre aux clients NFS et SMB d'effectuer eux-mêmes des opérations de suppression\_ rapides dans le répertoire à faible latence. Lorsque la suppression asynchrone est activée sur le cluster, les utilisateurs clients Linux peuvent utiliser le  $mV$ Les utilisateurs de client Windows et de commande peuvent utiliser le rename commande pour supprimer rapidement un répertoire sur le volume spécifié en le déplaçant vers un répertoire caché nommé par défaut .ontapashbin.

#### **Activer la suppression asynchrone du répertoire du client**

#### **Étapes**

- 1. Depuis l'interface de ligne de commandes du cluster, entrez le mode de privilège avancé : -privilege advance
- 2. Activez la suppression asynchrone du client et, si vous le souhaitez, indiquez un autre nom pour le répertoire trashbin :

volume file async-delete client enable volume *volname* vserver *vserverName* trashbinname *name*

Exemple utilisant le nom de corbeille par défaut :

```
cluster1::*> volume file async-delete client enable -volume v1 -vserver
vs0
Info: Async directory delete from the client has been enabled on volume
"v1" in
        Vserver "vs0".
```
Exemple de spécification d'un autre nom de corbeille :

```
cluster1::*> volume file async-delete client enable -volume test
-trashbin .ntaptrash -vserver vs1
Success: Async directory delete from the client is enabled on volume
"v1" in
       Vserver "vs0".
```
3. Vérifiez que la suppression asynchrone du client est activée :

```
volume file async-delete client show
```
Exemple :

```
cluster1::*> volume file async-delete client show
Vserver Volume async-delete client TrashBinName
------------ ------------ ----------------------- -------------
vs1 vol1 Enabled .ntaptrash
vs2 vol2 Disabled -
2 entries were displayed.
```
#### **Désactiver la suppression asynchrone du répertoire du client**

#### **Étapes**

1. Depuis l'interface de ligne de commande du cluster, désactiver le répertoire asychrone du client delete :

```
volume file async-delete client disable volume volname vserver vserverName
```
Exemple :

```
cluster1::*> volume file async-delete client disable -volume vol1
-vserver vs1
         Success: Asynchronous directory delete client disabled
successfully on volume.
```
2. Vérifiez que la suppression asynchrone du client est désactivée :

volume file async-delete client show

Exemple :

```
cluster1::*> volume file async-delete client show
Vserver Volume async-delete client TrashBinName
------------ ------------ ----------------------- -------------
vs1 vol1 Disabled
vs2 vol2 Disabled -
2 entries were displayed.
```
## **Créez des qtrees avec les volumes FlexGroup**

Depuis ONTAP 9.3, vous pouvez créer des qtrees avec les volumes FlexGroup. Les qtrees vous permettent de partitionner vos volumes FlexGroup en segments de plus petite taille, que vous pouvez gérer individuellement.

#### **Description de la tâche**

• Si vous souhaitez revenir à ONTAP 9.2 ou une version antérieure et si vous avez créé un ou plusieurs qtrees dans le volume FlexGroup ou modifié les attributs (style de sécurité et oplocks SMB) du qtree par défaut, Vous devez supprimer tous les qtrees non par défaut, puis désactiver la fonctionnalité qtree sur chaque volume FlexGroup avant de revenir à ONTAP 9.2 ou version antérieure.

["Désactivez la fonctionnalité qtree dans les volumes FlexGroup avant de procéder au rétablissement"](https://docs.netapp.com/us-en/ontap/revert/task_disabling_qtrees_in_flexgroup_volumes_before_reverting.html)

- Si le volume FlexGroup source contient des qtrees dans une relation SnapMirror, le cluster de destination doit exécuter ONTAP 9.3 ou version ultérieure (une version du logiciel ONTAP qui prend en charge les qtrees).
- Depuis ONTAP 9.5, les statistiques qtree sont prises en charge pour les volumes FlexGroup.

#### **Étapes**

1. Créer un gtree dans le volume FlexGroup : volume gtree create -vserver vserver name -volume volume name -qtree qtree name

Vous pouvez éventuellement spécifier le style de sécurité, les oplocks SMB, les autorisations UNIX et la règle d'exportation pour le qtree.

```
cluster1::> volume qtree create -vserver vs0 -volume fg1 -qtree qtree1
-security-style mixed
```
#### **Informations associées**

["Gestion du stockage logique"](https://docs.netapp.com/fr-fr/ontap/volumes/index.html)

## **Utilisez des quotas pour les volumes FlexGroup**

Avec ONTAP 9.4 et les versions antérieures, vous pouvez appliquer des règles de quotas aux volumes FlexGroup uniquement à des fins de reporting, mais pas pour appliquer des

limites de quotas. À partir de ONTAP 9.5, vous pouvez appliquer des limites aux règles de quotas appliquées aux volumes FlexGroup.

## **Description de la tâche**

• Depuis ONTAP 9.5, vous pouvez spécifier des quotas matériels, logiciels et seuils limites pour les volumes FlexGroup.

Vous pouvez spécifier ces limites pour limiter la quantité d'espace, le nombre de fichiers qu'un utilisateur, un groupe ou un qtree peut créer, ou les deux. Les limites de quota génèrent des messages d'avertissement dans les scénarios suivants :

◦ Lorsque l'utilisation dépasse une limite logicielle configurée, ONTAP émet un message d'avertissement, mais le trafic supplémentaire est toujours autorisé.

Si l'utilisation se reproduit plus tard en dessous de la limite logicielle configurée, un message « tout effacer » s'affiche.

◦ Lorsque l'utilisation dépasse une limite de seuil configurée, ONTAP émet un second message d'avertissement.

Aucun message administratif « tout-clair » n'est émis lorsque l'utilisation ultérieure descend en dessous d'une limite de seuil configurée.

- Si l'utilisation atteint une limite matérielle configurée, ONTAP empêche une consommation de ressources supplémentaire en rejetant le trafic.
- Dans ONTAP 9.5, aucune règle de quotas ne peut être créée ou activée sur le volume FlexGroup de destination d'une relation SnapMirror.
- Lors de l'initialisation des quotas, les quotas ne sont pas appliqués et aucune notification de quotas non respectés suite à l'initialisation des quotas.

Pour vérifier si les quotas ont été enfreintes lors de l'initialisation du quota, vous pouvez utiliser le volume quota report commande.

## **Types et cibles de quotas**

Les quotas ont un type : ils peuvent être soit utilisateur, groupe, soit arborescence. Les cibles de quota spécifient l'utilisateur, le groupe ou le qtree pour lequel les limites du quota sont appliquées.

Le tableau suivant répertorie les types de cibles de quota, les types de quotas associés à chaque cible de quota et la façon dont chaque cible de quota est représentée :

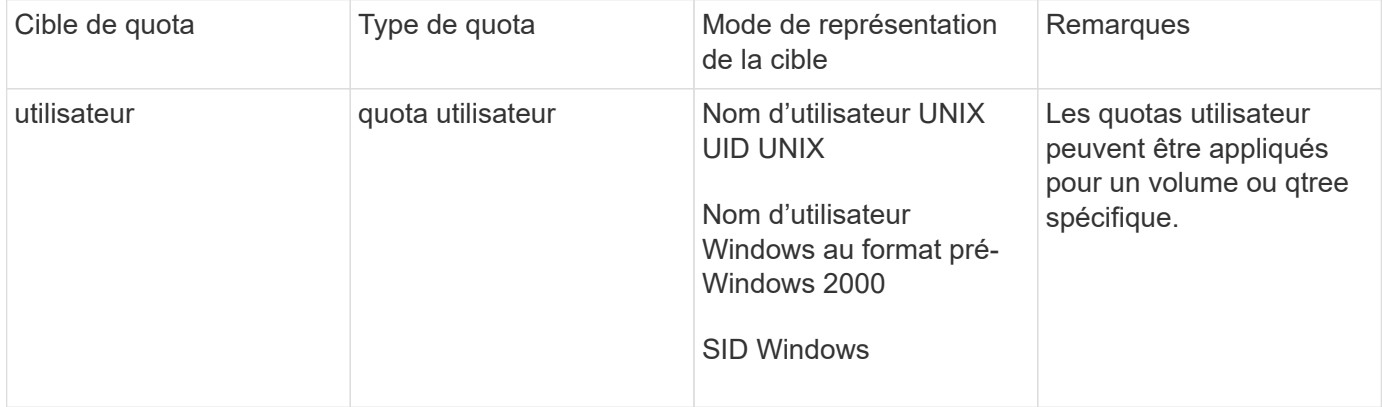

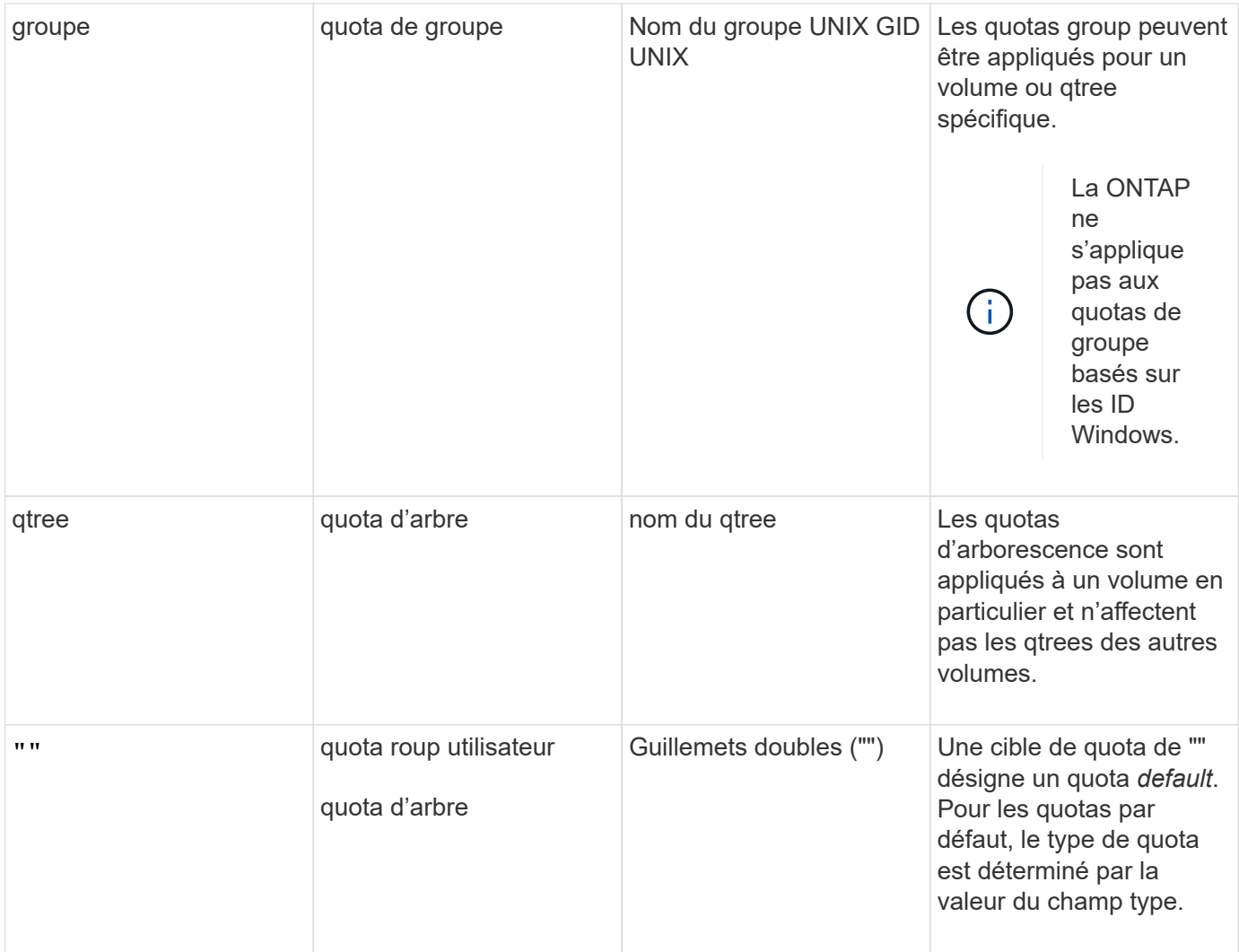

## **Comportement des volumes FlexGroup lorsque les limites de quota sont dépassées**

Depuis ONTAP 9.5, les limites de quota sont prises en charge sur les volumes FlexGroup. La façon dont les limites de quotas sont appliquées sur un volume FlexGroup par rapport à un volume FlexVol est différentes.

Lorsque les volumes FlexGroup peuvent afficher les comportements suivants, lorsque les limites des quotas sont dépassées :

• L'utilisation d'espace et de fichiers dans un volume FlexGroup peut atteindre jusqu'à 5 % de plus que la limite matérielle configurée avant de limiter le quota en rejetant le trafic supplémentaire.

Pour optimiser les performances, ONTAP peut permettre à la consommation d'espace de dépasser la limite matérielle configurée de manière minime avant le début de l'application des quotas. Cette consommation d'espace supplémentaire ne dépasse pas 5 % des limites matérielles configurées, 1 Go ou 65536 fichiers, selon la valeur la plus faible.

- Une fois la limite du quota atteinte, si un utilisateur ou un administrateur supprime certains fichiers ou répertoires de telle sorte que l'utilisation du quota soit désormais inférieure à la limite, l'opération suivante de fichiers consommant beaucoup de quota peut reprendre avec un délai (peut prendre jusqu'à 5 secondes pour reprendre).
- Lorsque l'espace total et l'utilisation des fichiers d'un volume FlexGroup dépassent les limites de quotas configurés, la journalisation d'un message journal d'événements peut légèrement différer.
- Vous risquez d'obtenir des erreurs « pas d'espace » si certains composants du volume FlexGroup sont pleins, mais que les limites des quotas ne sont pas atteintes.
- Les opérations telles que le renommage d'un fichier ou d'un répertoire, ou le déplacement de fichiers entre des qtrees, sur des cibles de quota, pour lesquelles des limites strictes de quota sont configurées, peuvent prendre plus de temps que d'autres opérations similaires sur des volumes FlexVol.

#### **Exemples d'application de quotas pour les volumes FlexGroup**

Vous pouvez utiliser ces exemples pour comprendre comment configurer des quotas avec des limites dans ONTAP 9.5 et versions ultérieures.

#### **Exemple 1 : application d'une règle de quotas avec des limites de disques**

1. Vous devez créer une règle de quotas de type user avec une limite de disque dur et une limite de disque dur réalisable.

```
cluster1::> volume quota policy rule create -vserver vs0 -policy-name
default -volume FG -type user -target "" -qtree "" -disk-limit 1T -soft
-disk-limit 800G
```
2. Vous pouvez afficher la règle de quotas :

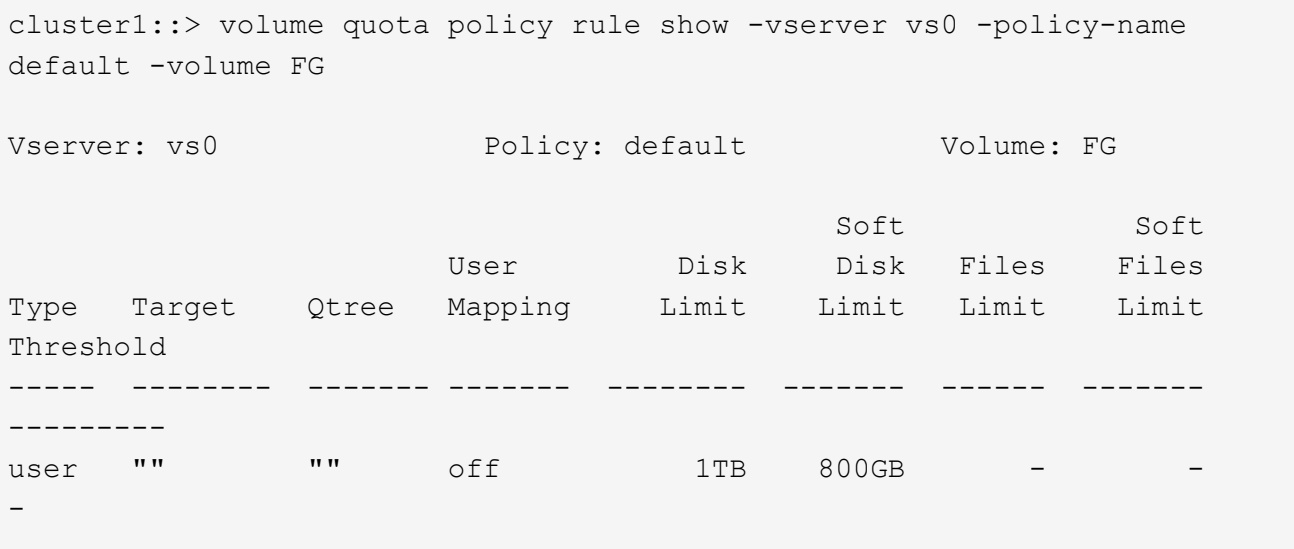

3. Pour activer la nouvelle règle de quota, vous initialisez les quotas sur le volume :

```
cluster1::> volume quota on -vserver vs0 -volume FG -foreground true
[Job 49] Job succeeded: Successful
```
4. Vous pouvez afficher les informations relatives à l'utilisation des disques et des fichiers du volume FlexGroup à l'aide du rapport de quota.

```
cluster1::> volume quota report -vserver vs0 -volume FG
Vserver: vs0
                             ----Disk---- ----Files----- Quota
Volume Tree Type ID Used Limit Used Limit
Specifier
------- -------- ------ ------- ----- ----- ------ ------
---------
FG user root 50GB - 1 -
FG user * 800GB 1TB 0 - *
2 entries were displayed.
```
Une fois la limite du disque dur atteinte, la cible de la règle de politique de quota (utilisateur, dans ce cas) est bloquée pour écrire plus de données dans les fichiers.

#### **Exemple 2 : application d'une règle de quotas pour plusieurs utilisateurs**

1. Vous devez créer une règle de quotas de type user, Où plusieurs utilisateurs sont spécifiés dans la cible de quota (utilisateurs UNIX, utilisateurs SMB ou une combinaison des deux) et où la règle a à la fois une limite de disque logiciel réalisable et une limite de disque dur.

```
cluster1::> quota policy rule create -vserver vs0 -policy-name default
-volume FG -type user -target "rdavis,ABCCORP\RobertDavis" -qtree ""
-disk-limit 1TB -soft-disk-limit 800GB
```
2. Vous pouvez afficher la règle de quotas :

```
cluster1::> quota policy rule show -vserver vs0 -policy-name default
-volume FG
Vserver: vs0 Policy: default Volume: FG
  Soft Soft
                     User Disk Disk Files Files
Type Target Qtree Mapping Limit Limit Limit Limit
Threshold
----- -------- ------- ------- -------- ------- ------ -------
---------
user "rdavis, ABCCORP\RobertDavis" "" off 1TB 800GB - -
```
3. Pour activer la nouvelle règle de quota, vous initialisez les quotas sur le volume :

```
cluster1::> volume quota on -vserver vs0 -volume FG -foreground true
[Job 49] Job succeeded: Successful
```
4. Vous pouvez vérifier que l'état du quota est actif :

```
cluster1::> volume quota show -vserver vs0 -volume FG
                 Vserver Name: vs0
                  Volume Name: FG
                  Quota State: on
                  Scan Status: -
            Logging Messages: on
            Logging Interval: 1h
            Sub Quota Status: none
  Last Quota Error Message: -
Collection of Quota Errors: -
```
5. Vous pouvez afficher les informations relatives à l'utilisation des disques et des fichiers du volume FlexGroup à l'aide du rapport de quota.

```
cluster1::> quota report -vserver vs0 -volume FG
Vserver: vs0
                                ----Disk---- ----Files----- Quota
Volume Tree Type ID Used Limit Used Limit
Specifier
------- -------- ------ ------- ----- ----- ------ ------
---------
FG user rdavis,ABCCORP\RobertDavis 0B 1TB 0 -
rdavis,ABCCORP\RobertDavis
```
La limite du quota est partagée entre tous les utilisateurs répertoriés dans la cible du quota.

Une fois la limite du disque dur atteinte, les utilisateurs répertoriés dans la cible du quota sont bloqués afin d'écrire plus de données sur les fichiers.

#### **Exemple 3 : application de quotas avec mappage utilisateur activé**

1. Vous devez créer une règle de quotas de type user, Spécifiez un utilisateur UNIX ou Windows comme cible de quota avec user-mapping réglez sur on, et créez la règle avec une limite de disque logiciel réalisable et une limite de disque dur.

Le mappage entre les utilisateurs UNIX et Windows doit être configuré plus tôt à l'aide de vserver name-mapping create commande.

```
cluster1::> quota policy rule create -vserver vs0 -policy-name default
-volume FG -type user -target rdavis -qtree "" -disk-limit 1TB -soft
-disk-limit 800GB -user-mapping on
```
2. Vous pouvez afficher la règle de quotas :

```
cluster1::> quota policy rule show -vserver vs0 -policy-name default
-volume FG
Vserver: vs0 Policy: default Volume: FG
  Soft Soft
                   User Disk Disk Files Files
Type Target Qtree Mapping Limit Limit Limit Limit
Threshold
----- -------- ------- ------- -------- ------- ------ -------
---------
user rdavis "" on 1TB 800GB - -
-
```
3. Pour activer la nouvelle règle de quota, vous initialisez les quotas sur le volume :

```
cluster1::> volume quota on -vserver vs0 -volume FG -foreground true
[Job 49] Job succeeded: Successful
```
4. Vous pouvez vérifier que l'état du quota est actif :

```
cluster1::> volume quota show -vserver vs0 -volume FG
                 Vserver Name: vs0
                  Volume Name: FG
                  Quota State: on
                  Scan Status: -
            Logging Messages: on
            Logging Interval: 1h
            Sub Quota Status: none
    Last Quota Error Message: -
Collection of Quota Errors: -
```
5. Vous pouvez afficher les informations relatives à l'utilisation des disques et des fichiers du volume FlexGroup à l'aide du rapport de quota.

```
cluster1::> quota report -vserver vs0 -volume FG
Vserver: vs0
                                ----Disk---- ----Files----- Quota
Volume Tree Type ID Used Limit Used Limit
Specifier
------- -------- ------ ------- ----- ----- ------ ------
---------
FG user rdavis,ABCCORP\RobertDavis 0B 1TB 0 -
rdavis
```
La limite du quota est partagée entre l'utilisateur répertorié dans la cible du quota et l'utilisateur Windows ou UNIX correspondant.

Une fois la limite du disque dur atteinte, l'utilisateur répertorié dans la cible du quota et l'utilisateur Windows ou UNIX correspondant sont bloqués afin d'écrire plus de données dans les fichiers.

#### **Exemple 4 : vérification de la taille du qtree lorsque le quota est activé**

1. Vous devez créer une règle de quotas de type tree et où la règle a à la fois une limite de disque logiciel et une limite de disque dur réalisable.

cluster1::> quota policy rule create -vserver vs0 -policy-name default -volume FG -type tree -target tree 4118314302 -qtree "" -disk-limit 48GB -soft-disk-limit 30GB

2. Vous pouvez afficher la règle de quotas :

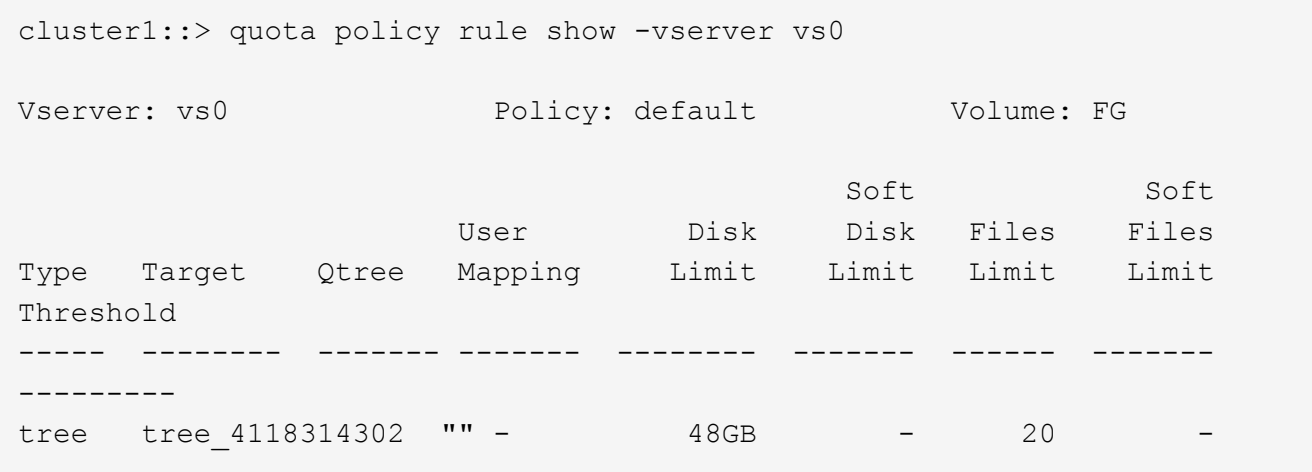

3. Pour activer la nouvelle règle de quota, vous initialisez les quotas sur le volume :

cluster1::> volume quota on -vserver vs0 -volume FG -foreground true [Job 49] Job succeeded: Successful

a. Vous pouvez afficher les informations relatives à l'utilisation des disques et des fichiers du volume FlexGroup à l'aide du rapport de quota.

```
cluster1::> quota report -vserver vs0
Vserver: vs0
----Disk---- ----Files----- Quota
Volume Tree Type ID Used Limit Used Limit Specifier
------- -------- ------ ------- ----- ----- ------ ------ ---------
FG tree_4118314302 tree 1 30.35GB 48GB 14 20 tree_4118314302
```
La limite du quota est partagée entre l'utilisateur répertorié dans la cible du quota et l'utilisateur Windows ou UNIX correspondant.

4. À partir d'un client NFS, utilisez df commande pour afficher l'utilisation de l'espace total, l'espace disponible et l'espace utilisé.

```
scsps0472342001# df -m /t/10.53.2.189/FG-3/tree_4118314302
Filesystem 1M-blocks Used Available Use% Mounted on
10.53.2.189/FG-3 49152 31078 18074 63% /t/10.53.2.189/FG-3
```
Avec la limite matérielle, l'utilisation de l'espace est calculée à partir d'un client NFS comme suit :

- Utilisation de l'espace total = limite stricte pour l'arborescence
- Espace libre = limite stricte moins utilisation de l'espace qtree Sans limitation stricte, l'utilisation de l'espace est calculée à partir d'un client NFS comme suit :
- Utilisation de l'espace = utilisation du quota
- Espace total = somme de l'utilisation des quotas et de l'espace libre physique dans le volume
- 5. À partir du partage SMB, utilisez l'Explorateur Windows pour afficher l'espace total utilisé, l'espace disponible et l'espace utilisé.

À partir d'un partage SMB, vous devez tenir compte des considérations suivantes pour calculer l'utilisation de l'espace :

- La limite matérielle du quota utilisateur pour l'utilisateur et le groupe est prise en compte pour le calcul de l'espace total disponible.
- La valeur minimale entre l'espace libre de la règle de quota Tree, la règle de quota utilisateur et la règle de quota groupe est considérée comme l'espace libre pour le partage SMB.
- L'utilisation de l'espace total est variable pour SMB et dépend de la limite matérielle qui correspond à l'espace libre minimum entre l'arborescence, l'utilisateur et le groupe.

#### **Application des règles et des limites au volume FlexGroups**

#### **Étapes**

1. Créer des règles de quota pour les cibles : volume quota policy rule create -vserver vs0 -policy-name quota policy of the rule -volume flexgroup vol -type {tree|user|group} -target target\_for\_rule -qtree qtree\_name [-disk-limit

```
hard_disk_limit_size] [-file-limit hard limit number of files] [-threshold
threshold disk limit size] [-soft-disk-limit soft disk limit size] [-soft-
file-limit soft limit number of files]
```
◦ Dans ONTAP 9.2 et ONTAP 9.1, le type de cible de quota ne peut être que user ou group Pour les volumes FlexGroup.

Le type de quota Tree n'est pas pris en charge pour les volumes FlexGroup dans ONTAP 9.2 et ONTAP 9.1.

- Dans ONTAP 9.3 et versions ultérieures, le type de cible de quota peut être user, group, ou tree Pour les volumes FlexGroup.
- Un chemin n'est pas pris en charge en tant que cible lors de la création de règles de quotas pour les volumes FlexGroup.
- Depuis ONTAP 9.5, vous pouvez spécifier la limite des disques durs, la limite des fichiers matériels, la limite soft disque, la limite soft fichiers et la limite de seuil des volumes FlexGroup.

Dans ONTAP 9.4 et versions antérieures, vous ne pouvez pas spécifier la limite des disques, la limite des fichiers, le seuil de la limite des disques, la limite soft disque ou la limite des fichiers logicielles lorsque vous créez des règles de quotas pour les volumes FlexGroup.

L'exemple suivant montre une règle de quota par défaut en cours de création pour le type cible utilisateur :

cluster1::> volume quota policy rule create -vserver vs0 -policy-name quota\_policy\_vs0\_1 -volume fg1 -type user -target "" -qtree ""

L'exemple suivant montre une règle de quota Tree créée pour le gtree appelé qtre1 :

```
cluster1::> volume quota policy rule create -policy-name default -vserver
vs0 -volume fg1 -type tree -target "qtree1"
```
1. Activer les quotas du volume FlexGroup spécifié : volume quota on -vserver svm\_name -volume flexgroup\_vol -foreground true

cluster1::> volume quota on -vserver vs0 -volume fg1 -foreground true

1. Surveiller l'état de l'initialisation des quotas : volume quota show -vserver svm\_name

Les volumes FlexGroup peuvent afficher le mixed state, ce qui indique que tous les volumes constitutifs ne sont pas encore dans le même état.
```
cluster1::> volume quota show -vserver vs0
<u>Scan (Secretary Contractor)</u>
Vserver Volume State Status
--------- ------------ --------------- ------
vs0 fg1 initializing 95%
vs0 vol1 off -
2 entries were displayed.
```
1. Afficher le rapport de quota pour le volume FlexGroup avec quotas actifs : volume quota report -vserver svm name -volume flexgroup vol

Vous ne pouvez pas spécifier de chemin avec volume quota report Commande pour les volumes FlexGroup.

L'exemple suivant montre le quota utilisateur pour le volume FlexGroup fg1 :

```
cluster1::> volume quota report -vserver vs0 -volume fg1
   Vserver: vs0
                             ----Disk---- ----Files-----
Quota
   Volume Tree Type ID Used Limit Used Limit
Specifier
   ------- -------- ------ ------- ----- ----- ------ ------
---------
 fg1 user * 0B - 0 - *fg1 user root 1GB - 1 - *  2 entries were displayed.
```
L'exemple suivant montre le quota Tree pour le volume FlexGroup fg1 :

```
cluster1::> volume quota report -vserver vs0 -volume fg1
Vserver: vs0
                              ----Disk---- ----Files----- Quota
Volume Tree Type ID Used Limit Used Limit
Specifier
------- -------- ------ ------- ----- ----- ------ ------
---------
fg1 qtree1 tree 1 68KB - 18
qtree1
fg1 \qquad tree \qquad * \qquad 0B - 0
2 entries were displayed.
```
#### **Résultats**

Les règles et limites de quota sont appliquées sur le volume FlexGroups.

L'utilisation peut atteindre jusqu'à 5 % de plus qu'une limite matérielle configurée avant que ONTAP n'applique le quota en rejetant le trafic supplémentaire.

## **Informations associées**

["Commandes de ONTAP 9"](http://docs.netapp.com/ontap-9/topic/com.netapp.doc.dot-cm-cmpr/GUID-5CB10C70-AC11-41C0-8C16-B4D0DF916E9B.html)

# **Activer l'efficacité du stockage sur un volume FlexGroup**

Vous pouvez exécuter la déduplication et la compression des données de manière indépendante ou simultanément sur un volume FlexGroup afin de réaliser des économies d'espace optimales.

## **Ce dont vous avez besoin**

Le volume FlexGroup doit être en ligne.

## **Étapes**

1. Efficacité du stockage sur le volume FlexGroup : volume efficiency on -vserver svm\_name -volume volume\_name

Les opérations d'efficacité du stockage sont activées sur l'ensemble des composants du volume FlexGroup.

Si un volume FlexGroup est étendu une fois l'efficacité du stockage activée sur le volume, l'efficacité du stockage est automatiquement activée sur les nouveaux composants.

2. Activez l'efficacité du stockage requise sur le volume FlexGroup à l'aide de volume efficiency modify commande.

Vous pouvez activer la déduplication à la volée, la déduplication post-traitement, la compression à la volée et la compression post-traitement sur les volumes FlexGroup. Vous pouvez également définir le type de compression (secondaire ou adaptative) et spécifier un planning ou une règle d'efficacité pour le volume FlexGroup.

3. Si vous n'utilisez pas les plannings ou les stratégies d'efficacité pour l'exécution des opérations de stockage, démarrez l'opération d'efficacité : volume efficiency start -vserver svm\_name -volume volume\_name

Si la déduplication et la compression des données sont activées sur un volume, la compression des données est exécutée initialement avant la déduplication. Cette commande échoue si une opération d'efficacité est déjà active sur le volume FlexGroup.

4. Vérifiez les opérations d'efficacité activées sur le volume FlexGroup : volume efficiency show -vserver svm name -volume volume name

```
cluster1::> volume efficiency show -vserver vs1 -volume fg1
                Vserver Name: vs1
                 Volume Name: fg1
                 Volume Path: /vol/fg1
                       State: Enabled
                      Status: Idle
                    Progress: Idle for 17:07:25
                        Type: Regular
                    Schedule: sun-sat@0
...
                Compression: true
        Inline Compression: true
Incompressible Data Detection: false
        Constituent Volume: false
Compression Quick Check File Size: 524288000
             Inline Dedupe: true
           Data Compaction: false
```
# **Protection des volumes FlexGroup à l'aide de copies Snapshot**

Vous pouvez créer des règles Snapshot qui gèrent automatiquement la création de copies Snapshot ou créer manuellement des copies Snapshot pour les volumes FlexGroup. Une copie Snapshot valide est créée pour un volume FlexGroup uniquement après qu'ONTAP puisse créer une copie Snapshot pour chaque composant du volume FlexGroup.

## **Description de la tâche**

- Si plusieurs volumes FlexGroup sont associés à une règle Snapshot, assurez-vous que la planification des volumes FlexGroup ne se chevauchent pas.
- Depuis ONTAP 9.8, le nombre maximal de copies Snapshot prises en charge sur un volume FlexGroup est de 15 1023.

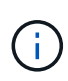

Avec ONTAP 9.8, le volume snapshot show La commande pour les volumes FlexGroup indique la taille de la copie Snapshot à l'aide de blocs logiques, plutôt que de calculer les blocs les plus jeunes. Cette nouvelle méthode de calcul de la taille peut rendre la taille de la copie Snapshot plus importante que les calculs dans les versions précédentes de ONTAP.

## **Étapes**

1. Créer une règle Snapshot ou créer manuellement une copie Snapshot :

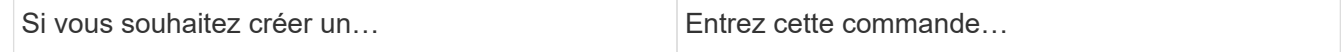

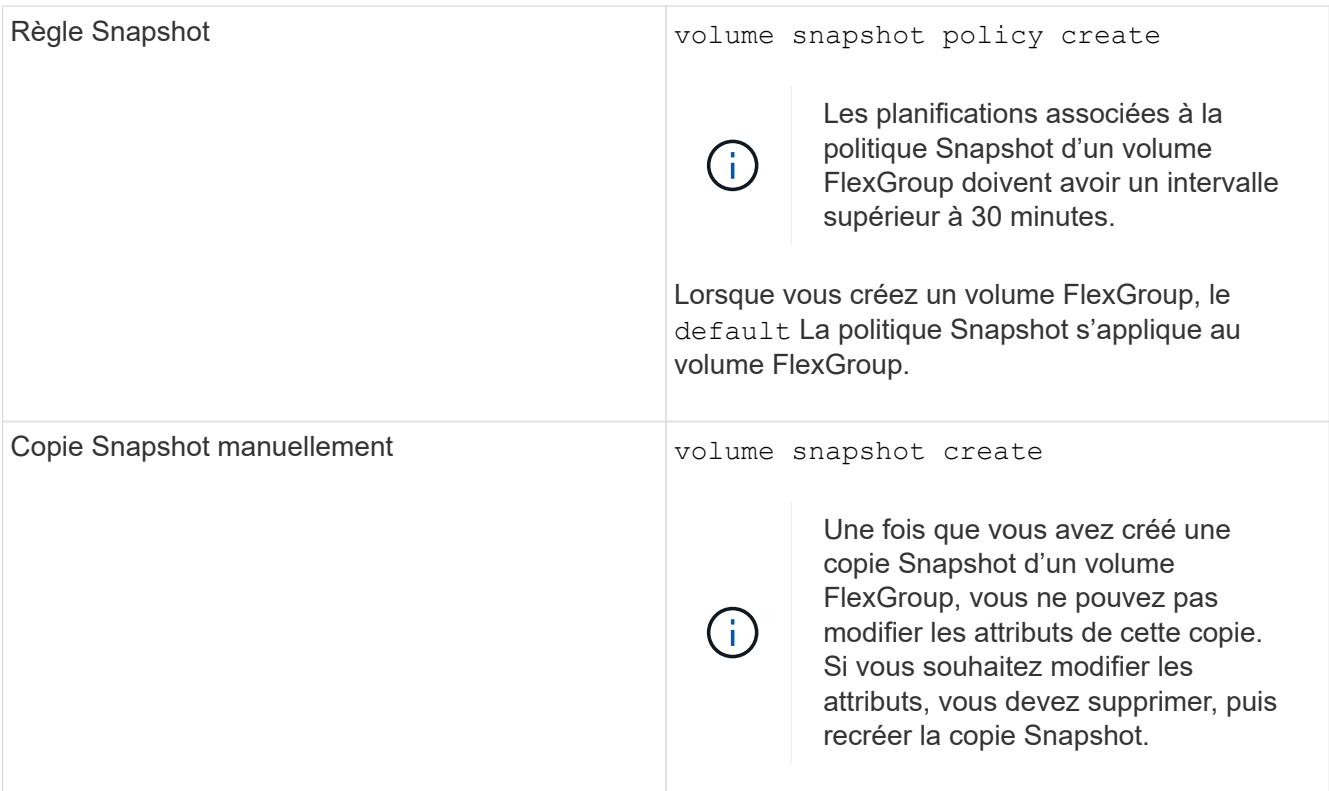

L'accès du client au volume FlexGroup est brièvement suspendu lors de la création d'une copie Snapshot.

1. Vérifiez qu'une copie Snapshot valide est créée pour le volume FlexGroup : volume snapshot show -volume volume\_name -fields state

```
cluster1::> volume snapshot show -volume fg -fields state
vserver volume snapshot state
------- ------ ---------------------- -----
fg_vs fg hourly.2016-08-23_0505 valid
```
2. Afficher les copies Snapshot pour les composants du volume FlexGroup : volume snapshot show -is -constituent true

cluster1::> volume snapshot show -is-constituent true ---Blocks--- Vserver Volume Snapshot Size Total% Used% -------- -------- ------------------------------------- -------- ------ ---- fg\_vs fg\_\_0001 hourly.2016-08-23 0505 72MB 0% 27% fg\_\_0002 hourly.2016-08-23 0505 72MB 0% 27% fg\_\_0003 hourly.2016-08-23 0505 72MB 0% 27% ... fg\_\_0016 hourly.2016-08-23 0505 72MB 0% 27%

# **Déplacer les composants d'un volume FlexGroup**

Vous pouvez déplacer les composants d'un volume FlexGroup d'un agrégat à un autre afin d'équilibrer la charge lorsque certains composants subissent davantage de trafic. Le déplacement des composants permet également de libérer de l'espace sur un agrégat pour le redimensionnement des composants existants.

## **Ce dont vous avez besoin**

Pour déplacer un composant de volume FlexGroup dans une relation SnapMirror, vous devez avoir initialisé la relation SnapMirror.

## **Description de la tâche**

Vous ne pouvez pas effectuer de déplacement de volumes pendant l'extension des composants du volume FlexGroup.

## **Étapes**

1. Identifiez les composants du volume FlexGroup que vous souhaitez déplacer :

```
volume show -vserver svm_name -is-constituent true
```
cluster1::> volume show -vserver vs2 -is-constituent true Vserver Volume Aggregate State Type Size Available Used% --------- ------------ ------------ ---------- ---- ---------- ---------- ---- vs2 fg1 - online RW 400TB 15.12TB 62% vs2 fg1\_\_0001 aggr1 online RW 25TB 8.12MB 59% vs2 fg1\_\_0002 aggr2 online RW 25TB 2.50TB 90% ...

2. Identifiez un agrégat dans lequel vous pouvez déplacer le composant de volume FlexGroup :

volume move target-aggr show -vserver svm\_name -volume vol\_constituent\_name

L'espace disponible dans l'agrégat que vous sélectionnez doit être supérieur à la taille du composant de volume FlexGroup que vous déplacez.

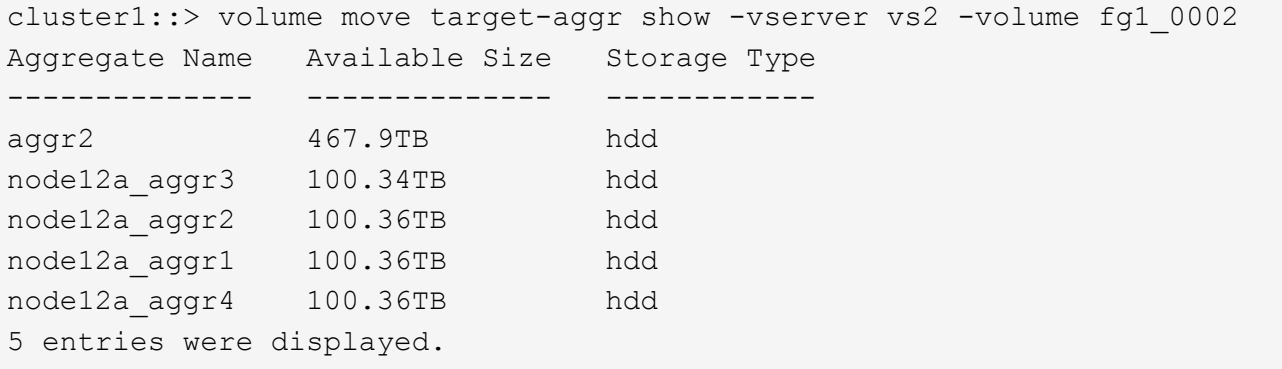

3. Vérifier que le composant de volume FlexGroup peut être déplacé vers l'agrégat prévu :

volume move start -vserver svm\_name -volume vol\_constituent\_name -destination -aggregate aggr\_name -perform-validation-only true

cluster1::> volume move start -vserver vs2 -volume fg1\_0002 -destination -aggregate node12a\_aggr3 -perform-validation-only true Validation succeeded.

4. Déplacez le composant de volume FlexGroup :

volume move start -vserver svm\_name -volume vol\_constituent\_name -destination -aggregate aggr\_name [-allow-mixed-aggr-types {true|false}]

L'opération de déplacement de volume s'exécute en arrière-plan.

Depuis ONTAP 9.5, il est possible de déplacer des composants de volumes FlexGroup d'un FabricPool vers un pool non Fabric, ou inversement en paramétrant le -allow-mixed-aggr-types paramètre à true. Par défaut, le -allow-mixed-aggr-types l'option est définie sur false.

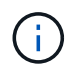

Vous ne pouvez pas utiliser volume move Commande pour activer le chiffrement sur les volumes FlexGroup.

```
cluster1::> volume move start -vserver vs2 -volume fg1_002 -destination
-aggregate node12a_aggr3
```
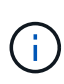

Si l'opération de déplacement de volume échoue en raison d'une opération SnapMirror active, vous devez abandonner l'opération SnapMirror à l'aide du snapmirror abort -h commande. Dans certains cas, l'opération d'abandon de SnapMirror peut également échouer. Dans ce cas, vous devez abandonner l'opération de déplacement de volume et réessayer ultérieurement.

5. Vérifiez l'état de l'opération de déplacement de volume :

```
volume move show -volume vol_constituent_name
```
L'exemple suivant montre l'état d'un volume composant FlexGroup qui a terminé la phase de réplication et est en phase de mise en service de l'opération de déplacement de volume :

```
cluster1::> volume move show -volume fg1_002
Vserver Volume State Move Phase Percent-Complete Time-To-
Complete
--------- ---------- -------- ---------- ----------------
----------------
vs2 fg1 002 healthy cutover
```
# **Utilisation d'agrégats dans FabricPool pour les volumes FlexGroup existants**

FabricPool est pris en charge par les volumes FlexGroup depuis la version ONTAP 9.5. Si vous souhaitez utiliser les agrégats du FabricPool pour vos volumes FlexGroup existants, vous pouvez soit convertir les agrégats sur lesquels réside le volume FlexGroup en agrégats du FabricPool, soit migrer les composants de volume FlexGroup vers des agrégats du FabricPool.

## **Ce dont vous avez besoin**

- Le volume FlexGroup doit être défini sur avec la garantie d'espace none.
- Si vous souhaitez convertir les agrégats sur lesquels réside le volume FlexGroup en agrégats du FabricPool, tous les agrégats doivent utiliser des disques SSD.

## **Description de la tâche**

Si un volume FlexGroup existant se trouve sur des agrégats non SSD, vous devez migrer les composants de

volume FlexGroup vers des agrégats dans FabricPool.

#### **Choix**

- Pour convertir les agrégats sur lesquels se trouve le volume FlexGroup vers des agrégats dans FabricPool, effectuez la procédure suivante :
	- a. Définissez la règle de Tiering sur le volume FlexGroup existant : volume modify -volume flexgroup name -tiering-policy [auto|snapshot|none|backup]

cluster-2::> volume modify -volume fg1 -tiering-policy auto

b. Identifiez les agrégats sur lesquels réside le volume FlexGroup : volume show -volume flexgroup name -fields aggr-list

```
cluster-2::> volume show -volume fg1 -fields aggr-list
vserver volume aggr-list
------- ------ -----------
vs1 fg1 aggr1,aggr3
```
c. Reliez un magasin d'objets à chaque agrégat répertorié dans la liste agrégat : storage aggregate object-store attach -aggregate aggregate name -name object-store-name -allow -flexgroup true

Vous devez attacher tous les agrégats à un magasin d'objets.

```
cluster-2::> storage aggregate object-store attach -aggregate aggr1
-object-store-name Amazon01B1
```
- Pour migrer les composants de volume FlexGroup vers des agrégats dans FabricPool, effectuez les opérations suivantes :
	- a. Définissez la règle de Tiering sur le volume FlexGroup existant : volume modify -volume flexgroup name -tiering-policy [auto|snapshot|none|backup]

cluster-2::> volume modify -volume fg1 -tiering-policy auto

b. Déplacer chaque composant du volume FlexGroup vers un agrégat d'FabricPool dans le même cluster : volume move start -volume constituent-volume -destination-aggregate FabricPool aggregate -allow-mixed-aggr-types true

Vous devez déplacer tous les composants de volume FlexGroup vers des agrégats dans FabricPool (si les composants du volume FlexGroup se trouvent sur des types d'agrégats mixtes) et assurer l'équilibrage de l'ensemble des composants sur les nœuds du cluster.

```
cluster-2::> volume move start -volume fg1_001 -destination-aggregate
FP aggr1 -allow-mixed-aggr-types true
```
## **Informations associées**

["Gestion des disques et des agrégats"](https://docs.netapp.com/fr-fr/ontap/disks-aggregates/index.html)

# **Rééquilibrer les volumes FlexGroup**

Depuis ONTAP 9.12.1, vous pouvez rééquilibrer les volumes FlexGroup en déplaçant les fichiers d'un composant d'un FlexGroup vers un autre composant sans interruption.

Le rééquilibrage FlexGroup permet de redistribuer les capacités lorsque les déséquilibres se développent au fil du temps en raison de l'ajout de nouveaux fichiers et de la croissance des fichiers. Une fois que vous avez démarré manuellement l'opération de rééquilibrage, ONTAP sélectionne les fichiers et les déplace automatiquement et sans interruption.

 $\mathbf{1}$ 

Notez que le rééquilibrage FlexGroup dégrade les performances système lorsque de nombreux fichiers sont déplacés dans le cadre d'un seul rééquilibrage ou lors d'événements de rééquilibrage multiples en raison de la création d'inodes en plusieurs parties. Chaque fichier déplacé dans le cadre d'un événement de rééquilibrage a 2 inodes à pièces multiples associées à ce fichier. Plus le nombre de fichiers avec des inodes en plusieurs parties est élevé en pourcentage du nombre total de fichiers dans une FlexGroup, plus l'impact sur les performances est important. Certains cas d'utilisation, comme la conversion FlexVol en FlexGroup, peuvent entraîner la création d'inodes multiples.

Le rééquilibrage est disponible uniquement lorsque tous les nœuds du cluster exécutent ONTAP 9.12.1 ou une version ultérieure. Vous devez activer la fonctionnalité de données granulaires sur tous les volumes FlexGroup qui exécutent l'opération de rééquilibrage. Une fois cette fonctionnalité activée, vous ne pouvez pas revenir à ONTAP 9.11.1 et aux versions antérieures sauf si vous supprimez ce volume ou restaurez-le à partir d'une copie Snapshot créée avant l'activation du paramètre.

Depuis ONTAP 9.14.1, ONTAP introduit un algorithme qui déplace les fichiers de manière proactive et sans interruption dans des volumes pour lesquels les données granulaires sont activées sans interaction de l'utilisateur. L'algorithme fonctionne dans des scénarios très spécifiques et ciblés afin d'atténuer les goulots d'étranglement des performances. Les scénarios dans lesquels cet algorithme peut agir incluent une charge d'écriture très élevée sur un ensemble de fichiers particulier sur un nœud du cluster ou un fichier en constante expansion dans un répertoire parent très actif.

## **Considérations relatives au rééquilibrage FlexGroup**

Il est important de connaître le fonctionnement du rééquilibrage FlexGroup et son interaction avec d'autres fonctionnalités de ONTAP.

• Conversion FlexVol en FlexGroup

Il est recommandé de *pas* utiliser le rééquilibrage automatique FlexGroup après une conversion FlexVol en FlexGroup. Vous pouvez utiliser la fonctionnalité de déplacement de fichier avec effet rétroactif disruptive disponible dans ONTAP 9.10.1 et versions ultérieures, en entrant le volume rebalance file-move commande. Pour la syntaxe de commande, voir volume rebalance file-move start page de manuel.

Le rééquilibrage avec la fonction de rééquilibrage automatique des FlexGroup peut dégrader les performances lors du déplacement d'un grand nombre de fichiers, par exemple lorsque vous effectuez une conversion FlexVol vers FlexGroup, et jusqu'à 50 à 85 % des données du volume FlexVol sont déplacées vers un nouveau composant.

• Taille minimale et maximale du fichier

La sélection de fichiers pour le rééquilibrage automatique est basée sur les blocs enregistrés. La taille de fichier minimale prise en compte pour le rééquilibrage est de 100 Mo par défaut (elle peut être configurée à 20 Mo à l'aide du paramètre de taille de fichier min illustré ci-dessous) et la taille de fichier maximale est de 100 Go.

• Fichiers dans des copies Snapshot

Vous pouvez configurer le rééquilibrage FlexGroup pour tenir compte uniquement des fichiers qui ne sont actuellement présents dans aucune copie Snapshot. Au démarrage du rééquilibrage, une notification s'affiche si une opération de copie Snapshot est planifiée à tout moment au cours d'une opération de rééquilibrage.

Les copies snapshot sont restreintes si un fichier est en cours de déplacement et est en cours de cadrage au niveau de la destination. Une opération de restauration de copie Snapshot n'est pas autorisée tant que le rééquilibrage des fichiers est en cours.

• Opérations SnapMirror

Le rééquilibrage de la FlexGroup doit avoir lieu entre les opérations SnapMirror planifiées. Une opération SnapMirror peut échouer si un fichier est déplacé avant une opération SnapMirror démarre si ce déplacement de fichier ne se termine pas dans une période de 24 minutes. Tout nouveau déplacement de fichier qui commence après le démarrage du transfert SnapMirror n'échoue pas.

• Efficacité du stockage par compression basée sur des fichiers

Avec l'efficacité du stockage en compression basée sur les fichiers, le fichier est décompressé avant son déplacement vers la destination, ce qui entraîne une perte des économies en termes de compression. Les économies de compression sont reobtenues après l'exécution d'un scanner en arrière-plan manuel sur le volume FlexGroup après le rééquilibrage. Cependant, si un fichier est associé à une copie Snapshot sur un volume, ce fichier est ignoré pour la compression.

• Déduplication

Le déplacement des fichiers dédupliqués peut augmenter l'utilisation globale du volume FlexGroup. Lors du rééquilibrage des fichiers, seuls les blocs uniques sont déplacés vers la destination, ce qui libère cette capacité sur la source. Les blocs partagés restent à la source et sont copiés vers la destination. Cela permet de réduire la capacité utilisée sur un composant à source presque complète. Cependant, cela peut également entraîner une augmentation de l'utilisation globale du volume FlexGroup grâce à des copies de blocs partagés sur les nouvelles destinations. Cela est également possible lorsque les fichiers qui font partie d'une copie Snapshot sont déplacés. Les économies d'espace ne sont pas entièrement reconnues avant le recyclage des copies Snapshot et l'absence de copie des fichiers dans des copies Snapshot.

• Volumes FlexClone

Si un rééquilibrage des fichiers est en cours lors de la création d'un volume FlexClone, le rééquilibrage ne sera pas effectué sur le volume FlexClone. Le rééquilibrage du volume FlexClone doit être effectué après sa création.

• Déplacement de fichier

Lorsqu'un fichier est déplacé au cours d'une opération de rééquilibrage FlexGroup, la taille de fichier est indiquée dans le cadre de quotas comptables des composants source et de destination. Une fois le déplacement terminé, la comptabilisation des quotas revient à normal et la taille du fichier est uniquement signalée sur la nouvelle destination.

• Protection autonome contre les ransomwares

Depuis la version ONTAP 9.13.1, la protection anti-ransomware autonome est prise en charge lors des opérations de rééquilibrage fluide et sans interruption.

• Volumes de magasin d'objets

Le rééquilibrage de la capacité des volumes n'est pas pris en charge sur les volumes de magasin d'objets tels que les compartiments S3.

## **Activez le rééquilibrage FlexGroup**

À partir de ONTAP 9.12.1, vous pouvez activer le rééquilibrage automatique des volumes FlexGroup sans interruption pour redistribuer les fichiers entre les composants FlexGroup.

À partir de ONTAP 9.13.1, vous pouvez planifier une seule opération de rééquilibrage FlexGroup pour commencer à une date et une heure à l'avenir.

## **Avant de commencer**

Vous devez avoir activé granular-data Option sur le volume FlexGroup avant l'activation du rééquilibrage FlexGroup. Vous pouvez l'activer en utilisant l'une des méthodes suivantes :

- Lorsque vous créez un volume FlexGroup à l'aide de volume create commande
- En modifiant un volume FlexGroup existant pour activer le paramètre à l'aide de volume modify commande
- Configuration automatique du système lorsque le rééquilibrage FlexGroup est lancé à l'aide du volume rebalance commande

## **Étapes**

Vous pouvez gérer le rééquilibrage des FlexGroup à l'aide de ONTAP System Manager ou de l'interface de ligne de commande ONTAP.

## **System Manager**

- 1. Naviguez jusqu'à **stockage > volumes** et localisez le volume FlexGroup à rééquilibrer.
- 2. Sélectionnez  $\vee$  pour afficher les détails du volume.
- 3. Sélectionnez **rééquilibrer**.
- 4. Dans la fenêtre **Rebalance Volume**, modifiez les paramètres par défaut selon vos besoins.
- 5. Pour planifier l'opération de rééquilibrage, sélectionnez **rééquilibrer plus tard** et entrez la date et l'heure.

## **CLI**

1. Démarrer le rééquilibrage automatique : volume rebalance start -vserver *SVM\_name* -volume *volume\_name*

Vous pouvez également spécifier les options suivantes :

[[-max-runtime] <time interval>] exécution maximale

[-max-Threshold <percent>] seuil de déséquilibre maximum par constituant

[-<percent>-seuil-min] Seuil de déséquilibre minimal par composant

[-max-file-Moves <integer>] nombre maximal de déplacements simultanés de fichiers par composant

[-min-file-size {<integer>[KB|MB|GB|TB|PB]}] taille minimale du fichier

[-START-Time <mm/dd/yyyy-00:00:00>] Date et heure de début du rééquilibrage de la planification

[-exclude-snapshots {true|false}] exclure les fichiers bloqués dans les copies Snapshot

Exemple :

volume rebalance start -vserver vs0 -volume fg1

## **Modifier les configurations FlexGroup rééquilibrées**

Vous pouvez modifier une configuration de rééquilibrage FlexGroup pour mettre à jour le seuil de déséquilibre, la quantité de fichiers simultanés ayant la taille minimale, l'exécution maximale et pour inclure ou exclure des copies Snapshot. Des options pour modifier votre calendrier de rééquilibrage FlexGroup sont disponibles à partir de ONTAP 9.13.1.

## **System Manager**

- 1. Naviguez jusqu'à **stockage > volumes** et localisez le volume FlexGroup à rééquilibrer.
- 2. Sélectionnez  $\vee$  pour afficher les détails du volume.
- 3. Sélectionnez **rééquilibrer**.
- 4. Dans la fenêtre **Rebalance Volume**, modifiez les paramètres par défaut selon vos besoins.

## **CLI**

1. Modifier le rééquilibrage automatique : volume rebalance modify -vserver *SVM\_name* -volume *volume\_name*

Vous pouvez spécifier une ou plusieurs des options suivantes :

[[-max-runtime] <time interval>] exécution maximale

[-max-Threshold <percent>] seuil de déséquilibre maximum par constituant

[-<percent>-seuil-min] Seuil de déséquilibre minimal par composant

[-max-file-Moves <integer>] nombre maximal de déplacements simultanés de fichiers par composant

[-min-file-size {<integer>[KB|MB|GB|TB|PB]}] taille minimale du fichier

[-START-Time <mm/dd/yyyy-00:00:00>] Date et heure de début du rééquilibrage de la planification

[-exclude-snapshots {true|false}] exclure les fichiers bloqués dans les copies Snapshot

## **Arrêter le rééquilibrage FlexGroup**

Une fois le rééquilibrage FlexGroup activé ou planifié, vous pouvez l'arrêter à tout moment.

## **System Manager**

- 1. Accédez à **stockage > volumes** et recherchez le volume FlexGroup.
- 2. Sélectionnez  $\vee$  pour afficher les détails du volume.
- 3. Sélectionnez **Arrêter le rééquilibrage**.

## **CLI**

1. Arrêter le rééquilibrage FlexGroup : volume rebalance stop -vserver *SVM\_name* -volume *volume\_name*

## **Afficher l'état de rééquilibrage FlexGroup**

Vous pouvez afficher le statut d'une opération FlexGroup Rerééquilibrage, la configuration FlexGroup Rerééquilibrage, le temps d'opération Rerééquilibrage et les détails de l'instance de rééquilibrage.

#### **System Manager**

- 1. Accédez à **stockage > volumes** et recherchez le volume FlexGroup.
- 2. Sélectionnez v Pour afficher les détails de FlexGroup.
- 3. **Statut solde FlexGroup** s'affiche en bas du volet de détails.
- 4. Pour afficher des informations sur la dernière opération de rééquilibrage, sélectionnez **Etat du dernier rééquilibrage de volume**.

## **CLI**

1. Afficher le statut d'une opération de rééquilibrage FlexGroup : volume rebalance show

Exemple d'état de rééquilibrage :

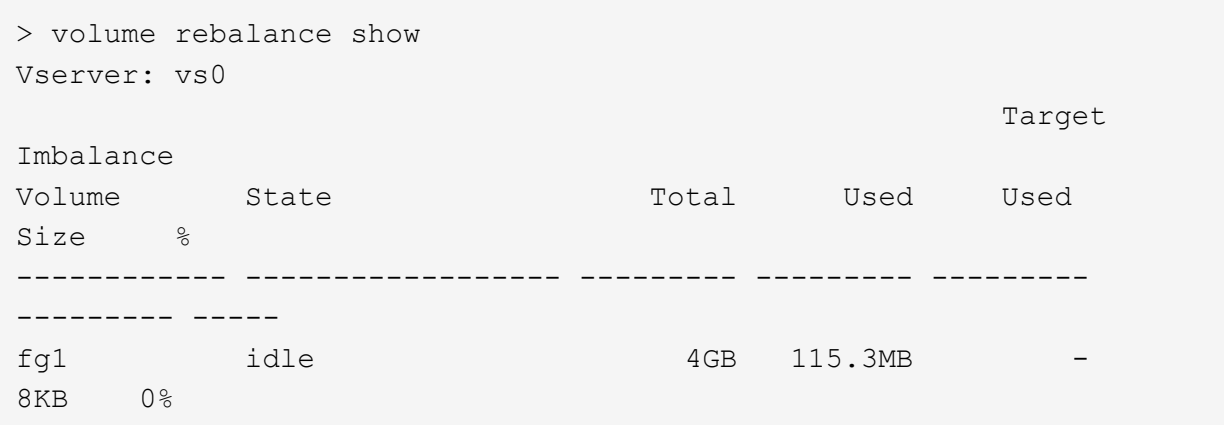

Exemple de détails de configuration du rééquilibrage :

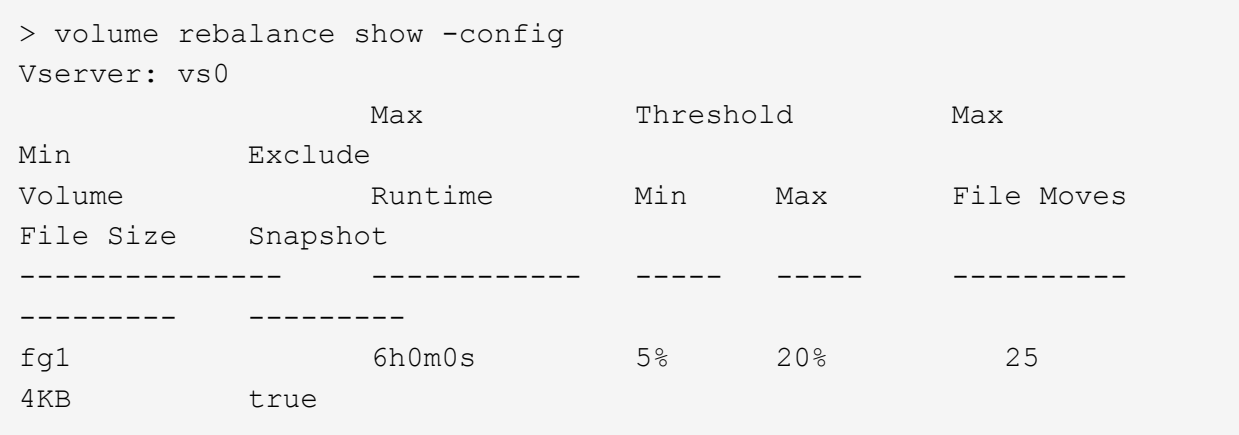

Exemple de détails de l'heure de rééquilibrage :

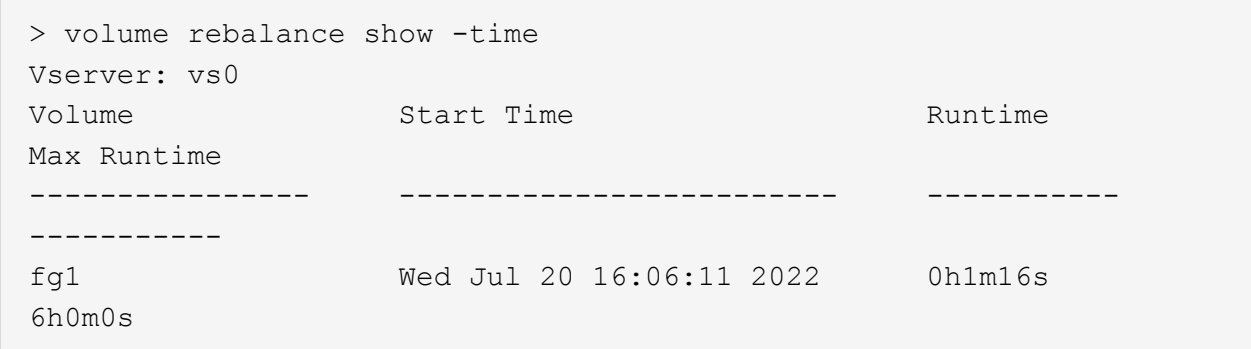

Exemple de détails d'instance de rééquilibrage :

```
  > volume rebalance show -instance
  Vserver Name: vs0
  Volume Name: fg1
  Is Constituent: false
  Rebalance State: idle
  Rebalance Notice Messages: -
  Total Size: 4GB
  AFS Used Size: 115.3MB
  Constituent Target Used Size: -
  Imbalance Size: 8KB
  Imbalance Percentage: 0%
  Moved Data Size: -
  Maximum Constituent Imbalance Percentage: 1%
  Rebalance Start Time: Wed Jul 20 16:06:11 2022
  Rebalance Stop Time: -
  Rebalance Runtime: 0h1m32s
  Rebalance Maximum Runtime: 6h0m0s
  Maximum Imbalance Threshold per Constituent: 20%
  Minimum Imbalance Threshold per Constituent: 5%
  Maximum Concurrent File Moves per Constituent: 25
  Minimum File Size: 4KB
  Exclude Files Stuck in Snapshot Copies: true
```
# **Protection des données pour les volumes FlexGroup**

# **Workflow de protection des données pour les volumes FlexGroup**

Vous pouvez créer des relations SnapMirror de reprise après incident pour les volumes FlexGroup. Depuis ONTAP 9.3, vous pouvez aussi sauvegarder et restaurer des volumes FlexGroup à l'aide de la technologie SnapVault. De plus, vous pouvez créer une relation unifiée de protection des données qui utilise le même destination pour la sauvegarde et

la reprise après incident.

Le workflow de protection des données consiste à vérifier les relations entre le cluster et le SVM peer, à créer un volume de destination, à créer une planification des tâches, à spécifier une politique, à créer une relation de protection des données et à initialiser la relation.

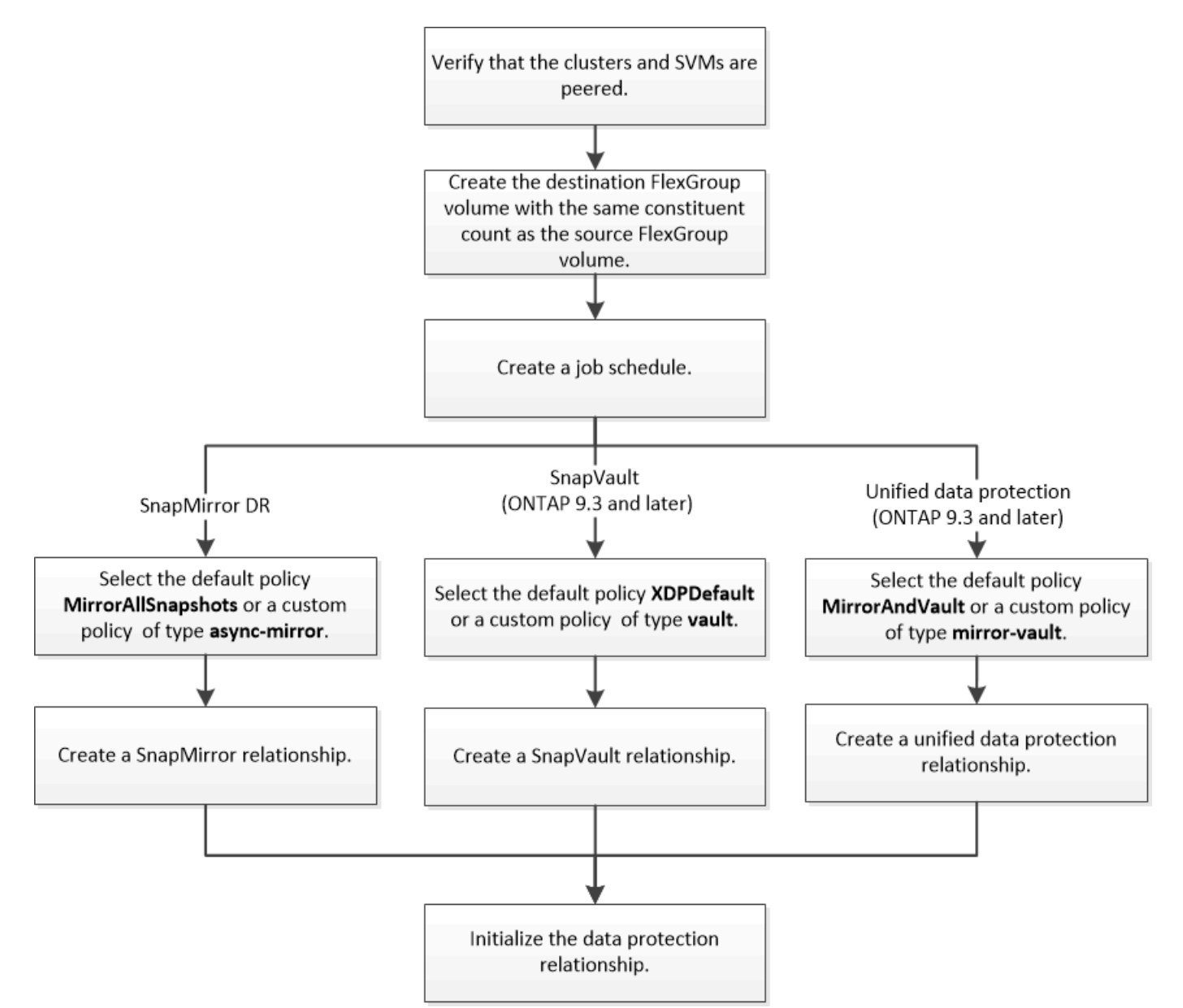

## **Description de la tâche**

Le type de relation SnapMirror est toujours XDP Pour les volumes FlexGroup. Le type de protection des données fourni par une relation SnapMirror est déterminé par la règle de réplication que vous utilisez. Vous pouvez utiliser la règle par défaut ou une règle personnalisée du type requis pour la relation de réplication que vous souhaitez créer. Le tableau ci-dessous présente les types de règles par défaut et les types de règles personnalisées pris en charge pour différents types de relations de protection des données.

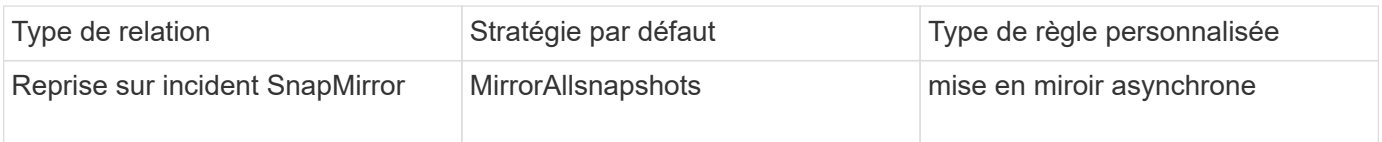

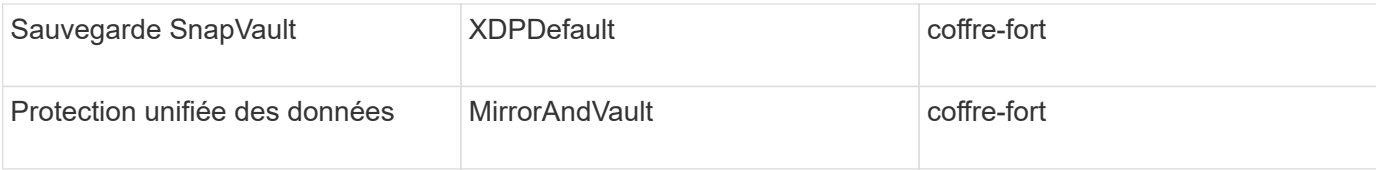

La stratégie MirrorLeste n'est pas prise en charge avec les volumes FlexGroup.

# **Créer une relation SnapMirror pour les volumes FlexGroup**

Vous pouvez créer une relation SnapMirror entre le volume FlexGroup source et le volume FlexGroup de destination sur un SVM peering pour la réplication des données en vue de la reprise sur incident. Vous pouvez utiliser les copies en miroir du volume FlexGroup pour restaurer des données en cas d'incident.

## **Ce dont vous avez besoin**

Vous devez avoir créé la relation de peering de cluster et la relation de SVM peering.

## ["Cluster et SVM peering"](https://docs.netapp.com/fr-fr/ontap/peering/index.html)

## **Description de la tâche**

- Vous pouvez créer à la fois des relations SnapMirror intercluster et des relations SnapMirror intracluster pour les volumes FlexGroup.
- Depuis ONTAP 9.3, vous pouvez étendre les volumes FlexGroup faisant partie d'une relation SnapMirror.

Si vous utilisez une version d'ONTAP antérieure à ONTAP 9.3, vous ne devez pas étendre les volumes FlexGroup après l'établissement d'une relation SnapMirror. Toutefois, vous pouvez augmenter la capacité des volumes FlexGroup après avoir établi une relation SnapMirror. Si vous développez le volume FlexGroup source après avoir rompant la relation SnapMirror dans des versions antérieures à ONTAP 9.3, vous devez effectuer un transfert de base vers le volume FlexGroup de destination.

## **Étapes**

- 1. Créer un volume FlexGroup de type destination DP Avec le même nombre de composants que celui du volume FlexGroup source :
	- a. Depuis le cluster source, déterminer le nombre de composants du volume FlexGroup source : volume show -volume volume name\* -is-constituent true

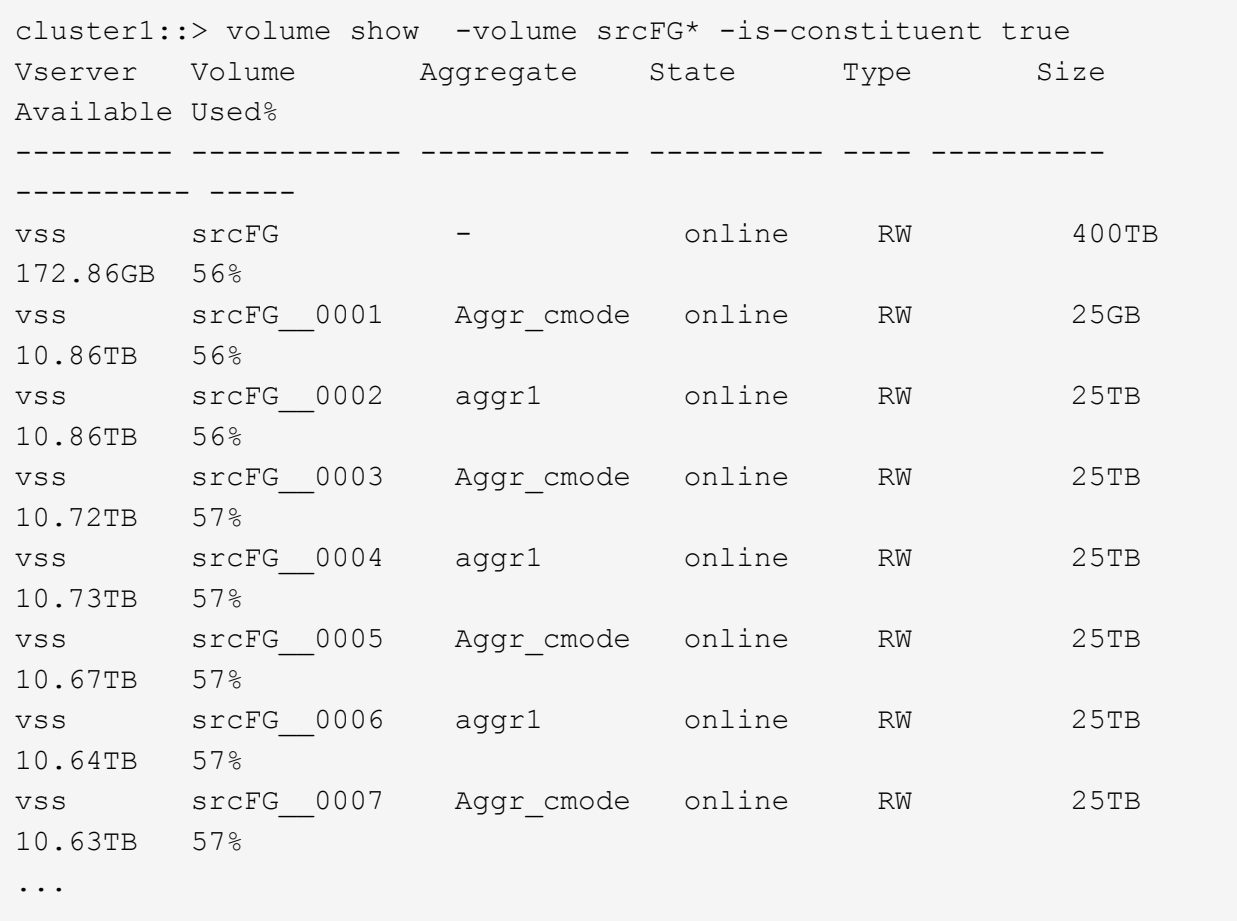

b. Depuis le cluster de destination, créez un volume FlexGroup de type destination DP Avec le même nombre de composants que celui du volume FlexGroup source.

```
cluster2::> volume create -vserver vsd -aggr-list aggr1,aggr2 -aggr
-list-multiplier 8 -size 400TB -type DP dstFG
Warning: The FlexGroup volume "dstFG" will be created with the
following number of constituents of size 25TB: 16.
Do you want to continue? {y|n}: y
[Job 766] Job succeeded: Successful
```
c. Depuis le cluster de destination, vérifiez le nombre de composants du volume FlexGroup de destination : volume show -volume volume name\* -is-constituent true

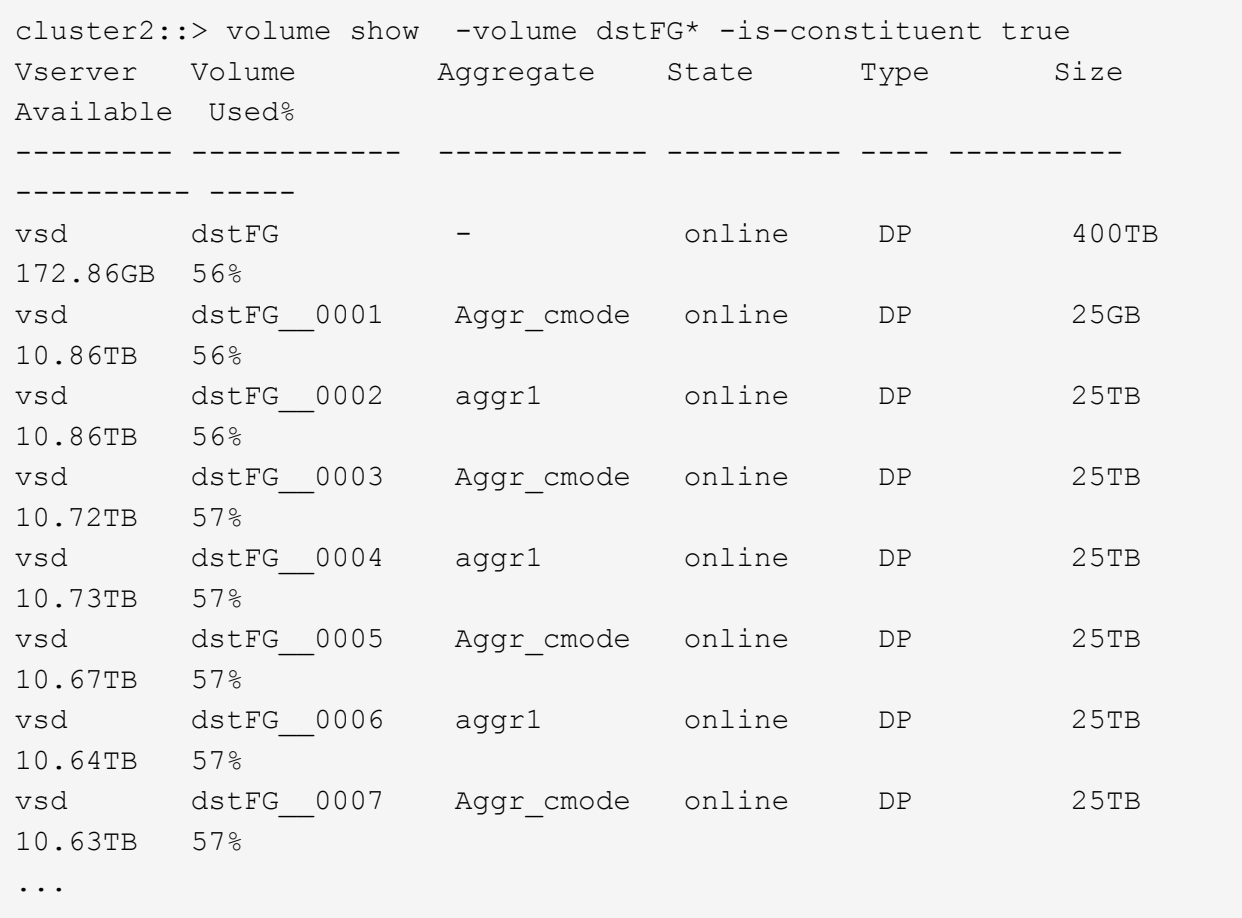

2. Création d'un programme de travail : job schedule cron create -name job name -month month -dayofweek day of week -day day of month -hour hour -minute minute

Pour le -month, -dayofweek, et -hour vous pouvez spécifier des options all pour exécuter le travail tous les mois, tous les jours de la semaine et toutes les heures, respectivement.

L'exemple suivant crée un programme de travail nommé my\_weekly Le samedi à 3:00 :

cluster1::> job schedule cron create -name my\_weekly -dayofweek "Saturday" -hour 3 -minute 0

3. Création d'une règle de type personnalisée async-mirror Pour la relation SnapMirror : snapmirror policy create -vserver SVM -policy snapmirror\_policy -type async-mirror

Si vous ne créez pas de stratégie personnalisée, vous devez spécifier le MirrorAllSnapshots Règle pour les relations SnapMirror.

4. Depuis le cluster de destination, créer une relation SnapMirror entre le volume FlexGroup source et le volume FlexGroup de destination : snapmirror create -source-path src svm:src flexgroup -destination-path dest svm:dest flexgroup -type XDP -policy snapmirror policy -schedule sched\_name

Les relations SnapMirror pour les volumes FlexGroup doivent être de type XDP.

Si vous spécifiez une valeur de papillon pour la relation SnapMirror pour le volume FlexGroup, chaque composant utilise la même valeur de papillon. La valeur de l'accélérateur n'est pas divisée entre les constituants.

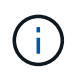

Vous ne pouvez pas utiliser les étiquettes SnapMirror des copies Snapshot pour les volumes FlexGroup.

Dans ONTAP 9.4 et versions antérieures, si la politique n'est pas spécifiée avec le snapmirror create commande, le MirrorAllSnapshots la règle est utilisée par défaut. Dans ONTAP 9.5, si la politique n'est pas spécifiée avec le snapmirror create commande, le MirrorAndVault la règle est utilisée par défaut.

```
cluster2::> snapmirror create -source-path vss:srcFG -destination-path
vsd:dstFG -type XDP -policy MirrorAllSnapshots -schedule hourly
Operation succeeded: snapmirror create for the relationship with
destination "vsd:dstFG".
```
5. Depuis le cluster destination, initialiser la relation SnapMirror en effectuant un transfert de base : snapmirror initialize -destination-path dest svm:dest flexgroup

Une fois le transfert de base terminé, le volume FlexGroup de destination est mis à jour régulièrement en fonction du calendrier de la relation SnapMirror.

cluster2::> snapmirror initialize -destination-path vsd:dstFG Operation is queued: snapmirror initialize of destination "vsd:dstFG".

Si vous avez créé une relation SnapMirror entre des volumes FlexGroup avec le cluster source exécutant ONTAP 9.3 et le cluster de destination exécutant ONTAP 9.2 ou version antérieure, et si vous créez des qtrees sur le volume FlexGroup source, la mise à jour de SnapMirror échoue. Pour effectuer une restauration à partir de cette situation, vous devez supprimer tous les qtrees non par défaut du volume FlexGroup, désactiver la fonctionnalité qtree sur le volume FlexGroup, puis supprimer toutes les copies Snapshot activées avec la fonctionnalité qtree. Vous devez également effectuer ces étapes avant de restaurer de ONTAP 9.3 vers une version antérieure de ONTAP, si la fonctionnalité qtree est activée sur les volumes FlexGroup. ["Désactivez la fonctionnalité qtree dans les volumes FlexGroup](https://docs.netapp.com/us-en/ontap/revert/task_disabling_qtrees_in_flexgroup_volumes_before_reverting.html) [avant de procéder au rétablissement"](https://docs.netapp.com/us-en/ontap/revert/task_disabling_qtrees_in_flexgroup_volumes_before_reverting.html)

## **Une fois que vous avez terminé**

Il est important de configurer le SVM de destination pour l'accès aux données en configurant les configurations requises telles que les LIF et les export policy.

# **Créer une relation SnapVault pour les volumes FlexGroup**

Vous pouvez configurer une relation SnapVault et attribuer une policy SnapVault à cette relation pour créer une sauvegarde SnapVault.

**Ce dont vous avez besoin**

Notez les éléments à prendre en compte lors de la création d'une relation SnapVault pour les volumes FlexGroup.

## **Étapes**

- 1. Créer un volume FlexGroup de type destination DP Avec le même nombre de composants que celui du volume FlexGroup source :
	- a. Depuis le cluster source, déterminer le nombre de composants du volume FlexGroup source : volume show -volume volume\_name\* -is-constituent true

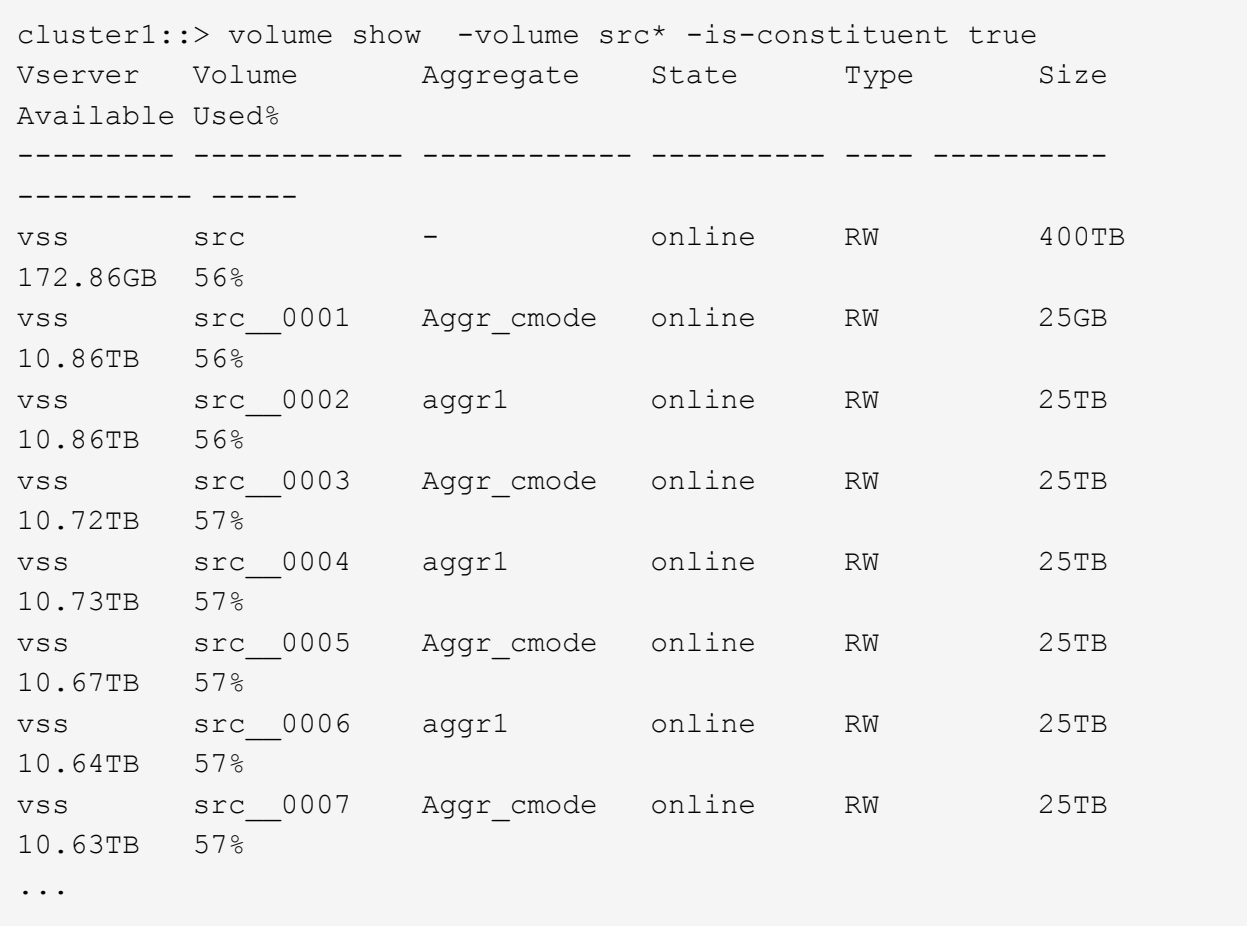

b. Depuis le cluster de destination, créez un volume FlexGroup de type destination DP Avec le même nombre de composants que celui du volume FlexGroup source.

```
cluster2::> volume create -vserver vsd -aggr-list aggr1,aggr2 -aggr
-list-multiplier 8 -size 400TB -type DP dst
Warning: The FlexGroup volume "dst" will be created with the
following number of constituents of size 25TB: 16.
Do you want to continue? {y|n}: y
[Job 766] Job succeeded: Successful
```
c. Depuis le cluster de destination, vérifiez le nombre de composants du volume FlexGroup de destination : volume show -volume volume name\* -is-constituent true

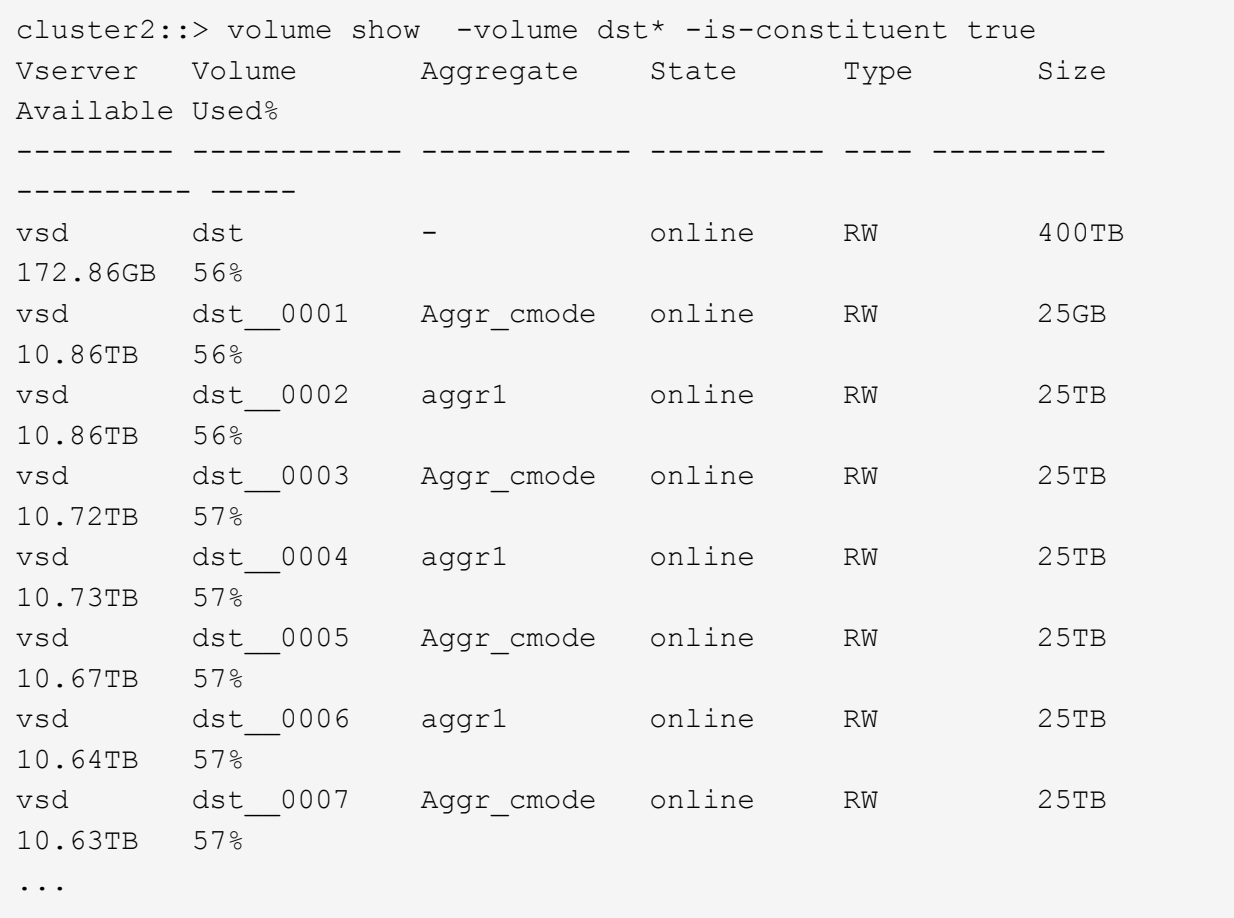

2. Création d'un programme de travail : job schedule cron create -name job name -month month -dayofweek day of week -day day of month -hour hour -minute minute

Pour -month, -dayofweek, et -hour, vous pouvez spécifier all pour exécuter le travail chaque mois, jour de la semaine et heure, respectivement.

L'exemple suivant crée un programme de travail nommé my\_weekly Le samedi à 3:00 :

cluster1::> job schedule cron create -name my\_weekly -dayofweek "Saturday" -hour 3 -minute 0

- 3. Création d'une policy SnapVault, puis définition d'une règle pour la policy SnapVault :
	- a. Création d'une règle de type personnalisée vault Pour la relation SnapVault : snapmirror policy create -vserver svm name -policy policy name -type vault
	- b. Définissez une règle pour la politique de SnapVault qui détermine les copies Snapshot transférées pendant les opérations d'initialisation et de mise à jour : snapmirror policy add-rule -vserver svm name -policy policy for rule - snapmirror-label snapmirrorlabel -keep retention count -schedule schedule

Si vous ne créez pas de stratégie personnalisée, vous devez spécifier le XDPDefault Règle pour les relations SnapVault.

4. Création d'une relation SnapVault : snapmirror create -source-path src svm:src flexgroup -destination-path dest svm:dest flexgroup -type XDP -schedule schedule name -policy XDPDefault

Dans ONTAP 9.4 et versions antérieures, si la politique n'est pas spécifiée avec le snapmirror create commande, le MirrorAllSnapshots la règle est utilisée par défaut. Dans ONTAP 9.5, si la politique n'est pas spécifiée avec le snapmirror create commande, le MirrorAndVault la règle est utilisée par défaut.

```
cluster2::> snapmirror create -source-path vss:srcFG -destination-path
vsd:dstFG -type XDP -schedule Daily -policy XDPDefault
```
5. Depuis le cluster destination, initialiser la relation SnapVault en effectuant un transfert de base : snapmirror initialize -destination-path dest svm:dest flexgroup

cluster2::> snapmirror initialize -destination-path vsd:dst Operation is queued: snapmirror initialize of destination "vsd:dst".

## **Créez une relation unifiée de protection des données pour les volumes FlexGroup**

Depuis ONTAP 9.3, vous pouvez créer et configurer des relations de protection des données unifiées SnapMirror pour configurer la reprise après incident et l'archivage sur le même volume de destination.

## **Ce dont vous avez besoin**

Il est à prendre en compte les considérations relatives à la création de relations unifiées de protection des données pour les volumes FlexGroup.

["Considérations relatives à la création d'une relation de sauvegarde SnapVault et d'une relation unifiée de](#page-67-0) [protection des données pour les volumes FlexGroup"](#page-67-0)

## **Étapes**

- 1. Créer un volume FlexGroup de type destination DP Avec le même nombre de composants que celui du volume FlexGroup source :
	- a. Depuis le cluster source, déterminer le nombre de composants du volume FlexGroup source : volume show -volume volume name\* -is-constituent true

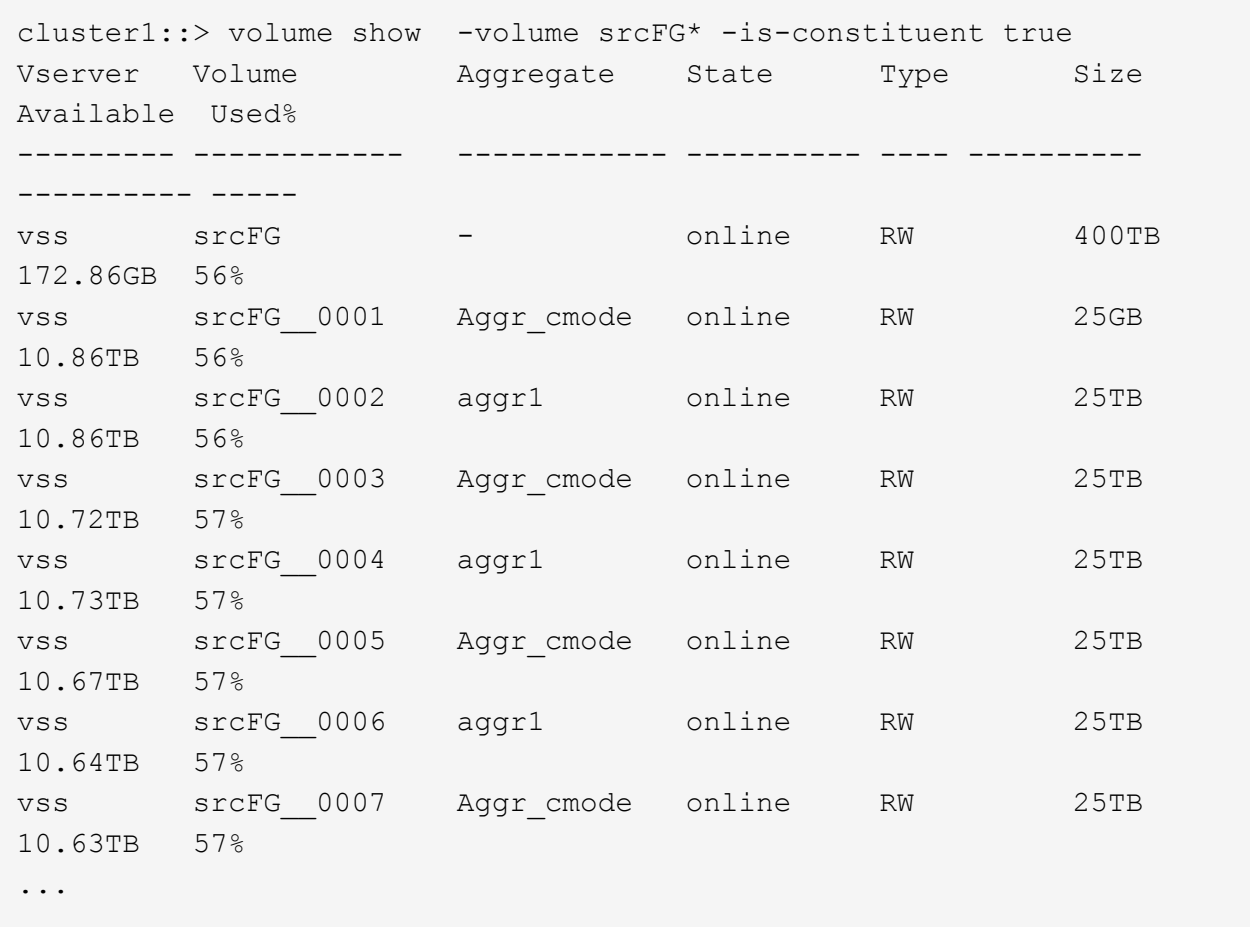

b. Depuis le cluster de destination, créez un volume FlexGroup de type destination DP Avec le même nombre de composants que celui du volume FlexGroup source.

```
cluster2::> volume create -vserver vsd -aggr-list aggr1,aggr2 -aggr
-list-multiplier 8 -size 400TB -type DP dstFG
Warning: The FlexGroup volume "dstFG" will be created with the
following number of constituents of size 25TB: 16.
Do you want to continue? {y|n}: y
[Job 766] Job succeeded: Successful
```
c. Depuis le cluster de destination, vérifiez le nombre de composants du volume FlexGroup de destination : volume show -volume volume name\* -is-constituent true

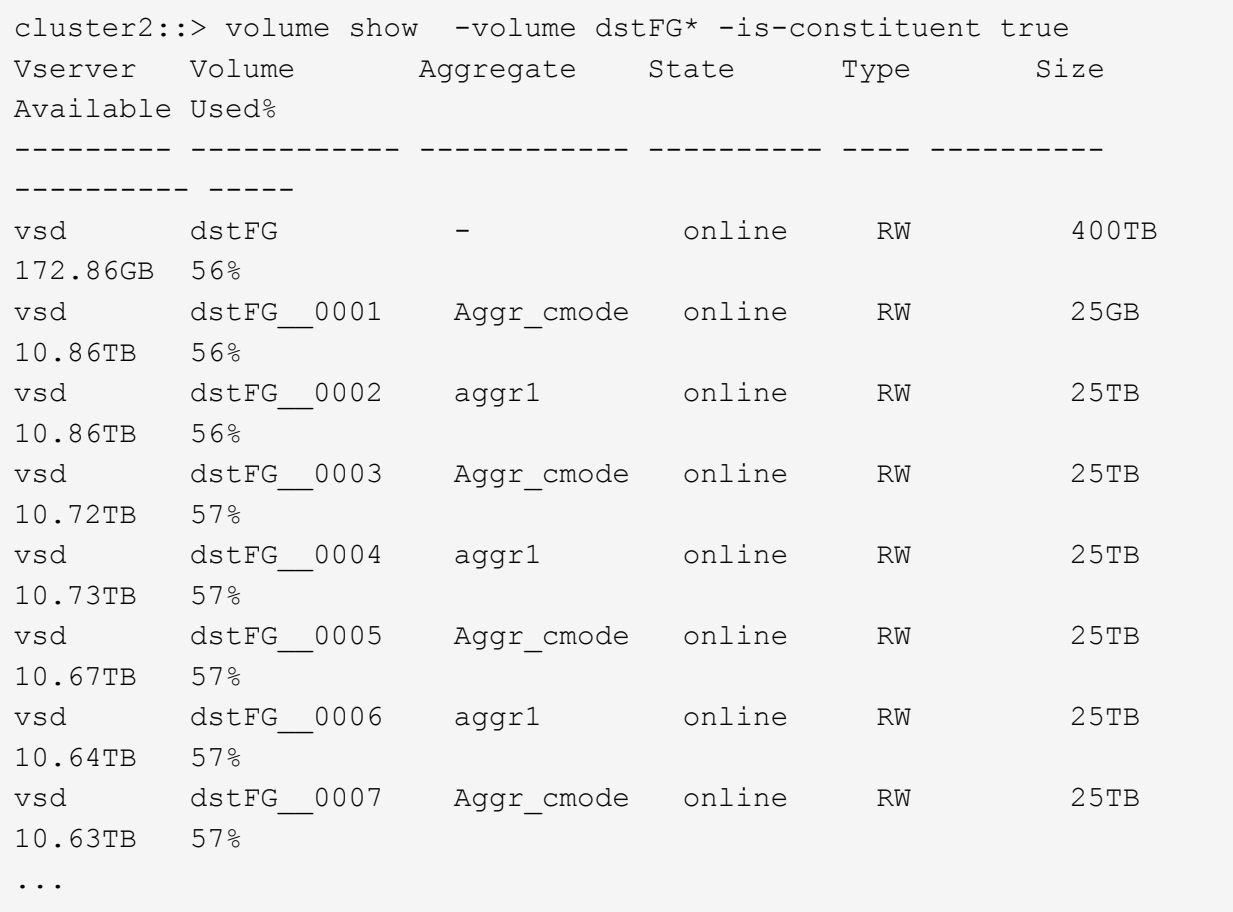

2. Création d'un programme de travail : job schedule cron create -name job name -month month -dayofweek day of week -day day of month -hour hour -minute minute

Pour le -month, -dayofweek, et -hour vous pouvez spécifier des options all pour exécuter le travail tous les mois, tous les jours de la semaine et toutes les heures, respectivement.

L'exemple suivant crée un programme de travail nommé my\_weekly Le samedi à 3:00 :

cluster1::> job schedule cron create -name my\_weekly -dayofweek "Saturday" -hour 3 -minute 0

- 3. Création d'une règle de type personnalisée mirror-vault, puis définissez une règle pour la stratégie de miroir et de coffre-fort:
	- a. Création d'une règle de type personnalisée mirror-vault pour la relation unifiée de protection des données : snapmirror policy create -vserver svm name -policy policy name -type mirror-vault
	- b. Définissez une règle pour la stratégie de mise en miroir et de copie à distance qui détermine les copies Snapshot transférées pendant les opérations d'initialisation et de mise à jour : snapmirror policy add-rule -vserver svm name -policy policy for rule - snapmirror-label snapmirror-label -keep retention count -schedule schedule

Si vous ne spécifiez pas de stratégie personnalisée, le MirrorAndVault il est utilisé pour les relations de

protection des données unifiées,

4. Créer une relation unifiée de protection des données : snapmirror create -source-path src svm:src flexgroup -destination-path dest svm:dest flexgroup -type XDP -schedule schedule name -policy MirrorAndVault

Dans ONTAP 9.4 et versions antérieures, si la politique n'est pas spécifiée avec le snapmirror create commande, le MirrorAllSnapshots la règle est utilisée par défaut. Dans ONTAP 9.5, si la politique n'est pas spécifiée avec le snapmirror create commande, le MirrorAndVault la règle est utilisée par défaut.

```
cluster2::> snapmirror create -source-path vss:srcFG -destination-path
vsd:dstFG -type XDP -schedule Daily -policy MirrorAndVault
```
5. Depuis le cluster destination, initialiser la relation de protection des données unifiée en effectuant un transfert de base: snapmirror initialize -destination-path dest svm:dest flexgroup

cluster2::> snapmirror initialize -destination-path vsd:dstFG Operation is queued: snapmirror initialize of destination "vsd:dstFG".

# **Création d'une relation de reprise après incident de SVM pour les volumes FlexGroup**

Depuis la version ONTAP 9.9.1, vous pouvez créer des relations SVM de reprise après incident à l'aide de volumes FlexGroup. Une relation SVM DR assure la redondance et la restauration de FlexGroups en cas d'incident via la synchronisation et la réplication de la configuration du SVM et de ses données. Une licence SnapMirror est requise pour SVM DR.

## **Avant de commencer**

Vous *ne pouvez pas* créer une relation de SVM DR FlexGroup avec les appliquer suivantes.

- Une configuration FlexGroup FlexClone existe
- Le volume FlexGroup fait partie d'une relation en cascade
- Le volume FlexGroup fait partie d'une relation de type « éventail » et votre cluster exécute une version ONTAP antérieure à ONTAP 9.12.1. (À partir de ONTAP 9.13.1, les relations de type « éventail » sont prises en charge.)

## **Description de la tâche**

- Tous les nœuds des deux clusters doivent exécuter la même version de ONTAP que le nœud sur lequel la prise en charge SVM DR a été ajoutée (ONTAP 9.9.1 ou version ultérieure).
- La relation de SVM DR entre les sites primaire et secondaire doit être saine et disposer d'un espace suffisant pour prendre en charge les volumes FlexGroup sur les SVM principal et secondaire.
- À partir de ONTAP 9.12.1, FabricPool, FlexGroup et SVM DR peuvent fonctionner conjointement. Dans les versions antérieures à ONTAP 9.12.1, chacune de ces fonctionnalités fonctionnait ensemble, mais les trois n'en ont pas toutes ensemble.
- Lorsque vous créez une relation SVM DR FlexGroup dans laquelle le volume FlexGroup fait partie d'une relation de type « out », vous devez connaître les conditions suivantes :
	- Le cluster source et le cluster destination doivent exécuter ONTAP 9.13.1 ou une version ultérieure.
	- SVM DR avec volumes FlexGroup prend en charge les relations de ventilateur SnapMirror vers huit sites.

Pour plus d'informations sur la création d'une relation de SVM DR, reportez-vous à ["Gérer la réplication de](https://docs.netapp.com/us-en/ontap/data-protection/snapmirror-svm-replication-workflow-concept.html) [SVM SnapMirror".](https://docs.netapp.com/us-en/ontap/data-protection/snapmirror-svm-replication-workflow-concept.html)

## **Étapes**

1. Créez une relation de SVM DR ou utilisez une relation existante.

["Réplication de l'ensemble d'une configuration de SVM"](https://docs.netapp.com/us-en/ontap/data-protection/replicate-entire-svm-config-task.html)

2. Créez un volume FlexGroup sur le site principal avec le nombre de composants requis.

["Création d'un volume FlexGroup".](#page-13-0)

Attendez que FlexGroup et tous ses composants soient créés avant de continuer.

3. Pour répliquer le volume FlexGroup, mettre à jour le SVM sur le site secondaire : snapmirror update -destination-path destination svm name: -source-path source svm name:

Vous pouvez également vérifier si une mise à jour SnapMirror planifiée existe déjà en saisissant snapmirror show -fields schedule

4. Depuis le site secondaire, vérifier que la relation SnapMirror fonctionne correctement : snapmirror show

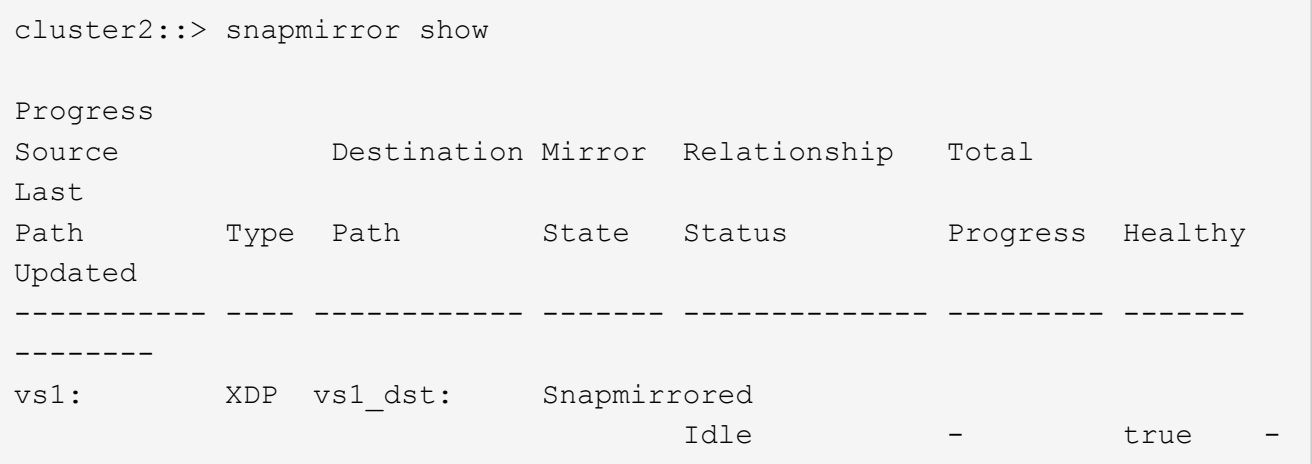

5. Depuis le site secondaire, vérifiez que le nouveau volume FlexGroup et ses composants sont présents : snapmirror show -expand

cluster2::> snapmirror show -expand Progress Source Destination Mirror Relationship Total Last Path Type Path State Status Progress Healthy Updated ----------- ---- ------------ ------- -------------- --------- ------- ------- vs1: XDP vs1\_dst: Snapmirrored Idle - true vs1:fg\_src XDP vs1\_dst:fg\_src Snapmirrored idle true - true - true - true - true - true - true - true - true - true - true - true - true - true - true vs1:fg\_src\_\_0001 XDP vs1\_dst:fg\_src\_\_0001 Snapmirrored idle true - true - true - true - true - true - true - true - true - true - true - true - true - true - true vs1:fg\_src\_\_0002 XDP vs1\_dst:fg\_src\_\_0002 Snapmirrored idle true - true - true - true - true - true - true - true - true - true - true - true - true - true - true vs1:fg\_src\_\_0003 XDP vs1\_dst:fg\_src\_\_0003 Snapmirrored idle true - true - true - true - true - true - true - true - true - true - true - true - true - true - true vs1:fg\_src\_\_0004 XDP vs1\_dst:fg\_src\_\_0004 Snapmirrored idle true - true - true - true - true - true - true - true - true - true - true - true - true - true - true - 6 entries were displayed.

# **Effectuer la transition d'une relation FlexGroup SnapMirror existante vers une reprise après incident de SVM**

Vous pouvez créer une relation de FlexGroup SVM DR en migrant une relation SnapMirror volume FlexGroup existante.

## **Ce dont vous avez besoin**

- La relation SnapMirror volume FlexGroup est en état de santé.
- Les volumes FlexGroup source et destination ont le même nom.

## **Étapes**

1. Depuis la destination SnapMirror, resynchroniser la relation SnapMirror de niveau FlexGroup : snapmirror resync

2. Création de la relation SnapMirror SVM DR FlexGroup Utilisez la même règle SnapMirror que celle configurée sur les relations FlexGroup volume SnapMirror : snapmirror create -destination -path dest svm: -source-path src\_svm: -identity-preserve true -policy MirrorAllSnapshots

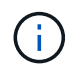

Vous devez utiliser le -identity-preserve true de la snapmirror create commande lorsque vous créez votre relation de réplication.

3. Vérifiez que la relation est rompue : snapmirror show -destination-path dest\_svm: -source -path src svm:

```
snapmirror show -destination-path fg vs renamed: -source-path fg vs:
Progress
Source Destination Mirror Relationship Total
Last
Path Type Path State Status Progress Healthy
Updated
----------- ---- ------------ ------- -------------- --------- -------
--------
fg_vs: XDP fg_vs1_renamed: Broken-off
                                 Idle - true -
```
4. Arrêter le SVM de destination : vserver stop -vserver vs\_name

vserver stop -vserver fg vs renamed [Job 245] Job is queued: Vserver Stop fg vs renamed. [Job 245] Done

5. Resynchroniser la relation SVM SnapMirror: snapmirror resync -destination-path dest svm: -source-path src\_svm:

snapmirror resync -destination-path fg vs renamed: -source-path fg vs: Warning: This Vserver has volumes which are the destination of FlexVol or FlexGroup SnapMirror relationships. A resync on the Vserver SnapMirror relationship will cause disruptions in data access

- 6. Vérifier que la relation SnapMirror au niveau du SVM DR atteint un état inactif sain : snapmirror show -expand
- 7. Vérifier que la relation de FlexGroup SnapMirror est bien en état : snapmirror show

# **Conversion d'un volume FlexVol en volume FlexGroup au sein d'une relation SVM-DR**

Depuis ONTAP 9.10.1, vous pouvez convertir un volume FlexVol en volume FlexGroup sur une source SVM-DR.

## **Ce dont vous aurez besoin**

- Le volume FlexVol en cours de conversion doit être en ligne.
- Les opérations et les configurations du volume FlexVol doivent être compatibles avec le processus de conversion.

Un message d'erreur est généré si le volume FlexVol est incompatible et que la conversion de volume est annulée. Vous pouvez effectuer des actions correctives et recommencer la conversion. Pour plus de détails, voir [Considérations relatives à la conversion de volumes FlexVol en volumes FlexGroup](#page-86-0)

## **Étapes**

- 1. Connexion en mode privilèges avancés : set -privilege advanced
- 2. Depuis la destination, mettre à jour la relation SVM-DR :

## **snapmirror update -destination-path destination\_svm\_name: -source-path source\_svm\_name:**

3. S'assurer que la relation SVM-DR est dans un état sous SnapMirror et qu'elle n'est pas supprimée :

#### **snapmirror show**

4. Depuis le SVM de destination, vérifier que le volume FlexVol est prêt pour la conversion :

#### **volume conversion start -vserver svm\_name -volume vol\_name -check-only true**

Si cette commande génère des erreurs autres que « il s'agit d'un volume SVMDR de destination », vous pouvez prendre l'action corrective appropriée, exécuter de nouveau la commande et poursuivre la conversion.

5. Depuis la destination, désactiver les transferts sur la relation SVM-DR :

**snapmirror quiesce -destination-path dest\_svm:**

6. Lancer la conversion :

**volume conversion start -vserver svm\_name -volume vol\_name**

7. Vérifiez que la conversion est réussie :

**volume show vol\_name -fields -volume-style-extended,state**

```
cluster-1::*> volume show my volume -fields volume-style-extended, state
vserver volume state volume-style-extended
------- --------- ------ ---------------------
vs0 my_volume online flexgroup
```
8. Depuis le cluster destination, reprendre les transferts pour la relation :

**snapmirror resume -destination-path dest\_svm:**

9. Depuis le cluster de destination, effectuer une mise à jour pour propager la conversion à la destination :

**snapmirror update -destination-path dest\_svm:**

10. S'assurer que la relation SVM-DR est dans un état sous SnapMirror et qu'elle n'est pas supprimée :

```
snapmirror show
```
11. Assurez-vous que la conversion s'est produite sur la destination :

**volume show vol\_name -fields -volume-style-extended,state**

cluster-2::\*> volume show my volume -fields volume-style-extended, state vserver volume state volume-style-extended ------- ------- ------ -------------------- vs0\_dst my\_volume online flexgroup

## **Considérations relatives à la création de relations SnapMirror en cascade et avec fanout pour FlexGroups**

Considérations et restrictions de prise en charge à prendre en compte lors de la création de relations SnapMirror en cascade et avec fanout pour les volumes FlexGroup.

#### **Considérations relatives à la création de relations en cascade**

- Chaque relation peut être une relation entre clusters ou intra cluster.
- Tous les types de règles asynchrones, y compris les mises en miroir, les miroirs et les coffres-forts, sont pris en charge pour les deux relations.
- Seules les stratégies async-mirror « MirrorAlsnapshots », et non « MirrorLatest », sont prises en charge.
- Les mises à jour simultanées des relations XDP en cascade sont prises en charge.
- Prend en charge la suppression De A à B et de B à C et la resynchronisation De A à C ou la resynchronisation C à A.
- Les volumes FlexGroup a et B prennent également en charge la mise en service lorsque tous les nœuds exécutent ONTAP 9.9.1 ou une version ultérieure.
- Les opérations de restauration à partir des volumes FlexGroup B ou C sont prises en charge.
- Les transferts sur les relations FlexGroup ne sont pas pris en charge, tandis que la destination est la source d'une relation de restauration.
- La destination d'une restauration FlexGroup ne peut pas être la destination d'une autre relation FlexGroup.
- Les opérations de restauration de fichiers FlexGroup ont les mêmes restrictions que les opérations régulières de restauration de FlexGroup.
- Tous les nœuds du cluster dans lequel résident les volumes FlexGroup B et C doivent exécuter ONTAP 9.9.1 ou une version ultérieure.
- Toutes les fonctionnalités d'expansion et d'expansion automatique sont prises en charge.
- Dans une configuration en cascade telle Que A à B à C, si Les Relations SnapMirror entre A et B et C ont un nombre différent de relations SnapMirror composants, une opération d'abandon de la source n'est pas prise en charge pour la relation SnapMirror entre B et C.
- System Manager ne prend pas en charge les relations en cascade dans ONTAP 9.9.1.
- Lors de la conversion d'un ensemble A à B en C de la relation FlexVol en une relation FlexGroup, vous devez d'abord convertir le B en C hop.
- Toutes les configurations en cascade FlexGroup pour les relations avec les types de règles pris en charge par LE PROTOCOLE REST sont également prises en charge par les API REST dans des configurations FlexGroup en cascade.
- À l'instar des relations FlexVol, la cascade FlexGroup n'est pas prise en charge par le système snapmirror protect commande.

## **Considérations relatives à la création de relations de fanout**

- Deux ou plusieurs relations de fanout FlexGroup sont prises en charge ; par exemple, A à B, A à C, avec un maximum de 8 pieds de fanout.
- Chaque relation peut être intercluster ou intracluster.
- Les mises à jour simultanées sont prises en charge pour les deux relations.
- Toutes les fonctionnalités d'expansion et d'expansion automatique sont prises en charge.
- Si les segments « fan out » de la relation comportent différents nombres de relations SnapMirror constitutifs, une opération d'abandon de la source n'est pas prise en charge pour les relations A à B et A à C.
- Tous les nœuds du cluster où résident la source et la destination FlexGroups doivent exécuter ONTAP 9.9.1 ou une version ultérieure.
- Tous les types de règles asynchrones actuellement pris en charge pour FlexGroup SnapMirror sont pris en charge dans les relations de type « fan out ».
- Vous pouvez effectuer les opérations de restauration de B à C FlexGroups.
- Toutes les configurations en mode « fan out » avec types de règles pris en charge par le REST sont également prises en charge pour les API REST dans les configurations en mode « fan out » de FlexGroup.

# <span id="page-67-0"></span>**Considérations relatives à la création d'une relation de sauvegarde SnapVault et d'une relation unifiée de protection des données pour les volumes FlexGroup**

Il est à prendre en compte les considérations relatives à la création d'une relation de sauvegarde SnapVault et d'une relation de protection unifiée des données pour les volumes FlexGroup.

- Vous pouvez resynchroniser une relation de sauvegarde SnapVault et une relation de protection des données unifiée à l'aide de -preserve Vous pouvez conserver les copies Snapshot sur le volume de destination plus récent que la dernière copie Snapshot commune.
- La conservation à long terme n'est pas prise en charge par les volumes FlexGroup.

La conservation à long terme permet de créer des copies Snapshot directement sur le volume de destination sans avoir besoin de stocker les copies Snapshot sur le volume source.

- Le snapshot commande expiry-time Option non prise en charge pour les volumes FlexGroup.
- L'efficacité du stockage ne peut pas être configurée sur le volume FlexGroup de destination d'une relation de sauvegarde SnapVault et d'une relation de protection unifiée des données.
- Vous ne pouvez pas renommer les copies Snapshot d'une relation de sauvegarde SnapVault et une relation unifiée de protection des données pour les volumes FlexGroup.
- Un volume FlexGroup peut être le volume source d'une seule relation de sauvegarde ou de restauration.

Un volume FlexGroup ne peut pas être à l'origine de deux relations SnapVault, de deux relations de restauration, ou d'une relation de sauvegarde SnapVault et de restauration.

• Si vous supprimez une copie Snapshot du volume FlexGroup source et que vous créez à nouveau une copie Snapshot du même nom, le prochain transfert de la mise à jour vers le volume FlexGroup de destination échoue si le volume de destination possède une copie Snapshot du même nom.

Cela est dû au fait que les copies Snapshot ne peuvent pas être renommées pour les volumes FlexGroup.

## **Surveiller les transferts de données SnapMirror pour les volumes FlexGroup**

Vous devez régulièrement surveiller l'état des relations FlexGroup volume SnapMirror afin de vérifier que le volume FlexGroup de destination est mis à jour régulièrement conformément au planning spécifié.

## **Description de la tâche**

Vous devez effectuer cette tâche à partir du cluster de destination.

## **Étapes**

1. Afficher l'état de la relation SnapMirror de toutes les relations de volume FlexGroup : snapmirror show -relationship-group-type flexgroup

```
cluster2::> snapmirror show -relationship-group-type flexgroup
Progress
Source Destination Mirror Relationship Total
Last
Path Type Path State Status Progress Healthy
Updated
----------- ---- ------------ ------- -------------- --------- -------
--------
vss:s XDP vsd:d Snapmirrored
                            Idle - true -
vss:s2 XDP vsd:d2 Uninitialized
                        Idle - true -
2 entries were displayed.
```
# **Gérer les opérations de protection des données pour les volumes FlexGroup**

# **Reprise d'activité pour les volumes FlexGroup**

## **Workflow de reprise d'activité pour les volumes FlexGroup**

Lorsqu'un incident survient sur le volume FlexGroup source, vous devez activer le volume FlexGroup de destination et rediriger l'accès client. Selon que le volume FlexGroup source peut être restauré ou non, il est recommandé de réactiver le volume FlexGroup source ou d'inverser la relation SnapMirror.

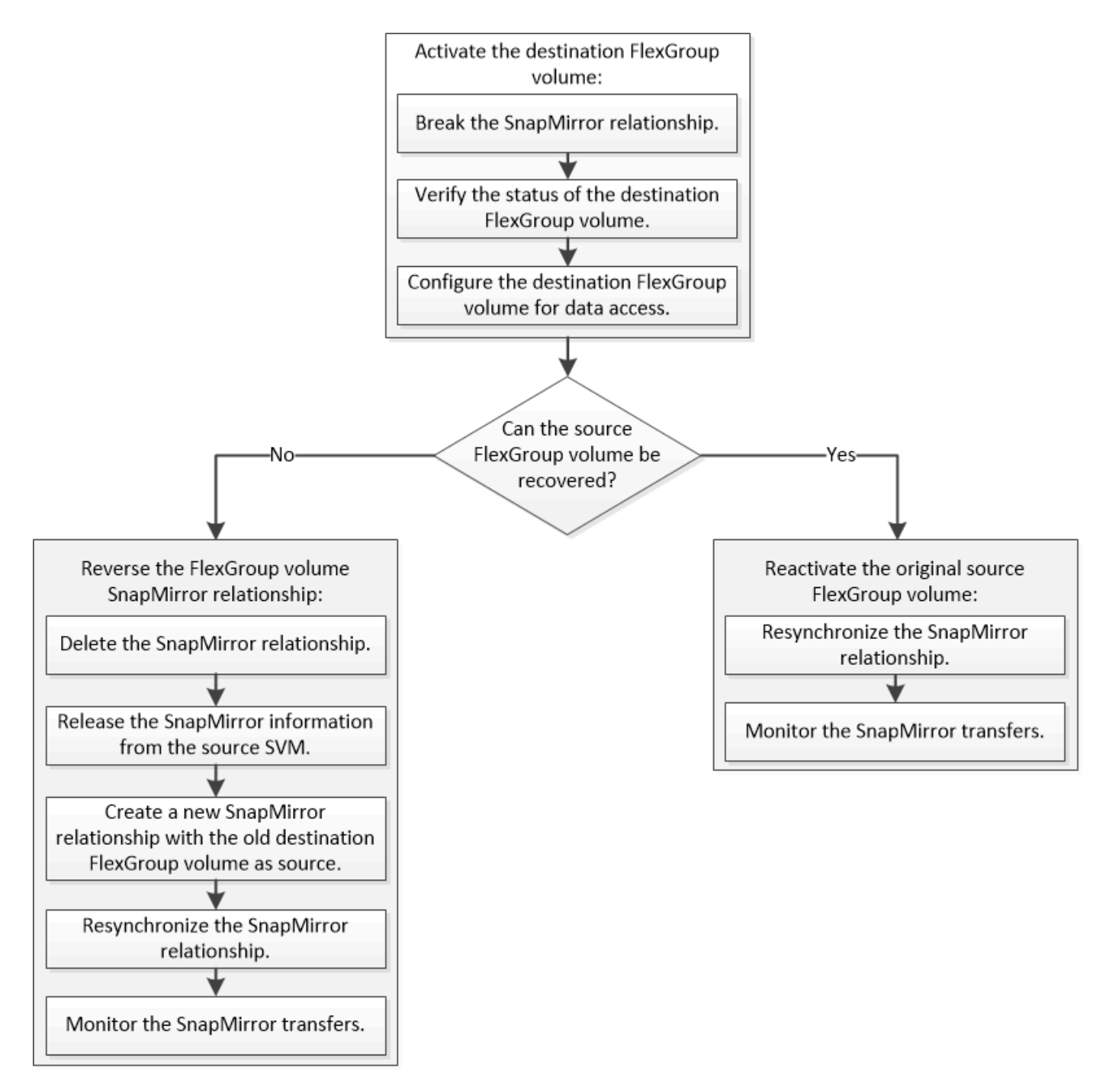

## **Description de la tâche**

L'accès client au volume FlexGroup de destination est bloqué pendant une courte période lors de l'exécution de certaines opérations SnapMirror, telles que l'arrêt et la resynchronisation de SnapMirror. En cas d'échec de l'opération SnapMirror, il est possible que certains composants restent dans cet état et que l'accès au volume FlexGroup soit refusé. Dans ce cas, vous devez refaire l'opération SnapMirror.

## **Activer le volume FlexGroup de destination**

Lorsque le volume FlexGroup source ne peut pas transmettre les données en raison d'événements tels que la corruption des données, la suppression accidentelle ou un état hors ligne, vous devez activer le volume FlexGroup de destination pour autoriser l'accès aux données jusqu'à ce que vous les restauiez sur le volume FlexGroup source. L'activation implique l'arrêt des futurs transferts de données SnapMirror et l'établissement d'une relation plus étroit avec SnapMirror.

## **Description de la tâche**

Vous devez effectuer cette tâche à partir du cluster de destination.

## **Étapes**

1. Désactiver les transferts futurs pour la relation FlexGroup volume SnapMirror : snapmirror quiesce dest\_svm:dest\_flexgroup

```
cluster2::> snapmirror quiesce -destination-path vsd:dst
```
2. Interrompre la relation FlexGroup Volume SnapMirror : snapmirror break dest svm:dest flexgroup

```
cluster2::> snapmirror break -destination-path vsd:dst
```
3. Afficher l'état de la relation SnapMirror : snapmirror show -expand
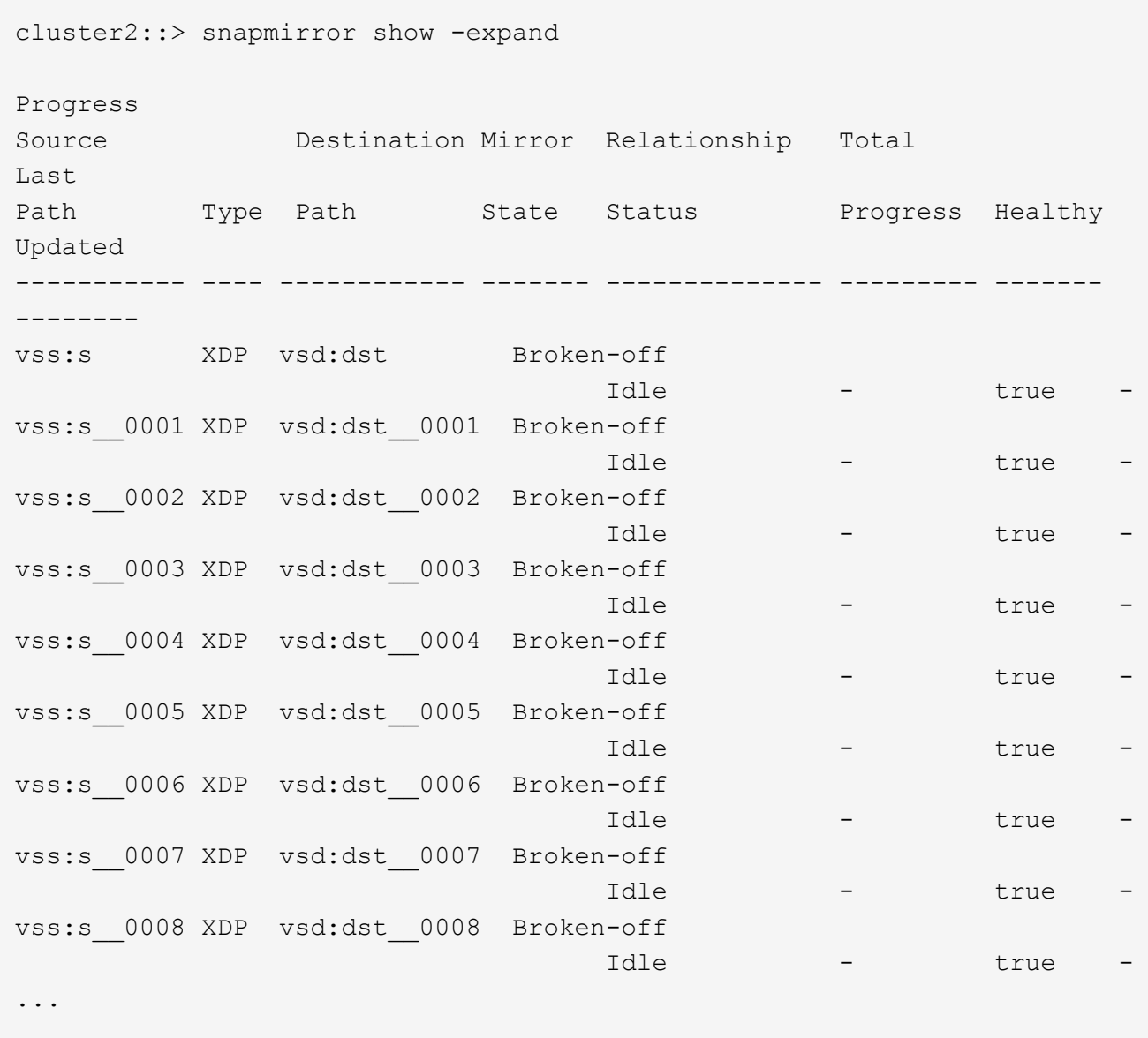

L'état de la relation SnapMirror de chaque composant est Broken-off.

4. Vérifier que le volume FlexGroup de destination est en lecture/écriture : volume show -vserver svm\_name

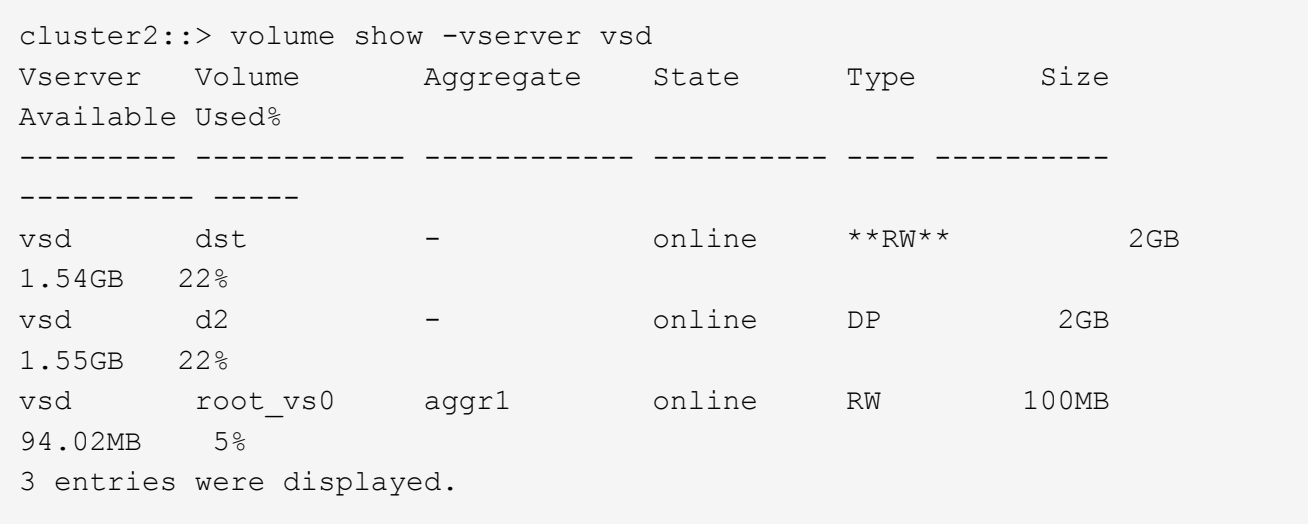

5. Redirection des clients vers le volume FlexGroup de destination.

# **Réactiver le volume FlexGroup source d'origine après un incident**

Lorsque le volume FlexGroup source est disponible, vous pouvez resynchroniser les volumes FlexGroup source et de destination d'origine. Toutes les nouvelles données présentes sur le volume FlexGroup de destination sont perdues.

## **Description de la tâche**

Toutes les règles de quota actives sur le volume de destination sont désactivées et les règles de quota sont supprimées avant d'effectuer une resynchronisation.

Vous pouvez utiliser le volume quota policy rule create et volume quota modify commandes permettant de créer et de réactiver des règles de quota une fois l'opération de resynchronisation terminée.

## **Étapes**

- 1. Depuis le cluster de destination, faire une resynchronisation de la relation de FlexGroup volume SnapMirror: snapmirror resync -destination-path dst svm:dest flexgroup
- 2. Afficher l'état de la relation SnapMirror : snapmirror show -expand

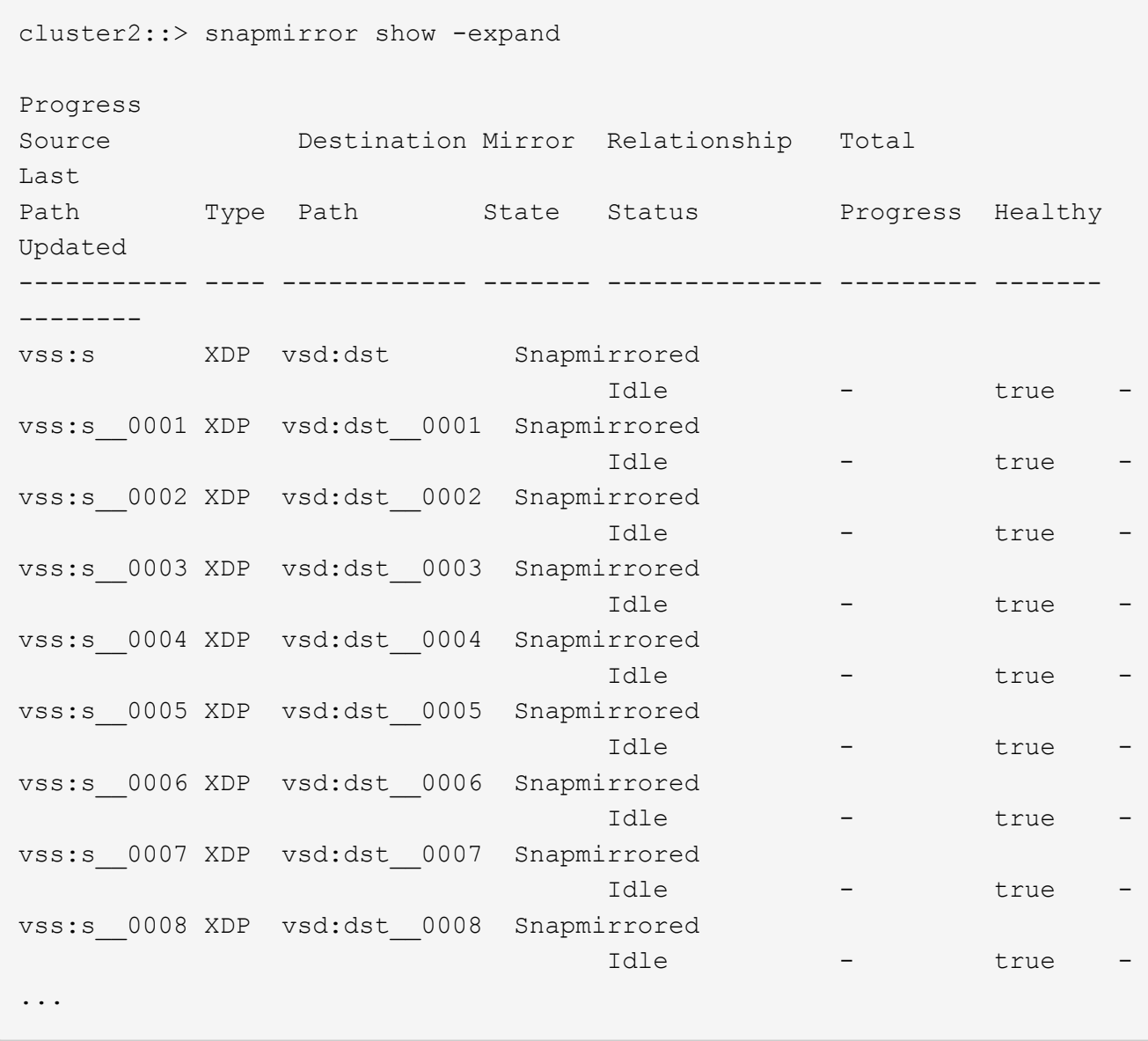

L'état de la relation SnapMirror de chaque composant est Snapmirrored.

# **Inverser une relation SnapMirror entre des volumes FlexGroup pendant la reprise d'activité**

Lorsqu'un incident désactive le volume FlexGroup source d'une relation SnapMirror, vous pouvez utiliser le volume FlexGroup de destination pour transmettre des données pendant que vous réparez ou remplacez le volume FlexGroup source. Une fois le volume FlexGroup source en ligne, vous pouvez faire du volume FlexGroup source d'origine une destination en lecture seule et inverser la relation SnapMirror.

# **Description de la tâche**

Toutes les règles de quota actives sur le volume de destination sont désactivées et les règles de quota sont supprimées avant d'effectuer une resynchronisation.

Vous pouvez utiliser le volume quota policy rule create et volume quota modify commandes permettant de créer et de réactiver des règles de quota une fois l'opération de resynchronisation terminée.

# **Étapes**

1. Sur le volume FlexGroup de destination d'origine, supprimez la relation miroir de protection des données entre le volume FlexGroup source et le volume FlexGroup de destination : snapmirror delete -destination-path svm name:volume name

cluster2::> snapmirror delete -destination-path vsd:dst

2. Sur le volume FlexGroup source d'origine, supprimez les informations de relation du volume FlexGroup source : snapmirror release -destination-path svm name:volume name -relationship -info-only

Après la suppression d'une relation SnapMirror, vous devez supprimer les informations de relation du volume FlexGroup source avant de tenter une opération de resynchronisation.

```
cluster1::> snapmirror release -destination-path vsd:dst -relationship
-info-only true
```
3. Sur le nouveau volume FlexGroup de destination, créez la relation miroir : snapmirror create -source-path src svm name:volume name -destination-path dst svm name:volume name -type XDP -policy MirrorAllSnapshots

cluster1::> snapmirror create -source-path vsd:dst -destination-path vss:src -type XDP -policy MirrorAllSnapshots

4. Sur le nouveau volume FlexGroup de destination, resynchroniser la FlexGroup source : snapmirror resync -source-path svm\_name:volume\_name

cluster1::> snapmirror resync -source-path vsd:dst

5. Surveiller les transferts SnapMirror : snapmirror show -expand

cluster2::> snapmirror show -expand Progress Source Destination Mirror Relationship Total Last Path Type Path State Status Progress Healthy Updated ----------- ---- ------------ ------- -------------- --------- ------- ------- vsd:dst XDP vss:src Snapmirrored idle true - true - true - true - true - true - true - true - true - true - true - true - true - true - true vss:dst\_\_0001 XDP vss:src\_\_0001 Snapmirrored idle true - true - true - true - true - true - true - true - true - true - true - true - true - true - true vsd:dst\_\_0002 XDP vss:src\_\_0002 Snapmirrored idle true - true - true - true - true - true - true - true - true - true - true - true - true - true - true vsd:dst\_\_0003 XDP vss:src\_\_0003 Snapmirrored idle true - true - true - true - true - true - true - true - true - true - true - true - true - true - true vsd:dst\_\_0004 XDP vss:src\_\_0004 Snapmirrored idle true - true - true - true - true - true - true - true - true - true - true - true - true - true - true vsd:dst\_\_0005 XDP vss:src\_\_0005 Snapmirrored idle true - true - true - true - true - true - true - true - true - true - true - true - true - true - true vsd:dst\_\_0006 XDP vss:src\_\_0006 Snapmirrored idle true - true - true - true - true - true - true - true - true - true - true - true - true - true - true vsd:dst\_\_0007 XDP vss:src\_\_0007 Snapmirrored idle true - true - true - true - true - true - true - true - true - true - true - true - true - true - true vsd:dst\_\_0008 XDP vss:src\_\_0008 Snapmirrored idle true - true - true - true - true - true - true - true - true - true - true - true - true - true - true - ...

L'état de la relation SnapMirror de chaque composant apparaît comme Snapmirrored cela indique que la resynchronisation a réussi.

# **Développement de volumes FlexGroup dans une relation SnapMirror**

# **Développement de volumes FlexGroup dans une relation SnapMirror**

Depuis ONTAP 9.3, vous pouvez développer le volume FlexGroup source et le volume FlexGroup de destination dans une relation SnapMirror en ajoutant de nouveaux composants aux volumes. Vous pouvez développer les volumes de destination manuellement ou automatiquement.

# **Description de la tâche**

• Après l'extension, le nombre de composants dans le volume FlexGroup source et le volume FlexGroup de destination d'une relation SnapMirror doit correspondre.

Si le nombre de composants des volumes ne correspond pas, les transferts SnapMirror échouent.

- Vous ne devez pas effectuer d'opération SnapMirror lorsque le processus d'extension est en cours.
- Si un incident survient avant la fin du processus d'extension, vous devez interrompre la relation SnapMirror et attendre la réussite de l'opération.

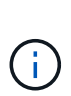

Vous devez interrompre la relation SnapMirror lorsque le processus d'extension est en cours uniquement en cas d'incident. Dans le cas d'un incident, cette opération peut prendre un certain temps. Vous devez attendre que l'opération de pause soit terminée avec succès avant d'effectuer une resynchronisation. En cas d'échec de l'opération de pause, vous devez recommencer l'opération. En cas d'échec de l'opération de pause, certains des nouveaux composants peuvent rester dans le volume FlexGroup de destination après l'opération de pause. Il est préférable de supprimer ces composants manuellement avant de poursuivre.

# **Développez le volume FlexGroup source d'une relation SnapMirror**

Depuis ONTAP 9.3, vous pouvez étendre le volume FlexGroup source d'une relation SnapMirror en ajoutant de nouveaux composants au volume source. Vous pouvez développer le volume source de la même manière que vous développez un volume FlexGroup standard (volume read-write).

# **Étapes**

```
1. Développez le volume FlexGroup source : volume expand -vserver vserver name -volume
  fg src -aggr-list aggregate name,... [-aggr-list-multiplier
  constituents per aggr]
```
cluster1::> volume expand -volume src\_fg -aggr-list aggr1 -aggr-list -multiplier 2 -vserver vs src Warning: The following number of constituents of size 50GB will be added to FlexGroup "src\_fg": 2. Expanding the FlexGroup will cause the state of all Snapshot copies to be set to "partial". Partial Snapshot copies cannot be restored. Do you want to continue? {y|n}: Y [Job 146] Job succeeded: Successful

L'état de toutes les copies Snapshot qui sont effectuées avant l'extension partielle du volume

## **Développer le volume FlexGroup de destination d'une relation SnapMirror**

Vous pouvez développer le volume FlexGroup de destination et rétablir la relation SnapMirror automatiquement ou manuellement. Par défaut, la relation SnapMirror est définie pour l'extension automatique et le volume FlexGroup de destination augmente automatiquement si le volume source se développe.

## **Ce dont vous avez besoin**

- Le volume FlexGroup source doit avoir été étendu.
- La relation SnapMirror doit être dans le SnapMirrored état.

La relation SnapMirror ne doit pas être rompue ou supprimée.

#### **Description de la tâche**

• Lorsque le volume FlexGroup de destination est créé, le volume est configuré par défaut pour une extension automatique.

Vous pouvez modifier le volume FlexGroup de destination pour une extension manuelle, si nécessaire.

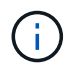

La meilleure pratique consiste à étendre automatiquement le volume FlexGroup de destination.

- Toutes les opérations de SnapMirror échouent jusqu'à ce que les volumes FlexGroup source et FlexGroup de destination soient étendus et possèdent le même nombre de composants.
- Si vous développez le volume FlexGroup de destination une fois la relation SnapMirror rompue ou supprimée, vous ne pouvez pas resynchroniser la relation d'origine.

Si vous prévoyez de réutiliser le volume FlexGroup de destination, vous ne devez pas étendre le volume après avoir supprimé la relation SnapMirror.

## **Choix**

- Effectuer un transfert de mise à jour pour développer automatiquement le volume FlexGroup de destination :
	- a. Effectuer un transfert de mise à jour SnapMirror : snapmirror update -destination-path svm:vol\_name
	- b. Vérifier que l'état de la relation SnapMirror se trouve dans SnapMirrored état : snapmirror show

```
cluster2::> snapmirror show
Progress
Source Destination Mirror Relationship Total
Last
Path Type Path State Status Progress
Healthy Updated
----------- ---- ------------ ------- -------------- ---------
------- --------
vs src:src_fg
              XDP vs_dst:dst_fg
                                 Snapmirrored
is a contract of the set of the set of the set of the set of the set of the set of the set of the set of the s
-
```
En fonction de la taille et de la disponibilité des agrégats, les agrégats sont sélectionnés automatiquement. De nouveaux composants correspondant aux composants du volume FlexGroup source sont ajoutés au

volume FlexGroup de destination. Après l'extension, une opération de resynchronisation est automatiquement déclenchée.

- Développez manuellement le volume FlexGroup de destination :
	- a. Si la relation SnapMirror est en mode d'expansion automatique, définir la relation SnapMirror en mode d'expansion manuelle : snapmirror modify -destination-path svm:vol\_name -is-auto -expand-enabled false

```
cluster2::> snapmirror modify -destination-path vs_dst:dst_fg -is
-auto-expand-enabled false
Operation succeeded: snapmirror modify for the relationship with
destination "vs dst:dst fq".
```
b. Mettre au repos la relation SnapMirror : snapmirror quiesce -destination-path svm:vol\_name

cluster2::> snapmirror quiesce -destination-path vs\_dst:dst\_fg Operation succeeded: snapmirror quiesce for destination "vs\_dst:dst\_fg".

c. Développez le volume FlexGroup de destination : volume expand -vserver vserver name -volume fg name -aggr-list aggregate name,... [-aggr-list-multiplier constituents per aggr]

cluster2::> volume expand -volume dst\_fg -aggr-list aggr1 -aggr-list -multiplier 2 -vserver vs dst

Warning: The following number of constituents of size 50GB will be added to FlexGroup "dst\_fg": 2. Do you want to continue? {y|n}: y [Job 68] Job succeeded: Successful

d. Resynchroniser la relation SnapMirror : snapmirror resync -destination-path svm:vol\_name

```
cluster2::> snapmirror resync -destination-path vs_dst:dst_fg
Operation is queued: snapmirror resync to destination
"vs_dst:dst_fg".
```
e. Vérifier que l'état de la relation SnapMirror est bien SnapMirrored: snapmirror show

```
cluster2::> snapmirror show
Progress
Source Destination Mirror Relationship Total
Last
Path Type Path State Status Progress
Healthy Updated
----------- ---- ------------ ------- -------------- ---------
  ------- --------
vs src:src_fg
              XDP vs_dst:dst_fg
                                 Snapmirrored
is a contract of the set of the set of the set of the set of the set of the set of the set of the set of the s
-
```
# **Effectuez la restauration SnapMirror des fichiers uniques à partir d'un volume FlexGroup**

Depuis ONTAP 9.8, vous pouvez restaurer un seul fichier à partir d'un coffre-fort FlexGroup SnapMirror ou d'une destination UDP.

# **Description de la tâche**

- Vous pouvez restaurer à partir d'un volume FlexGroup de n'importe quelle géométrie vers un volume FlexGroup de n'importe quelle géométrie
- Un seul fichier par opération de restauration est pris en charge
- Vous pouvez restaurer le système vers le volume FlexGroup source d'origine ou vers un nouveau volume FlexGroup
- La recherche de fichiers verrouillés à distance n'est pas prise en charge.

La restauration d'un seul fichier échoue si le fichier source est clôturé.

- Vous pouvez redémarrer ou nettoyer une restauration de fichier unique abandonnée
- Vous devez nettoyer un transfert de restauration de fichier unique ayant échoué à l'aide du clean-upfailure de la snapmirror restore commande
- L'extension des volumes FlexGroup est prise en charge lorsqu'une restauration de fichiers uniques FlexGroup est en cours ou est en cours d'abandon

## **Étapes**

1. Restaurer un fichier depuis un volume FlexGroup :snapmirror restore -destination-path destination path -source-path source path -file-list /f1 -throttle throttle -source-snapshot snapshot

Voici un exemple d'opération de restauration de fichier unique pour un volume FlexGroup.

vserverA::> snapmirror restore -destination-path vs0:fg2 -source-path

vs0:fgd -file-list /f1 -throttle 5 -source-snapshot snapmirror.81072ce1 d57b-11e9-94c0-005056a7e422\_2159190496.2019-09-19\_062631 [Job 135] Job is queued: snapmirror restore from source "vs0:fgd" for the snapshot snapmirror.81072ce1-d57b-11e9-94c0- 005056a7e422 2159190496.2019-09-19 062631. vserverA::> snapmirror show Source Destination Mirror Relationship Total Last Path Type Path State Status Progress Healthy Updated ----------- ---- ------------ ------- --------- ----- --------- ------- ------- vs0:v1d RST vs0:v2 - Transferring Idle 83.12KB true 09/19 11:38:42 vserverA::\*> snapmirror show vs0:fg2 Source Path: vs0:fgd Source Cluster: - Source Vserver: vs0 Source Volume: fgd Destination Path: vs0:fg2 Destination Cluster: - Destination Vserver: vs0 Destination Volume: fg2 Relationship Type: RST Relationship Group Type: none Managing Vserver: vs0 SnapMirror Schedule: - SnapMirror Policy Type: - SnapMirror Policy: - Tries Limit: - Throttle (KB/sec): unlimited Current Transfer Throttle (KB/sec): 2 Mirror State: - Relationship Status: Transferring File Restore File Count: 1 File Restore File List: f1 Transfer Snapshot: snapmirror.81072ce1-d57b-11e9-94c0- 005056a7e422 2159190496.2019-09-19 062631 Snapshot Progress: 2.87MB Total Progress: 2.87MB Network Compression Ratio: 1:1 Snapshot Checkpoint: 2.97KB Newest Snapshot: -

Newest Snapshot Timestamp: - Exported Snapshot: - Exported Snapshot Timestamp: - Healthy: true Physical Replica: - Relationship ID: e6081667-dacb-11e9-94c0-005056a7e422 Source Vserver UUID: 81072ce1-d57b-11e9-94c0-005056a7e422 Destination Vserver UUID: 81072ce1-d57b-11e9-94c0-005056a7e422 Current Operation ID: 138f12e6-dacc-11e9-94c0-005056a7e422 Transfer Type: cg\_file\_restore Transfer Error: - Last Transfer Type: - Last Transfer Error: - Last Transfer Error Codes: -Last Transfer Size: - Last Transfer Network Compression Ratio: -Last Transfer Duration: - Last Transfer From: - Last Transfer End Timestamp: -Unhealthy Reason: -Progress Last Updated: 09/19 07:07:36 Relationship Capability: 8.2 and above Lag Time: -Current Transfer Priority: normal SMTape Operation: - Constituent Relationship: false Destination Volume Node Name: vserverA Identity Preserve Vserver DR: - Number of Successful Updates: 0 Number of Failed Updates: 0 Number of Successful Resyncs: 0 Number of Failed Resyncs: 0 Number of Successful Breaks: 0 Number of Failed Breaks: 0 Total Transfer Bytes: 0 Total Transfer Time in Seconds: 0 Source Volume MSIDs Preserved: - OpMask: ffffffffffffffff Is Auto Expand Enabled: - Source Endpoint UUID: -Destination Endpoint UUID: - Is Catalog Enabled: false

# **Restaurez un volume FlexGroup à partir d'une sauvegarde SnapVault**

Vous pouvez effectuer une opération de restauration de volume complet des volumes FlexGroup à partir d'une copie Snapshot sur le volume secondaire SnapVault. Vous pouvez restaurer le volume FlexGroup sur le volume source d'origine ou sur un nouveau volume FlexGroup.

# **Avant de commencer**

Vous devez prendre en compte certaines considérations relatives à la restauration à partir des sauvegardes SnapVault pour les volumes FlexGroup.

- Seule la restauration de base est prise en charge avec des copies Snapshot partielles à partir d'une sauvegarde SnapVault. Le nombre de composants du volume de destination doit correspondre au nombre de composants du volume source lors de la copie Snapshot effectuée.
- Si une opération de restauration échoue, aucune autre opération n'est autorisée tant que l'opération de restauration n'est pas terminée. Vous pouvez soit relancer l'opération de restauration, soit exécuter l'opération de restauration avec cleanup paramètre.
- Un volume FlexGroup peut être le volume source d'une seule relation de sauvegarde ou de restauration. Un volume FlexGroup ne peut pas être à l'origine de deux relations SnapVault, de deux relations de restauration, ou d'une relation SnapVault et de restauration.
- Les opérations de sauvegarde et de restauration de SnapVault ne peuvent pas être exécutées en parallèle. Lorsqu'une opération de restauration de base ou une opération de restauration incrémentielle est en cours, vous devez arrêter les opérations de sauvegarde.
- Vous devez annuler l'opération de restauration d'une copie Snapshot partielle du volume FlexGroup de destination. Vous ne pouvez pas abandonner l'opération de restauration d'une copie Snapshot partielle du volume source.
- Si vous abandonnez une opération de restauration, vous devez redémarrer l'opération avec la même copie Snapshot utilisée pour la précédente opération de restauration.

## **Description de la tâche**

Toutes les règles de quota actives sur le volume FlexGroup de destination sont désactivées avant l'exécution de la restauration.

Vous pouvez utiliser le volume quota modify commande permettant de réactiver les règles de quota une fois l'opération de restauration terminée.

# **Étapes**

1. Restaurez le volume FlexGroup : snapmirror restore -source-path *src\_svm:src\_flexgroup* -destination-path *dest\_svm:dest\_flexgroup* -snapshot *snapshot\_name* snapshot name Est la copie Snapshot à restaurer depuis le volume source vers le volume de destination. Si la copie Snapshot n'est pas spécifiée, le volume de destination est restauré à partir de la dernière copie Snapshot.

```
vserverA::> snapmirror restore -source-path vserverB:dstFG -destination
-path vserverA:newFG -snapshot daily.2016-07-15 0010
Warning: This is a disruptive operation and the volume vserverA:newFG
will be read-only until the operation completes
Do you want to continue? {y|n}: y
```
# **Désactiver la protection des SVM sur un volume FlexGroup**

Lorsque l'indicateur SVM DR est défini sur protected Sur un volume FlexGroup, vous pouvez définir l'indicateur sur non protégé pour désactiver la SVM DR protection Sur un volume FlexGroup.

# **Ce dont vous avez besoin**

- La relation de SVM DR entre le stockage primaire et le stockage secondaire fonctionne correctement.
- Le paramètre de protection SVM DR est défini sur protected.

# **Étapes**

1. Désactiver la protection à l'aide de volume modify pour modifier la commande vserver-drprotection Paramètre du volume FlexGroup à unprotected.

```
cluster2::> volume modify -vserver vs1 -volume fg_src -vserver-dr
-protection unprotected
[Job 5384] Job is queued: Modify fg src.
[Job 5384] Steps completed: 4 of 4.
cluster2::>
```
- 2. Mettre à jour le SVM sur le site secondaire : snapmirror update -destination-path destination svm name: -source-path Source svm name:
- 3. Vérifier que la relation SnapMirror est saine : snapmirror show
- 4. Vérifier que la relation SnapMirror FlexGroup a été supprimée : snapmirror show -expand

# **Activer la protection des SVM sur un volume FlexGroup**

Lorsque l'indicateur de protection SVM DR est défini sur unprotected Sur un volume FlexGroup, vous pouvez définir l'indicateur sur protected Pour activer la protection SVM DR

# **Ce dont vous avez besoin**

- La relation de SVM DR entre le stockage primaire et le stockage secondaire fonctionne correctement.
- Le paramètre de protection SVM DR est défini sur unprotected.

# **Étapes**

1. Activez la protection à l'aide du volume modify pour modifier le vserver-dr-protection Paramètre

du volume FlexGroup à protected.

cluster2::> volume modify -vserver vs1 -volume fg\_src -vserver-dr -protection protected [Job 5384] Job is queued: Modify fg src. [Job 5384] Steps completed: 4 of 4. cluster2::>

2. Mettre à jour le SVM sur le site secondaire : snapmirror update -destination-path destination svm name -source-path source svm name

snapmirror update -destination-path vs1 dst: -source-path vs1:

3. Vérifier que la relation SnapMirror est saine : snapmirror show

```
cluster2::> snapmirror show
Progress
Source Destination Mirror Relationship Total
Last
Path Type Path State Status Progress Healthy
Updated
----------- ---- ------------ ------- -------------- --------- -------
--------
vs1: XDP vs1_dst: Snapmirrored
                             Idle - true -
```
4. Vérifier que la relation de FlexGroup SnapMirror est saine : snapmirror show -expand

cluster2::> snapmirror show -expand Progress Source Destination Mirror Relationship Total Last Path Type Path State Status Progress Healthy Updated ----------- ---- ------------ ------- -------------- --------- ------- ------- vs1: XDP vs1\_dst: Snapmirrored idle true - true - true - true - true - true - true - true - true - true - true - true - true - true - true vs1:fg\_src XDP vs1\_dst:fg\_src Snapmirrored idle true - true - true - true - true - true - true - true - true - true - true - true - true - true - true vs1:fg\_src\_\_0001 XDP vs1\_dst:fg\_src\_\_0001 Snapmirrored idle true - true - true - true - true - true - true - true - true - true - true - true - true - true - true vs1:fg\_src\_\_0002 XDP vs1\_dst:fg\_src\_\_0002 Snapmirrored idle true - true - true - true - true - true - true - true - true - true - true - true - true - true - true vs1:fg\_src\_\_0003 XDP vs1\_dst:fg\_src\_\_0003 Snapmirrored idle true - true - true - true - true - true - true - true - true - true - true - true - true - true - true vs1:fg\_src\_\_0004 XDP vs1\_dst:fg\_src\_\_0004 Snapmirrored idle true - true - true - true - true - true - true - true - true - true - true - true - true - true - true - 6 entries were displayed.

# **Conversion de volumes FlexVol en volumes FlexGroup**

# **Présentation de la conversion de volumes FlexVol en volumes FlexGroup**

Si vous souhaitez étendre un volume FlexVol au-delà de sa limite d'espace, vous pouvez convertir le volume FlexVol en volume FlexGroup. Depuis ONTAP 9.7, vous pouvez convertir des volumes FlexVol autonomes ou FlexVol dans une relation SnapMirror avec des volumes FlexGroup.

# **Considérations relatives à la conversion de volumes FlexVol en volumes FlexGroup**

Avant de décider de convertir des volumes FlexVol en volumes FlexGroup, prenez connaissance des fonctionnalités et des opérations prises en charge.

À partir de ONTAP 9.13.1, la protection anti-ransomware autonome peut rester activée pendant les conversions. Si la protection est active, le FlexVol d'origine deviendra le composant racine du FlexGroup après la conversion. Si la protection est inactive, un nouveau FlexGroup sera créé pendant la conversion et le FlexVol d'origine prendra le rôle de composant racine.

# **Opérations non prises en charge pendant la conversion**

Les opérations suivantes ne sont pas autorisées lorsque la conversion de volume est en cours :

- Déplacement de volumes
- L'auto-obalance agrégée
- Transfert d'agrégats
- Le basculement et le retour planifiés dans une configuration haute disponibilité
- Rétablissement manuel et automatique en configuration haute disponibilité
- Mise à niveau ou restauration du cluster
- Fractionnement du volume FlexClone
- Réhébergement de volumes
- Modification du volume et dimensionnement automatique
- Renommer le volume
- Association d'un magasin d'objets à un agrégat
- Basculement négocié dans la configuration MetroCluster
- Opérations SnapMirror
- Restaurer un objet à partir d'une copie Snapshot
- Opérations de quotas
- Opérations d'efficacité du stockage

Ces opérations peuvent être réalisées sur le volume FlexGroup une fois la conversion terminée.

## **Configurations non prises en charge par les volumes FlexGroup**

- Mise hors ligne ou volume restreint
- Root volume SVM
- SAN
- SMB 1.0
- Espaces de noms NVMe
- Service VSS (Remote Volume Shadow Copy Service)

# **Conversion d'un volume FlexVol en volume FlexGroup**

Depuis ONTAP 9.7, vous pouvez effectuer une conversion sans déplacement des données d'un volume FlexVol en volume FlexGroup sans nécessiter de copie des données ni d'espace disque supplémentaire.

## **Ce dont vous avez besoin**

- Les volumes transférés peuvent être convertis en volumes FlexGroup à partir de ONTAP 9.8. Si vous convertissez un volume transféré en FlexGroup, consultez l'article de la base de connaissances ["Comment](https://kb.netapp.com/Advice_and_Troubleshooting/Data_Storage_Software/ONTAP_OS/How_To_Convert_a_Transitioned_FlexVol_to_FlexGroup) [convertir un FlexVol converti en FlexGroup"](https://kb.netapp.com/Advice_and_Troubleshooting/Data_Storage_Software/ONTAP_OS/How_To_Convert_a_Transitioned_FlexVol_to_FlexGroup) pour en savoir plus.
- Le volume FlexVol en cours de conversion doit être en ligne.
- Les opérations et les configurations du volume FlexVol doivent être compatibles avec le processus de conversion.

Un message d'erreur est généré si le volume FlexVol présente une incompatibilité et que la conversion de volume est abandonnée. Vous pouvez effectuer des actions correctives et recommencer la conversion.

• Si un volume FlexVol est très grand (par exemple, 80 à 100 To) et très plein (80 à 100 %), vous devez copier les données plutôt que de les convertir.

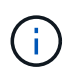

La conversion d'un très grand volume FlexGroup entraîne l'saturation du composant du volume FlexGroup, ce qui engendre des problèmes de performances. Pour plus d'informations, reportez-vous à la section intitulée « quand ne pas créer de volume FlexGroup » dans le rapport technique TR ["Volumes FlexGroup - Guide des meilleures](https://www.netapp.com/media/12385-tr4571.pdf) [pratiques et de mise en œuvre"](https://www.netapp.com/media/12385-tr4571.pdf).

# **Étapes**

1. Vérifiez que le volume FlexVol est en ligne : volume show vol\_name -volume-style -extended, state

```
cluster-1::> volume show my_volume -fields volume-style-extended, state
vserver volume state volume-style-extended
------- --------- ------ ---------------------
vs0 my_volume online flexvol
```
- 2. Vérifiez si le volume FlexVol peut être converti sans problème :
	- a. Connectez-vous au mode de privilège avancé : set -privilege advanced
	- b. Vérifiez le processus de conversion : volume conversion start -vserver vs1 -volume flexvol -check-only true

Vous devez corriger toutes les erreurs avant de convertir le volume.

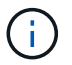

Vous ne pouvez pas reconvertir un volume FlexGroup en volume FlexVol.

3. Lancer la conversion : volume conversion start -vserver svm\_name -volume vol\_name

```
cluster-1::*> volume conversion start -vserver vs0 -volume my volume
Warning: Converting flexible volume "my volume" in Vserver "vs0" to a
FlexGroup
           will cause the state of all Snapshot copies from the volume to
be set
           to "pre-conversion". Pre-conversion Snapshot copies cannot be
           restored.
Do you want to continue? {y|n}: y
[Job 57] Job succeeded: success
```
4. Vérifiez que la conversion est réussie : volume show vol\_name -fields -volume-style -extended, state

cluster-1::\*> volume show my volume -fields volume-style-extended, state vserver volume state volume-style-extended ------- --------- ------ -------------------- vs0 my\_volume online flexgroup

## **Résultats**

Le volume FlexVol est converti en volume FlexGroup à un seul membre.

## **Une fois que vous avez terminé**

Il est possible de développer le volume FlexGroup, si nécessaire.

# **Conversion d'une relation SnapMirror volume FlexVol en une relation SnapMirror volume FlexGroup**

Pour convertir une relation SnapMirror volume FlexVol en une relation SnapMirror volume FlexGroup dans ONTAP, vous devez d'abord convertir le volume FlexVol de destination suivi du volume FlexVol source.

## **Description de la tâche**

- La conversion FlexGroup est prise en charge uniquement pour les relations SnapMirror asynchrones.
- Le temps de conversion dépend de plusieurs variables. Voici quelques-unes des variables :
	- CPU du contrôleur
	- Utilisation du CPU par d'autres applications
	- Volume de données dans la copie Snapshot initiale
	- La bande passante du réseau
	- Bande passante utilisée par d'autres applications

#### **Avant de commencer**

• Le volume FlexVol en cours de conversion doit être en ligne.

• Le volume FlexVol source dans la relation SnapMirror ne doit pas être le volume source pour plusieurs relations SnapMirror.

Depuis la version ONTAP 9.9.1, les relations SnapMirror « fan out » sont prises en charge pour les volumes FlexGroup. Pour plus d'informations, voir ["Considérations relatives à la création de relations](https://docs.netapp.com/us-en/ontap/flexgroup/create-snapmirror-cascade-fanout-reference.html#considerations-for-creating-cascading-relationships) [SnapMirror en cascade et avec fanout pour FlexGroups"](https://docs.netapp.com/us-en/ontap/flexgroup/create-snapmirror-cascade-fanout-reference.html#considerations-for-creating-cascading-relationships).

• Les opérations et les configurations du volume FlexVol doivent être compatibles avec le processus de conversion.

Un message d'erreur est généré si le volume FlexVol présente une incompatibilité et que la conversion de volume est abandonnée. Vous pouvez effectuer des actions correctives et recommencer la conversion.

## **Étapes**

1. Vérifier que la relation SnapMirror est saine :

snapmirror show

Seules les relations miroir de type XDP peuvent être converties.

Exemple :

```
cluster2::> snapmirror show
Progress
Source Destination Mirror Relationship Total
Last
Path Type Path State Status Progress Healthy
Updated
----------- ---- ------------ ------- -------------- --------- -------
--------
vs0:src_dpv DP vs2:dst_dpv Snapmirrored
idle true - true - true - true - true - true - true - true - true - true - true - true - true - true - true - 
vs0:src_xdp XDP vs2:dst_xdp Snapmirrored
idle true - true - true - true - true - true - true - true - true - true - true - true - true - true - true -
```
- 2. Vérifiez si le volume source est compatible pour la conversion :
	- a. Connectez-vous au mode de privilège avancé :

set -privilege advanced

b. Vérifiez le processus de conversion :

```
volume conversion start -vserver <src svm name> -volume <src vol>
-check-only true
```
Exemple :

volume conversion start -vserver vs1 -volume src\_vol -check-only true

+

Vous devez corriger toutes les erreurs avant de convertir le volume.

- 3. Conversion du volume FlexVol de destination en volume FlexGroup
	- a. Suspendre la relation FlexVol SnapMirror :

snapmirror quiesce -destination-path <dest svm:dest volume>

Exemple :

cluster2::> snapmirror quiesce -destination-path vs2:dst\_xdp

b. Lancer la conversion :

volume conversion start -vserver <dest svm> -volume <dest volume>

Exemple :

```
cluster-1::> volume conversion start -vserver vs2 -volume dst_xdp
Warning: After the volume is converted to a FlexGroup, it will not be
possible
to change it back to a flexible volume.
Do you want to continue? \{y|n\}: y
[Job 510] Job succeeded: SnapMirror destination volume "dst_xdp" has
been successfully converted to a FlexGroup volume.
You must now convert the relationship's source volume, "vs0:src xdp", to
a FlexGroup.
Then, re-establish the SnapMirror relationship using the "snapmirror
resync" command.
```
4. Convertissez le volume FlexVol source en volume FlexGroup : `

volume conversion start -vserver <src\_svm\_name> -volume <src\_vol\_name>

Exemple :

```
cluster-1::> volume conversion start -vserver vs0 -volume src_xdp
Warning: Converting flexible volume "src xdp" in Vserver "vs0" to a
FlexGroup
           will cause the state of all Snapshot copies from the volume to
be set
           to "pre-conversion". Pre-conversion Snapshot copies cannot be
           restored.
Do you want to continue? {y|n}: y
[Job 57] Job succeeded: success
```
5. Resynchroniser la relation :

snapmirror resync -destination-path dest svm name:dest volume

Exemple :

```
cluster2::> snapmirror resync -destination-path vs2:dst_xdp
```
#### **Une fois que vous avez terminé**

Lorsque le volume FlexGroup source est étendu de manière à inclure davantage de composants, le volume de destination doit également être étendu.

# **Informations sur le copyright**

Copyright © 2024 NetApp, Inc. Tous droits réservés. Imprimé aux États-Unis. Aucune partie de ce document protégé par copyright ne peut être reproduite sous quelque forme que ce soit ou selon quelque méthode que ce soit (graphique, électronique ou mécanique, notamment par photocopie, enregistrement ou stockage dans un système de récupération électronique) sans l'autorisation écrite préalable du détenteur du droit de copyright.

Les logiciels dérivés des éléments NetApp protégés par copyright sont soumis à la licence et à l'avis de nonresponsabilité suivants :

CE LOGICIEL EST FOURNI PAR NETAPP « EN L'ÉTAT » ET SANS GARANTIES EXPRESSES OU TACITES, Y COMPRIS LES GARANTIES TACITES DE QUALITÉ MARCHANDE ET D'ADÉQUATION À UN USAGE PARTICULIER, QUI SONT EXCLUES PAR LES PRÉSENTES. EN AUCUN CAS NETAPP NE SERA TENU POUR RESPONSABLE DE DOMMAGES DIRECTS, INDIRECTS, ACCESSOIRES, PARTICULIERS OU EXEMPLAIRES (Y COMPRIS L'ACHAT DE BIENS ET DE SERVICES DE SUBSTITUTION, LA PERTE DE JOUISSANCE, DE DONNÉES OU DE PROFITS, OU L'INTERRUPTION D'ACTIVITÉ), QUELLES QU'EN SOIENT LA CAUSE ET LA DOCTRINE DE RESPONSABILITÉ, QU'IL S'AGISSE DE RESPONSABILITÉ CONTRACTUELLE, STRICTE OU DÉLICTUELLE (Y COMPRIS LA NÉGLIGENCE OU AUTRE) DÉCOULANT DE L'UTILISATION DE CE LOGICIEL, MÊME SI LA SOCIÉTÉ A ÉTÉ INFORMÉE DE LA POSSIBILITÉ DE TELS DOMMAGES.

NetApp se réserve le droit de modifier les produits décrits dans le présent document à tout moment et sans préavis. NetApp décline toute responsabilité découlant de l'utilisation des produits décrits dans le présent document, sauf accord explicite écrit de NetApp. L'utilisation ou l'achat de ce produit ne concède pas de licence dans le cadre de droits de brevet, de droits de marque commerciale ou de tout autre droit de propriété intellectuelle de NetApp.

Le produit décrit dans ce manuel peut être protégé par un ou plusieurs brevets américains, étrangers ou par une demande en attente.

LÉGENDE DE RESTRICTION DES DROITS : L'utilisation, la duplication ou la divulgation par le gouvernement sont sujettes aux restrictions énoncées dans le sous-paragraphe (b)(3) de la clause Rights in Technical Data-Noncommercial Items du DFARS 252.227-7013 (février 2014) et du FAR 52.227-19 (décembre 2007).

Les données contenues dans les présentes se rapportent à un produit et/ou service commercial (tel que défini par la clause FAR 2.101). Il s'agit de données propriétaires de NetApp, Inc. Toutes les données techniques et tous les logiciels fournis par NetApp en vertu du présent Accord sont à caractère commercial et ont été exclusivement développés à l'aide de fonds privés. Le gouvernement des États-Unis dispose d'une licence limitée irrévocable, non exclusive, non cessible, non transférable et mondiale. Cette licence lui permet d'utiliser uniquement les données relatives au contrat du gouvernement des États-Unis d'après lequel les données lui ont été fournies ou celles qui sont nécessaires à son exécution. Sauf dispositions contraires énoncées dans les présentes, l'utilisation, la divulgation, la reproduction, la modification, l'exécution, l'affichage des données sont interdits sans avoir obtenu le consentement écrit préalable de NetApp, Inc. Les droits de licences du Département de la Défense du gouvernement des États-Unis se limitent aux droits identifiés par la clause 252.227-7015(b) du DFARS (février 2014).

## **Informations sur les marques commerciales**

NETAPP, le logo NETAPP et les marques citées sur le site<http://www.netapp.com/TM>sont des marques déposées ou des marques commerciales de NetApp, Inc. Les autres noms de marques et de produits sont des marques commerciales de leurs propriétaires respectifs.